London Borough of Havering

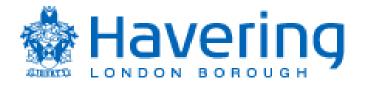

### The London

## Borough

## of Havering

# <u>Self Service</u> <u>I-Supplier</u>

# **Training Guide**

### Contents:

Page 3: How to view an order.

- Page 9: How to 'flip' an order / create an invoice.
- Page 17: How to view an invoice.
- Page 21: How to see if an order has been receipted.
- Page 25: How to create a Credit Memo.
- Page 31: How to create a new user.
- Page 33: How to amend your bank details.

2

#### <u>How to view an order</u> on Self Service I-Supplier.

Log into Self Service I-Supplier. Your **Username** is your email address. Your **Password** was set up by yourself. (If a sub menu appears, click on the Self Service I-Supplier Portal option)

| 🖉 Login - Windows Internet Explorer               |                                            |                                                                            |                                       |                      |                         | _                     |
|---------------------------------------------------|--------------------------------------------|----------------------------------------------------------------------------|---------------------------------------|----------------------|-------------------------|-----------------------|
| COO + @ https://isupplier.havering.gov.uk/OA_HTML | /RF.jsp?function_id=28716&resp_id=-1&resp_ | appl_id=-1&security_group_id=0⟨_code=US&                                   | params=PTZPhOEkVbqBOF7TGqZ3Yvv3U.0hRN | Wpb×STdLePhoGa 💌 🔒 🔸 | 🛧 🗙 Google UK           |                       |
| File Edit View Favorites Tools Help               |                                            |                                                                            |                                       |                      |                         |                       |
| 😪 🏟 🌈 Login                                       |                                            |                                                                            |                                       |                      | <u>_</u><br>⊡ • d       | 🚽 🔹 🌀 Tools 🔹         |
|                                                   | 1 mg                                       |                                                                            | Contractor of the                     | -                    |                         |                       |
|                                                   |                                            |                                                                            |                                       |                      |                         |                       |
| A.27                                              | *User Nam<br>*Password                     | (example: michael.james.smith)                                             |                                       |                      |                         |                       |
| K 3                                               |                                            | Please click on the blue "r" icon for password guid Login Login Assistance | eines.                                |                      |                         |                       |
|                                                   | Accessibi                                  | lity None                                                                  |                                       |                      |                         |                       |
|                                                   | Select a Lang<br>English                   | juage:                                                                     |                                       |                      |                         |                       |
| Privacy Statement                                 |                                            |                                                                            |                                       |                      | Copyright (c) 2008, Ora | ole. All rights resen |
|                                                   |                                            |                                                                            |                                       |                      |                         |                       |
|                                                   |                                            |                                                                            |                                       |                      |                         |                       |
|                                                   |                                            |                                                                            |                                       |                      |                         |                       |
|                                                   |                                            |                                                                            |                                       |                      |                         |                       |
| Done                                              |                                            |                                                                            |                                       |                      | V Trusted sites         | 100%                  |
| 🗗 Start 🔗 🚱 🥥 🐃 🚺 Microsoft Lync 📖 🖑 Har          | dwicke, Danny 🛛 📿 Inbox - Microsof 🛛 🌾     | 🕴 Login - Windows 🥻 🌈 https://appbayr 🕅                                    | ) Iti 🛛 🖓 Wildstaß21ITAD              | I-Proc Training G    | Document1               | ି 🏟 🖗 🔛 N             |

Your Self Service I-Supplier **Home Page** will be displayed:

| Search PO Number Go     Subject     Subject     No results found.     Subject     Subject     Sorters At A Gance     PO Number   Sorters At A Gance     PO Number   Sorters At A Gance     PO Number   Sorters At A Gance     PO Number   Sorters At A Gance     PO Number   Sorters At A Gance     Polutabae   Sorters At A Gance   Sorters At A Gance     Polutabae   Sorters At A Gance   Sorters At A Gance     Polutabae   Sorters At A Gance     Polutabae   Sorters At A Gance     Polutabae   Sorters At A Gance   Sorters At A Gance                                                                                                    | Supplier Portal: Home Page |             |                                 |                                         | 🖸 + 🖶 + 🎯 T |
|----------------------------------------------------------------------------------------------------|----------------------------|-------------|---------------------------------|-----------------------------------------|-------------|
| Fol List       Otes       Subject       Date       Subject       Date       Subject       Date       Subject       Date       Subject       Subject       Date       Subject       Date       Subject       Date       Subject       Subject       Date       Date       Date       Date       Date       Date       Date       Date       Date       Date       Date       Date       Date       Date       Date       Date       Date       Date       Date       Date       Date       Date       Date       Date       Date       Dat                                                                                                    | LONDON BOROUGH             |             | 0                               |                                         |             |
| Note         Nature         Nature <td>Notifications</td> <td></td> <td></td> <td>Full List</td> <td>Orders</td> | Notifications              |             |                                 | Full List                               | Orders      |
| Potember         Description         Order Date           9001415         25-Sep-2012 10:12:23         88268/21           9001414         1         25-Sep-2012 00:58:12         88268/21           9001413         26-Sep-2012 00:58:12         1invoices         1invoices           9001413         26-Sep-2012 10:12:37:57         1invoices         1invoices           9001413         26-Sep-2012 13:17:57         1invoices         1invoices           9001408         24-Sep-2012 13:17:57         1invoices         1invoices                                                                                                    |                            |             |                                 | Date                                    |             |
| PO Number         Description         Order Date         Receipts           9001415         25-5ep-2012 0:12:23         - Receipts         - Receipts           9001416         25-5ep-2012 0:95:812         - Receipts         - Receipts           9001413         25-5ep-2012 0:84:0:08         - Receipts         - Receipts           9001411         4-5ep-2012 1:51:47:02         - Receipts         - Receipts           9001408         - Receipts         - Receipts         - Receipts                                                                                                    | Orders At A Glance         |             |                                 |                                         |             |
| 9201415         25-5ep-2012 10:12:23         - Bacsipta           9201414         25-5ep-2012 00:58:12         Invoices           9201413         25-5ep-2012 00:40:08         invoices           9201411         24-5ep-2012 15:47:02         invoices           9201408         4-5ep-2012 13:17:57         Payments                                                                                                    |                            | Description | Order Date                      | Full List                               | Receipts    |
| Solida         25-Sep-2012 08:40:08         Invoices           9001413         24-Sep-2012 15:47:02         - Invoices           9001408         24-Sep-2012 13:17:57         Payments                                                                                                    |                            | Description |                                 |                                         | Receipts    |
| 9001413         25-Sep-2012 08:40:08         invoices           9001411         24-Sep-2012 15:47:02         Payments           9001408         24-Sep-2012 13:17:57         Payments                                                                                                    | 9001414                    |             | 25-Sep-2012 09:58:12            |                                         | Invoices    |
| 9901411         24-Sep-2012 15:47:02         Payments           9001408         24-Sep-2012 13:17:57         • Payments                                                                                                    | 9001413                    |             | 25-Sep-2012 08:40:08            |                                         |             |
| 9001409 24-Sep-2012 13:17:57 • Payments                                                                                                    | 9001411                    |             | 24-Sep-2012 15:47:02            |                                         |             |
|                                                                                                    | 9001408                    |             | 24-Sep-2012 13:17:57            |                                         |             |
|                                                                                                    |                            |             | Copyright (c) 2006, Oracle. All | rights reserved. <u>Privacy Stateme</u> | <u>a</u>    |
|                                                                                                    |                            |             |                                 |                                         |             |
|                                                                                                    |                            |             |                                 |                                         |             |

The last 5 orders received will be displayed under the **Orders At A Glace** header:

| 6 Supplier Portal: Home Page                        |                  |                                              | 🏠 + 🖶 - 🎯 Tools                             |
|-----------------------------------------------------|------------------|----------------------------------------------|---------------------------------------------|
| -                                                   |                  |                                              |                                             |
| Havering                                            | iSupplier Portal |                                              | Home Logout Preferences Help                |
| LONDON BOROUGH                                      |                  |                                              | Home   Orders   Shipments   Finance   Admin |
| Search PO Number                                    | · (              | 30                                           |                                             |
| =                                                   | /                | /                                            |                                             |
| Notifications                                       |                  | Full List                                    | Orders                                      |
| Subject                                             |                  | Date                                         | Purchase Orders                             |
| No results found.                                   |                  |                                              | Purchase History                            |
|                                                     | $\checkmark$     |                                              | Shipments                                   |
| Orders At A Glance                                  |                  |                                              | Overdue Receipts                            |
|                                                     |                  | Full List                                    | Receipts                                    |
| PO Number                                           | Description      | Order Date                                   | Receipts                                    |
|                                                     |                  | 25-Sep-2012 10:12:23                         |                                             |
|                                                     |                  |                                              |                                             |
|                                                     |                  | 25-Sep-2012 09:58:12                         | Invoices                                    |
| 9001414                                             |                  | 25-Sep-2012 09:58:12<br>25-Sep-2012 08:40:08 | Invoices     Invoices                       |
| 9001414<br>9001413                                  |                  |                                              | Invoices                                    |
| 9001415<br>9001414<br>9001413<br>9001411<br>9001408 |                  | 25-Sep-2012 08:40:08                         |                                             |

To see ALL Orders, click on **Full List** or on the **Orders** tab at the top of the page:

| 🖉 iSupplier Portal: Home Page - Windows Internet Exp | alorar                               |                         |                       |                             |                  |                                                 |                                                 | _ 6 ×                |
|------------------------------------------------------|--------------------------------------|-------------------------|-----------------------|-----------------------------|------------------|-------------------------------------------------|-------------------------------------------------|----------------------|
| tttps://isupplier.havering.gov.uk/OA_HTM             |                                      | u/PosHomeMainP08, ri=12 | 778menu=Y80AHP=ISP    | HOMEPAGE MENUSIOASI         | F=POS HOME&SRMAD | ISP&OAPB=POS 🔻 🔒                                | 6 X Google UK                                   |                      |
| File Edit View Favorites Tools Help                  |                                      |                         |                       |                             |                  |                                                 |                                                 |                      |
| 😪 🍄 🄏 iSupplier Portal: Home Page                    |                                      |                         |                       |                             |                  |                                                 | 6                                               | 👌 • 🖶 • 🕥 Tools • 🔞• |
| Search PO Number                                     | ortal                                |                         |                       |                             |                  | Home Ord                                        | lome   Logout   Prefé<br>ers    Shipments    Fi |                      |
| Notifications Subject No results found.              |                                      |                         | Full Li<br>Date       | st                          |                  | Orders <u>Purchase Ord</u> <u>Purchase Hist</u> |                                                 |                      |
| Orders At A Glance                                   |                                      |                         | Full Li               | st                          |                  | hipments <ul> <li>Overdue Rece</li> </ul>       | <u>iipts</u>                                    |                      |
| PO Number Des                                        | scription                            | Order Date              |                       |                             | F                | Receipts                                        |                                                 |                      |
| <u>9001415</u>                                       |                                      | 25-Sep-2012 10:1        | 2:23                  |                             |                  | <ul> <li><u>Receipts</u></li> </ul>             |                                                 |                      |
| <u>9001414</u>                                       |                                      | 25-Sep-2012 09:5        | 8:12                  |                             | I                | nvoices                                         |                                                 |                      |
| 9001413                                              |                                      | 25-Sep-2012 08:4        | 0:08                  |                             |                  | <ul> <li>Invoices</li> </ul>                    |                                                 |                      |
| <u>9001411</u>                                       |                                      | 24-Sep-2012 15:4        | 7:02                  |                             |                  |                                                 |                                                 |                      |
| 9001408                                              |                                      | 24-Sep-2012 13:1        | 7:57                  |                             | 1                | ayments                                         |                                                 |                      |
|                                                      |                                      |                         |                       |                             |                  | Payments                                        |                                                 |                      |
|                                                      | Cop                                  | oyright (c) 2006, Ora   | ide. All rights reser | ved. <u>Privacy Stateme</u> | <u>ent</u>       |                                                 |                                                 |                      |
|                                                      |                                      |                         |                       |                             |                  |                                                 | Trusted sites                                   | 🔍 100% 🔹 🖉           |
| 🏄 Start 🛛 🏀 🚱 🧕 » 国 Microsoft Lync 📖 🖑 Ha            | irdwicke, Danny 🛛 🕞 Inbox - Microsof | 6 iSupplier Portal:     | 6 https://apphavr     | 🙆 U:\                       | 🔄 W:\data02\ITAD | en I-Proc Training G                            | Document1                                       | 🔤 😔 🚔 🕘 🔛 12:26      |

|                  | Drders - Windows In<br>https://isupplier.haverir |               |                                                                                        | vebui/PosVpoMainPG8; ri=1778r             | etainAM=Y8addBreadCrue | 1b=Y80ASF=PO5_PURCHASE_ORDER58                                       | ti=3493192058.040c | - <u>4</u> + ×           | Google LK      |               |
|------------------|--------------------------------------------------|---------------|----------------------------------------------------------------------------------------|-------------------------------------------|------------------------|----------------------------------------------------------------------|--------------------|--------------------------|----------------|---------------|
| t View           | Favorites Tools H                                |               | -/                                                                                     |                                           |                        |                                                                      |                    |                          |                |               |
| <i> View</i>     | Purchase Orders                                  |               |                                                                                        |                                           |                        |                                                                      |                    |                          | ł              | 🔓 = 🖶 = 🎯 т   |
|                  | /erina                                           |               |                                                                                        |                                           |                        |                                                                      |                    |                          |                |               |
|                  | вовоиен                                          | isuppii       | er Fortal                                                                              |                                           |                        |                                                                      |                    |                          | Logout Pref    |               |
| ase Orde         | rs   Purchase H                                  | istory        | /                                                                                      |                                           |                        |                                                                      | Home               | Orders S                 | hipments F     | inance Adm    |
| nase Orde        | ers                                              | _ /           |                                                                                        |                                           |                        |                                                                      |                    |                          |                | 1 -           |
| Views            |                                                  | _/_           |                                                                                        |                                           |                        |                                                                      |                    | N                        | Iultiple PO Ch | ange Ex       |
| View             | All Purchase Ord                                 | lep           | Go                                                                                     |                                           |                        |                                                                      |                    |                          | A              | dvanced Searc |
|                  | Poi                                              | Luck Car      | cellation Request Changes                                                              | View Change                               | History                |                                                                      |                    |                          | Previous       | 1-25 V        |
| Select<br>Select |                                                  | Rev           | Operating Unit                                                                         | Document Type                             | Description            | Order Date                                                           | Currency           | Amount                   | Status         | Attachmer     |
| 0                | 9001415                                          | Q             | London Borough of Havering                                                             | Standard PO                               |                        | 25-Sep-2012 10:12:23                                                 | GBP                | 12.32                    | Open           |               |
| 0                | 9001414                                          | 0             | London Borough of Havering                                                             | Standard PO                               |                        | 25-Sep-2012 09:58:12                                                 | GBP                | 21.33                    | Open           |               |
| 0                | 9001413                                          | Q             | London Borough of Havering                                                             | Standard PO                               |                        | 25-Sep-2012 08:40:08                                                 | GBP                | 31.88                    | Open           |               |
| 0                | 9001411                                          | Q             | London Borough of Havering                                                             | Standard PO                               |                        | 24-Sep-2012 15:47:02                                                 | GBP                | 11.95                    | Open           |               |
| 0                | 9001408                                          | <u>0</u>      | London Borough of Havering                                                             | Standard PO                               |                        | 24-Sep-2012 13:17:57                                                 | GBP                | 40.22                    | Open           |               |
|                  | 9001407                                          | Q             | London Borough of Havering                                                             | Standard PO                               |                        | 24-Sep-2012 12:56:41                                                 | GBP                | 6.02                     | Open           |               |
| 0                |                                                  |               |                                                                                        |                                           |                        |                                                                      | GBP                | 259.61                   | Open           |               |
| 0<br>0           | 9001406                                          | <u>o</u>      | London Borough of Havering                                                             | Standard PO                               |                        | 24-Sep-2012 12:42:32                                                 | GBP                |                          |                |               |
|                  | <u>9001406</u><br>9001405                        | Q<br>Q        | London Borough of Havering                                                             | Standard PO<br>Standard PO                |                        | 24-Sep-2012 12:42:32<br>24-Sep-2012 12:42:30                         | GBP                | 215.84                   | Open           |               |
| c                |                                                  |               |                                                                                        |                                           |                        |                                                                      |                    |                          | Open<br>Open   |               |
| 0<br>0           | 9001405                                          | Q             | London Borough of Havering                                                             | Standard PO                               |                        | 24-Sep-2012 12:42:30                                                 | GBP                | 215.84                   |                |               |
| с<br>0<br>0      | 9001405<br>9001402                               | Q<br><u>0</u> | London Borough of Havering                                                             | Standard PO<br>Standard PO                |                        | 24-Sep-2012 12:42:30<br>24-Sep-2012 11:03:19                         | GBP                | 215.84<br>44.96          | Open           |               |
| 0<br>0<br>0      | 9001405<br>9001402<br>9001401                    | Ω<br>Ω<br>Ω   | London Borough of Havering<br>London Borough of Havering<br>London Borough of Havering | Standard PO<br>Standard PO<br>Standard PO |                        | 24-Sep-2012 12:42:30<br>24-Sep-2012 11:03:19<br>24-Sep-2012 10:56:14 | GBP<br>GBP<br>GBP  | 215.84<br>44.96<br>77.38 | Open<br>Open   |               |

Click on the Order Number to see full details of that order:

1

The Order Detail screen shows you the lines on the order and a payment Summary:

|                                         | os://isupplier.ha                                            | wering.gov.u                                                                                         | k/OA_HTML/OA.jsp?                                                                    | OAFunc=PO5_VIEW_ORDER | PoHeaderId=%78!!W1FlqULwvEt6lgOzG9WA%7D&PoRelease   | Id=&PoNum=900 | 14158retain | M=Y8addBread | lCrumb=Y&_ti ▼                  |          | Google UK           |             |
|-----------------------------------------|--------------------------------------------------------------|----------------------------------------------------------------------------------------------------|--------------------------------------------------------------------------------------|-----------------------|-----------------------------------------------------|---------------|-------------|--------------|---------------------------------|----------|---------------------|-------------|
| dit View P                              | avorites Tool                                                | s Help                                                                                               |                                                                                      |                       | /                                                   |               |             |              |                                 | 1        |                     |             |
| iSuppli                                 | r Portal: View C                                             | rder Details                                                                                         |                                                                                      |                       | /                                                   |               |             |              |                                 |          | 🟠 = d               | 🕴 👻 🌀 Tools |
| LONDON 1                                | ering<br>orough<br>  Purchas                                 | e History                                                                                            | plier Portal                                                                         |                       |                                                     |               |             |              | Home                            |          | Logout   Preference |             |
| ndard Purch                             |                                                              |                                                                                                    | (Total GBP 12.3                                                                      | 2)                    |                                                     |               |             |              |                                 |          |                     |             |
| incy=GBP                                |                                                              |                                                                                                    |                                                                                      |                       | /                                                   |               |             |              | Actio                           | ns Reque | st Changes 💌        | Go Expo     |
| Order Inf                               | ormation                                                     |                                                                                                    |                                                                                      |                       |                                                     |               |             |              | ¥                               |          |                     |             |
|                                         | Order<br>Descr<br>S<br>Note to Su<br>Operatin<br>urcing Doct | Idress LE<br>PC<br>Al<br>4E<br>Date 25<br>iption<br>Status Op<br>ipplier<br>g Unit Lo<br>Ha<br>ument | D BOX 1747<br>NDOVER, HANT<br>BA<br>5-Sep-2012 10<br>pen<br>ondon Borough<br>avering | ):12:23               | Earrier<br>FOB<br>Freight Terms<br>Shipping Control |               | Pay         | Invoice      | d 0.00<br>d 0.00<br>is Not Paid | 1        |                     |             |
|                                         | NVOICE ONL                                                   |                                                                                                    |                                                                                      | PORTAL. FOR SHEE TO   | AND ORDER CONTACT DETAILS - PLEASE CLICK 'SH        | OW' LINK BEL  | ow.         |              |                                 |          |                     |             |
| Supp                                    |                                                              |                                                                                                    | Item/Job                                                                             | Supplier Item         | Description                                         | UOM           | Qty         | Price        | Amount                          | Status   | Attachments         | Reason      |
| Supp                                    | Details   Hi<br>Line <u>▲</u>                                | Туре                                                                                                 |                                                                                      |                       | Bic Atlantis Retractable Ball Pen Black             | BX            | 2           | 5.32         | 10.64                           | Open     |                     |             |
| Supp<br>PLEASE I<br>Show All            | Details   Hi                                                 | <b>Type</b><br>Goods                                                                                 |                                                                                      | 1005225               | BIC AUDITUS RELIDCUDIE BUILPET BIJCK                |               |             |              |                                 |          |                     |             |
| Supp<br>PLEASE I<br>Show All<br>Details | <u>Details</u>   <u>H</u> i<br>Line <u></u> ▲                |                                                                                                    |                                                                                      | 1005225<br>1222789    | Office Depot Glue Stick 40g                         | Each          | 6           | 0.28         | 1.68                            | Open     |                     |             |

The **Summary** box tells you the **total** amount of the order, the amount that has been **invoiced**, the amount that has been **received** and the **payment status.** 

|                                         | avorites To                                                                                    | ols Help                                                                                                    |                                                                                            |                                                        |                                                                                    |                |      |                           |                                                |                |                                                             |               |
|-----------------------------------------|------------------------------------------------------------------------------------------------|----------------------------------------------------------------------------------------------------|--------------------------------------------------------------------------------------------|--------------------------------------------------------|------------------------------------------------------------------------------------|----------------|------|---------------------------|------------------------------------------------|----------------|-------------------------------------------------------------|---------------|
| iSupplik                                | er Portal: View                                                                                | Order Details                                                                                                    |                                                                                            |                                                        |                                                                                    |                |      |                           |                                                |                | 🟠 • é                                                       | 🖗 🔹 🍥 Tools 🔹 |
| hase Orders                             | Orders >                                                                                       | ase History<br>View Orde                                                                                                    |                                                                                            | 2)                                                     |                                                                                    |                |      |                           |                                                | Orders         | Logout   Preference<br>Shipments    Finance<br>st Changes 💽 |               |
| Order Inf                               | formation                                                                                      |                                                                                                    |                                                                                            |                                                        |                                                                                    |                |      |                           |                                                |                |                                                             |               |
| Genera                                  | Suppli                                                                                         | ier Site O<br>Address L                                                                                                    | FFICE DEPOT U                                                                              |                                                        | Terms and Conditions<br>Payment Terms 21<br>Net<br>Carrier<br>FOB<br>Freight Terms |                | Sumr | Tol<br>Receive<br>Invoice | tal 12.32<br>ed 0.00<br>ed 0.00<br>us Not Paid | I              |                                                             |               |
| Supp                                    | Desc<br>Note to S<br>Operati<br>ourcing Doc<br>lier Order f<br>Attacl                          | 4<br>er Date 2<br>cription<br>Status 0<br>Supplier<br>ng Unit L<br>H<br>cument<br>Number<br>hments N                                 | ondon Borougł<br>lavering<br>one                                                           | ):12:23<br>n of                                        | Shipping Control                                                                   |                |      |                           |                                                |                |                                                             |               |
| Supp                                    | Desc<br>Note to S<br>Operatio<br>Durcing Doc<br>lier Order M<br>Attack                         | 4<br>er Date 2<br>cription<br>Status 0<br>Supplier<br>ng Unit L<br>H<br>cument<br>Number<br>hments N<br>LINE VIA T                   | BA<br>5-Sep-2012 10<br>open<br>ondon Borough<br>avering<br>one<br>HE LBH ISUPLIER          | ):12:23<br>n of                                        | Shipping Control AND ORDER CONTACT DETAILS - PLEASE CLICK 'SI                      | HOW' LINK BEL  | DW.  |                           |                                                |                |                                                             |               |
| Supp                                    | Desc<br>Note to S<br>Operati<br>ourcing Doc<br>lier Order f<br>Attacl                          | 4<br>er Date 2<br>cription<br>Status 0<br>Supplier<br>ng Unit L<br>H<br>cument<br>Number<br>hments N<br>LINE VIA T                   | BA<br>5-Sep-2012 10<br>open<br>ondon Borough<br>avering<br>one<br>HE LBH ISUPLIER          | ):12:23<br>n of                                        |                                                                                    | HOW' LINK BELO | DW.  | Price                     | Amount                                         | Status         | Attachments                                                 | Reason        |
| Supp<br>PLEASE I<br>Show All            | Deso<br>Note to S<br>Operati<br>Durcing Doo<br>lier Order I<br>Attacl<br>INVOICE ON<br>Details | 4<br>er Date 2<br>cription<br>Status 0<br>Supplier<br>ng Unit L<br>H<br>cument<br>Number<br>hments N<br>LINE VIA TH<br>Hide All De   | BA<br>5-Sep-2012 1C<br>ipen<br>ondon Borough<br>avering<br>ine<br>HE LBH ISUPLIER<br>tails | 1:12:23<br>n of<br>PORTAL. FOR SHIP-TO                 | AND ORDER CONTACT DETAILS - PLEASE CLICK 'SI                                       |                |      | Price<br>5.32             |                                                | Status<br>Open | Attachments                                                 | Reason        |
| Supp<br>PLEASE I<br>Show All<br>Details | Desc<br>Note to S<br>Operation<br>Description<br>Attack<br>INVOICE ON<br>Details    <br>Line_  | 4<br>er Date 2<br>cription Status 0<br>Supplier ng Unit L<br>Houment Number Number Number Number Number Status 1<br>Hide All De Type | BA<br>5-Sep-2012 1C<br>ipen<br>ondon Borough<br>avering<br>ine<br>HE LBH ISUPLIER<br>tails | :12:23<br>n of<br>PORTAL. FOR SHIP-TO<br>Supplier Item | AND ORDER CONTACT DETAILS - PLEASE CLICK 'S                                        | UOM            | Qty  |                           | 10.64                                          |                | Attachments                                                 | Reason        |

If you click on the word **Show** at the beginning of each line you can see the **shipment** details of each line:

On this order you can see that 2 boxes of pens were ordered:

| iSupplier     |                                   |                                                                                                    |                                                                                                | Internet Explor<br>A_HTML/OA.jsp?O4                                                                  |                     | EW_ORDER&Po      | HeaderId %7      | B W1FlgULwv                   | EtőlgjOzG9WA%7D8PoRelei  | seId=&Po! | um=90014158reta | inAM=Y&addB | ireadCrumb=                                 | 478_ti <b>= </b> 🔒 | 1 <del>5</del> × | Google U | K        | <br>                                 |
|---------------|-----------------------------------|----------------------------------------------------------------------------------------------------|------------------------------------------------------------------------------------------------|----------------------------------------------------------------------------------------------------|---------------------|------------------|------------------|-------------------------------|--------------------------|-----------|-----------------|-------------|---------------------------------------------|--------------------|------------------|----------|----------|--------------------------------------|
| File Edit     | View Favorit                      | es Tools H                                                                                                    | slp                                                                                            |                                                                                                    |                     |                  |                  |                               |                          |           |                 |             |                                             |                    |                  |          |          |                                      |
| 🏟 🏘 👔         | 😔 iSupplier Port                  | al: View Order (                                                                                                    | etails                                                                                         |                                                                                                    |                     |                  | 1                |                               |                          |           |                 |             |                                             |                    |                  |          | 🔄 🏠 • é  | 🖣 🕶 🌀 Tools 🕶 🌘                      |
|               | Not<br>O<br>Sourcir<br>Supplier C | Supplie<br>Supplier Sit<br>Addres<br>Order Dat<br>Descriptio<br>Statu<br>te to Supplie<br>perating Un<br>ng Documer<br>Order Numbe<br>Attachment | e OFFI<br>s LBH2<br>PO B<br>ANDO<br>4BA<br>e 25-S<br>s Oper<br>t Lond<br>Have<br>t<br>t S None | CE DEPOT UK<br>CE DEPOT<br>26<br>0X 1747<br>DVER, HANTS<br>ep-2012 10:<br>1<br>on Borough (<br>pring | SP10<br>12:23<br>of | Sh               | Freight Ter      | Net<br>ier<br>08<br>ms<br>mbl |                          |           |                 | Rece        | Fotal 12<br>ived 0.0<br>iced 0.0<br>atus No | 00                 |                  |          |          |                                      |
|               |                                   | line via the<br>lide All Deta                                                                                                    |                                                                                                | PLIER PORTAL.                                                                                        | FOR SHIP-1          | O AND ORD        | ER CONTACT       | DETAILS -                     | PLEASE CLICK 'SHOW'      | LINK BEL  | .ow.            |             |                                             |                    |                  |          |          |                                      |
| Details       | Line▲                             | Туре                                                                                                    |                                                                                                | em/Job                                                                                               | Supp                | lier Item        | Descr            | iption                        |                          | UOM       | Aty             | Price       | e                                           | Amount             | Status           |          | Atta     | hments                               |
| ▼ <u>Hide</u> | 1                                 | Goods                                                                                                    |                                                                                                |                                                                                                    | 10052               | 225              | Bic Atl<br>Black | antis Retra                   | actable Ball Pen         | BX        | 2               | 5.3         | 32                                          | 10.64              | Open             |          |          |                                      |
|               | Shipments<br>Shipment             | Ship-To                                                                                                    |                                                                                                | Qty                                                                                                  |                     |                  | Amount           |                               | Promised Date            | N         | eed-By Date     |             | ayment                                      | Status             | Supplier         | Split    | Reason   | Requestor                            |
|               | 1                                 | Location<br>3rd<br>Floor<br>Mercury<br>House                                                                                                    | Ordere                                                                                         | ed Received                                                                                          | Invoiced            | Ordered<br>10.64 | Received         | Invoiced                      | 27-Sep-2012 00:00        |           | '-Sep-2012 00   |             | atus                                        | Open               | Line             | -pire    |          | Epstein,<br>Mrs.<br>Sharon<br>Sheila |
| ► <u>Show</u> | 2                                 | Goods                                                                                                    |                                                                                                |                                                                                                    | 12227               | 789              | Office           | Depot Glu                     | e Stick 40g              | Each      | 6               | 0.2         | 28                                          | 1.68               | Open             |          |          |                                      |
|               | Orders: Pu                        | ırchase Ord                                                                                                    | ers                                                                                            |                                                                                                    |                     | С                | opyright (c)     | 2006, Orac                    | le. All rights reserved. | Privacy : | Statement       |             |                                             | Actions            | Request          | Change   | :S 💌     | Go Export                            |
| <             |                                   |                                                                                                    |                                                                                                |                                                                                                    |                     |                  |                  |                               |                          |           |                 |             |                                             |                    |                  | 🗸 Truste | id sites | 100%                                 |
|               | 9 🕑 🧕 »                           | 🚺 Microsoft L                                                                                                    |                                                                                                | 💬 Hardwicke, Dar                                                                                     | ou 🗔 Toho           | × - Microsof     | (6) iSupplier F  | ovtal: 🖌 🍊                    | https://apphavr 🛛 🏠 U:   |           | 🔯 W:\data       | AT1211TA    | 🗷 ) I-Proc Tr                               | aiping             | Documen          |          |          | 0 0 E N 12                           |

0 boxes have been receipted in the I-Procurement system yet (the person who placed the order has not receipted them yet) and that there has not yet been an **invoice** submitted for these items:

| <b>Supplier</b>     | _                                                  | rder Details - '                                                                                                    |                                                                                              |                                                           |                       |               |                             |             |                           |              |                     |                                                    |                          |                  |          |          | _ 8 >                                                            |
|---------------------|----------------------------------------------------|----------------------------------------------------------------------------------------------------|----------------------------------------------------------------------------------------------|-----------------------------------------------------------|-----------------------|---------------|-----------------------------|-------------|---------------------------|--------------|---------------------|----------------------------------------------------|--------------------------|------------------|----------|----------|------------------------------------------------------------------|
| Ele Edit            | ,                                                  | upplier.havering.<br>es Tools Hei                                                                                                    |                                                                                              | HTML/OA.jsp7OA                                            | VFunc=PO5_V           | IEW_ORDER&P   | oHeaderId=%7                | BIIN        | vEt6lgjOzG9WA%7D8PoRelea  | seId=8PoNum= | =9001415BretainAM=1 | (&addBreadCrum)                                    | p=Y8ti <mark>▼ }}</mark> | - <del>/ ×</del> | Google U | к        | P -                                                              |
| 0 0                 |                                                    | al: View Order De                                                                                                    |                                                                                              | li                                                        | 1                     |               |                             | //          |                           |              |                     |                                                    |                          |                  |          | (h) - (i | 🚽 🔹 Tools 🔹 🔞                                                    |
| PLEASE              | Note<br>Op<br>Sourcin<br>Supplier O<br>INVOTCE ONL | Tota<br>Supplier Site<br>Supplier Site<br>Address<br>Order Date<br>Descriptior<br>Status<br>e to Supplier<br>beerating Unit<br>ng Document<br>ng Document<br>Niter Number<br>Attachments<br>INE VIA THE | 12.32<br>OFFIC<br>OFFIC<br>LBH26<br>PO BO<br>ANDOV<br>4BA<br>25-Se<br>Open<br>Londo<br>Haver | X 1747<br>VER, HANTS<br>p-2012 10::<br>n Borough (<br>ing | 5 SP10<br>12:23<br>of | st            | Freight fer<br>hipping Cont |             | PLEASE CLICK SHOW         | JNK BELOW    | Payme               | Total 1<br>Received 0<br>Invoiced 0<br>nt Status N | .00<br>.00               |                  |          |          | 2                                                                |
| Show All<br>Details | Details Hi                                         | ide All Detai<br>Type                                                                                                    |                                                                                              | m/Job                                                     | Jup                   | lie Item      | Descr                       | iption      |                           | UOM          | Qty                 | Price                                              | Amount                   | Status           |          | Attac    | hments                                                           |
| ▼ <u>Hide</u>       | 1                                                  | Goods                                                                                                    |                                                                                              |                                                           | 1005                  | 2/5           | Bic Atl<br>Black            | antis Retra | actable Ball Pen          | BX           | 2                   | 5.32                                               | 10.64                    | Open             |          |          |                                                                  |
|                     | Shipments                                          |                                                                                                    |                                                                                              |                                                           |                       | ,             |                             |             |                           |              |                     |                                                    |                          |                  |          |          |                                                                  |
|                     | Shipment                                           | Ship-To<br>Location                                                                                                    | Ordered                                                                                      | Qty<br>Received                                           | Invoiced              | d Ordered     | Amount<br>Received          | Invoiced    | Promised Date             | Need         | -By Date            | Paymen<br>Status                                   |                          | Supplier<br>Line | Split    | Reason   | Requestor                                                        |
|                     | 1                                                  | <u>3rd</u><br>Floor<br>Mercury<br>House                                                                                                    | 2                                                                                            |                                                           |                       | 10.64         |                             |             | 27-Sep-2012 00:00         | :00 27-S     | ep-2012 00:00:0     | 0                                                  | Open                     |                  |          |          | <u>Epstein,</u><br><u>Mrs.</u><br><u>Sharon</u><br><u>Sheila</u> |
| ► <u>Show</u>       | 2                                                  | Goods                                                                                                    |                                                                                              |                                                           | 1222                  | 789           | Office                      | Depot Glu   | e Stick 40g               | Each         | 6                   | 0.28                                               | 1.68                     | Open             |          |          |                                                                  |
|                     | ) Orders: Pu                                       | rchase Orde                                                                                                    | <u>rs</u>                                                                                    |                                                           |                       | c             | Copyright (c)               | 2006, Ora   | cle. All rights reserved. | Privacy Stat | ement               |                                                    | Actions                  | Request          | Change   | s 💌      | Go Export                                                        |
| ∢ <br>Done.         |                                                    |                                                                                                    |                                                                                              |                                                           |                       |               |                             |             |                           |              |                     |                                                    |                          |                  | / Truste | d sites  | ▶<br>€ 100% •                                                    |
|                     | 9 🕑 🧕 »                                            | 🐚 Microsoft Ly                                                                                                    | nc 🕸                                                                                         | Hardwicke, Dar                                            | ny 😡 Inb              | ox - Microsof | 🦽 iSupplier F               | Portal: 🥻   | 9 https://apphavr 🛛 🙆 U:  |              | W:\data02\ITA       | 🛃 I-Proc                                           | Training                 | Documen          |          |          | 🔿 🐑 💽 N 12:49                                                    |

This also tells you the **cost** of this line of the order, the **amount** received and the amount you have **invoiced** for:

|                    |                                  |                                                                                                    |                                                                                                    |                                                                                                  |                       |                |                  |                               | //                     |                  |            |               |          |                                              |            |                  |          |         |                                                                  |
|--------------------|----------------------------------|----------------------------------------------------------------------------------------------------|----------------------------------------------------------------------------------------------------|--------------------------------------------------------------------------------------------------|-----------------------|----------------|------------------|-------------------------------|------------------------|------------------|------------|---------------|----------|----------------------------------------------|------------|------------------|----------|---------|------------------------------------------------------------------|
| <b>e</b> iSupplier | Portal: View (                   | Order Details -                                                                                                    | Windows                                                                                                    | Internet Explor                                                                                  | er                    |                |                  |                               |                        |                  |            |               |          |                                              |            |                  |          |         | _ 8                                                              |
| 00-                | • 🙋 https://ie                   | supplier.havering                                                                                                    | .gov.uk/04                                                                                                  | _HTML/OA.jsp?O                                                                                   | AFunc=POS_            | VIEW_ORDER&P   | oHeaderId=%7     | BIIIW1FlqU                    | /8t6lgjOzG9WA%7D8Po    | ReleaseId=       | &PoNum=9   | 0014158retain | AM=Y8add | BreadCrumb-                                  | -Y&_ti 💌 🤮 | • + ×            | Google U | ĸ       | ٩                                                                |
| File Edit          | View Favorit                     | es Tools He                                                                                                    | яþ                                                                                                    |                                                                                                  |                       |                |                  | /                             |                        |                  |            |               |          |                                              |            |                  |          |         |                                                                  |
| 🚖 🏘 💡              | 🦽 iSupplier Por                  | tal: View Order D                                                                                                    | etails                                                                                                    |                                                                                                  |                       |                |                  |                               |                        |                  |            |               |          |                                              |            |                  |          | 🟠 = d   | 🚽 🔹 🎯 Tools 🔹 🔞                                                  |
| PIEASE             | Not<br>O<br>Sourci<br>Supplier ( | Supplie<br>Supplier Site<br>Address<br>Order Date<br>Description<br>Status<br>te to Supplie<br>perating Uni<br>ng Documen<br>Order Numbe<br>Attachments | e OFFI<br>s LBH2<br>PO B<br>ANDC<br>4BA<br>e 25-S<br>n<br>s Open<br>r<br>t Lond<br>Have<br>t<br>r<br>s None | CE DEPOT U<br>CE DEPOT<br>6<br>OX 1747<br>OVER, HANTS<br>ep-2012 10:<br>0<br>on Borough<br>rring | 5 SP10<br>12:23<br>of | si             | Freight Ter      | Net<br>ier<br>Of<br>ms<br>sol | PLEASE CLICK 'SH       | DM. I INK        | BELOW      | Pa            | Rece     | Total 12<br>eived 0.<br>biced 0.<br>tatus No | 00         |                  |          |         |                                                                  |
|                    |                                  | lide All Detai                                                                                                    |                                                                                                    |                                                                                                  |                       |                | 1 1              |                               |                        |                  |            |               |          |                                              |            |                  |          |         |                                                                  |
| Details            | Line▲                            | Туре                                                                                                    | It                                                                                                    | em/Job                                                                                           | Sup                   | plier Item     | Descr            | iption                        |                        | UC               | м          | Qty           | Pric     | e                                            | Amount     | Status           |          | Atta    | chments                                                          |
| ▼ <u>Hide</u>      | 1                                | Goods                                                                                                    |                                                                                                    |                                                                                                  | 100                   | 5225           | Bic Atl<br>Black | antis Retra                   | actable Ball Pen       | BX               |            | 2             | 5.       | 32                                           | 10.64      | Open             |          |         |                                                                  |
|                    | Shipments                        | Ship-To                                                                                                    |                                                                                                    | Qty                                                                                              |                       |                | Amount           | 4                             |                        |                  |            |               |          |                                              |            | Cumulian         |          |         |                                                                  |
|                    | Shipment                         |                                                                                                    | Ordere                                                                                                    | d Received                                                                                       | Invoice               | d Ordered      |                  | Invoiced                      | Promised Date          | •                | Need-      | By Date       | S        | Payment<br>tatus                             | Status     | Supplier<br>Line | Split    | Reason  | Requestor                                                        |
|                    | 1                                | <u>3rd</u><br>Floor<br>Mercury<br>House                                                                                                    |                                                                                                    | 2                                                                                                |                       | 10.64          |                  |                               | 27-Sep-2012 00         | 0:00:00          | 27-Sep     | o-2012 00:0   | 00:00    |                                              | Open       |                  |          |         | <u>Epstein,</u><br><u>Mrs.</u><br><u>Sharon</u><br><u>Sheila</u> |
| ► <u>Show</u>      | 2                                | Goods                                                                                                    |                                                                                                    |                                                                                                  | 122                   | 2789           | Office           | Depot Glu                     | e Stick 40g            | Ea               | ch         | 6             | 0.       | 28                                           | 1.68       | Open             |          |         |                                                                  |
| <u>Return t</u>    | o Orders: Pi                     | urchase Orde                                                                                                    | ers                                                                                                    |                                                                                                  |                       | c              | Copyright (c)    | 2006, Ora                     | cle. All rights reserv | ved. <u>Priv</u> | acy Stater | ment          |          |                                              | Actions    | Request          | Change   | 5 💌     | Go Export                                                        |
|                    |                                  |                                                                                                    |                                                                                                    |                                                                                                  |                       |                |                  |                               |                        |                  |            |               |          |                                              |            |                  |          |         |                                                                  |
| ∢ <br>)one,        |                                  |                                                                                                    |                                                                                                    |                                                                                                  |                       |                | _                |                               |                        |                  |            |               |          |                                              |            |                  | 🖊 Truste | d sites | •<br>• 100% •                                                    |
|                    | 🏉 💽 🧕 »                          | 🕕 Microsoft L                                                                                                    | ync [ :                                                                                                    | 💬 Hardwicke, Da                                                                                  | nny 🛛 🔀 In            | oox - Microsof | 💋 iSupplier F    | Portal: 🛛 🔏                   | https://apphavr        | );U:             |            | 🔄 W:\data0    | 2\ITA    | I-Proc Ti                                    | aining     | Documer          |          |         | 🔆 🔿 😧 💽 N 12:5                                                   |

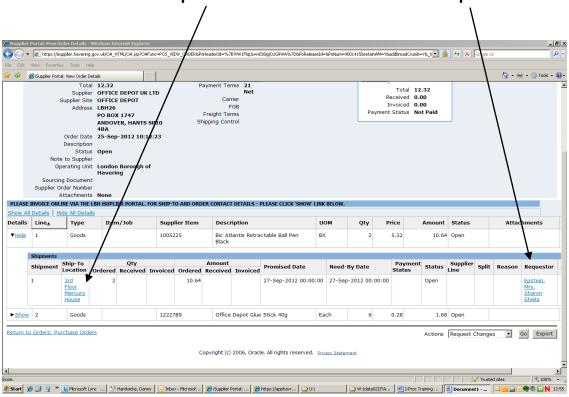

You can also see the **Ship to Location** and the name of the **Requestor**:

If there are any queries in relation to the order, you MUST contact the **Requestor**. This can be done by calling the main Havering switch board number **(01708 43 43 43)** and asking to be put through to that person.

### <u>How to flip an order/create an invoice</u> <u>on Self Service I-Supplier.</u>

(You need to have the relevant Purchase Order Number to hand at this point) From the Self Service I-Supplier home page, click on the **Finance** tab:

| Bupplier Portal: Home Page     Bupplier Portal: Home Page     Bupplier     Search PO Number | er Portal   |                      | Gr - ⊕ - ⊙<br>Home   Logeba   Preferences   H |
|---------------------------------------------------------------------------------------------|-------------|----------------------|-----------------------------------------------|
| LONDON BOROUGH                                                                              | er Portal   |                      | Home   Logour   Preferences   He              |
| LONDON BOROUGH                                                                              |             |                      |                                               |
| Search PO Number                                                                            |             |                      | Home Orders Shipments Finance Ad              |
|                                                                                             | Go          |                      | Tone Orders Shiphents Finance Ad              |
|                                                                                             |             |                      |                                               |
| Notifications                                                                               |             |                      | Ust                                           |
| Subject                                                                                     |             | Di Di                |                                               |
| No results found.                                                                           |             |                      | Purchase History                              |
|                                                                                             |             |                      | Shipments                                     |
|                                                                                             |             |                      | Overdue Receipts                              |
| Orders At A Glance                                                                          |             | E                    | List                                          |
| PO Number                                                                                   | Description | Order Date           | Receipts                                      |
| 9001419                                                                                     |             | 25-Sep-2012 13:53:07 | <u>Receipts</u>                               |
| 9001418                                                                                     |             | 25-Sep-2012 13:53:06 | Invoices                                      |
| 9001415                                                                                     |             | 25-Sep-2012 10:12:23 | Invoices                                      |
| 9001414                                                                                     |             | 25-Sep-2012 09:58:12 |                                               |
| 9001413                                                                                     |             | 25-Sep-2012 08:40:08 | Payments                                      |
|                                                                                             |             |                      | Payments                                      |

Click on Go next to Create Invoice with a PO:

| pplier Portal: Create Invoices - Windo        | ws Internet Explore                                | ·                                    |                                                                        |                             |                      |            |                       |
|-----------------------------------------------|----------------------------------------------------|--------------------------------------|------------------------------------------------------------------------|-----------------------------|----------------------|------------|-----------------------|
| 🕥 👻 🙋 https://isupplier.havering.gov          | .uk/OA_HTML/OA.jsp?p                               | age=/oracle/apps/ap/invoice/request/ | webui/InvoiceRequestPG8_ri=2008.0ASF=AP_PC                             | 5_INV_REVIEW8_ti=9687033020 | -278/0AMC-75556_45_0 | 🕶 🔒 🐓 🗙 😡  | gle UK                |
| Edit View Favorites Tools Help                |                                                    |                                      |                                                                        |                             |                      |            |                       |
| 🎉 🔏 (Supplier Portal: Create Invoices         |                                                    |                                      |                                                                        |                             |                      | _          | 🏠 + 🖶 + 🎯 Tools +     |
|                                               | pplier Portal                                      |                                      |                                                                        |                             | Home                 | Home Doou  |                       |
| roice Actions                                 | view Payments                                      |                                      |                                                                        |                             |                      | Create     | Invoice With a PO     |
| Search<br>Note that the search is case insens |                                                    |                                      |                                                                        |                             |                      |            |                       |
| Invoice Number                                | CE DEPOT UK LTI<br>ple: 25-Sep-2012)<br>V<br>Clear |                                      | Purchase Order Number<br>Invoice Amount<br>Invoice Date To<br>Currency |                             |                      |            |                       |
| Invoice Number                                | Invoice Date                                       | Invoice Currency Code                | Invoice Amount Purchas                                                 | e Order Status              | Withdraw Can         | cel Update | View Attachments      |
| No search conducted.                          |                                                    |                                      |                                                                        |                             |                      |            |                       |
|                                               |                                                    | Соругіс                              | ht (c) 2006, Oracle. All rights reserve                                | . Privacy Statement         |                      | Create     | Invoice With a PO 😦 🥨 |
|                                               |                                                    |                                      |                                                                        |                             |                      |            |                       |

|            |          |                         |          |                |                          |                      |                    |                      | /                |                |            |               |             |            |               |                 |                    |
|------------|----------|-------------------------|----------|----------------|--------------------------|----------------------|--------------------|----------------------|------------------|----------------|------------|---------------|-------------|------------|---------------|-----------------|--------------------|
| (C) ISuppl |          | al: Create Invoices -   |          |                |                          |                      |                    |                      |                  |                |            |               | _           |            |               |                 | _ 8 ×              |
|            |          |                         |          | /OA_HTML/OA.js | p?page=/oracle/apps/ap   | /invoice/request/web | ui/InvoiceRequestF | PG8_ri=2008OASF=AP   | POZINUREVIEWS    | searchType=sea | rch8/twkQB | SearchType:   | Source= 💌   |            | 🛧 🗙 Google UK |                 | P-                 |
| File Edi   |          | Favorites Tools         |          |                | 1 1                      |                      |                    | _/                   | /                |                |            |               |             |            |               | A               | • 🙆 Tools • 🔞 •    |
| ~ ~        | (C) DQ   | ppier Porta: Create In  | voices   |                |                          |                      |                    | //                   |                  |                |            |               |             |            |               |                 | - (g) 1000 - (g) - |
| 1          | Ha       | vering                  | iSupp    | lier Portal    |                          |                      |                    |                      |                  |                |            |               |             | Hom        |               | references      |                    |
| Create     | Invoic   | es   View Invoid        | es   V   | iew Payment    | s                        | /                    | / /                |                      |                  |                |            | H             | lome        | Orders     | Shipments     | Finance         | Admin              |
|            |          |                         |          |                |                          | Barchase             | Order              | ls Manage Tax        | Review and S     | Submit         |            |               |             |            |               |                 |                    |
| Creat      | e Invoir | e: Purchase Order       | c        |                |                          | /                    | /                  |                      |                  |                |            |               |             |            |               |                 |                    |
| creat      | C Invok  | a. Furchase order.      |          |                |                          |                      | /                  |                      |                  |                |            |               |             |            | Canc          | e! Step 1       | of 4 Ne <u>x</u> t |
|            | Search   | h                       |          |                |                          |                      |                    |                      |                  |                |            |               |             |            |               |                 |                    |
|            |          | at the search is case   |          |                | <u> </u>                 |                      |                    |                      |                  |                |            |               |             |            |               | Advanced        | Search             |
|            |          | Purchase Order          |          | 9001407        | -                        | /                    |                    |                      |                  |                |            |               |             |            |               |                 |                    |
|            |          | Purchase Ord            | er Date  | (example: 2)   | 5-Sep-2012)              |                      |                    |                      |                  |                |            |               |             |            |               |                 |                    |
|            |          |                         | Buyer    |                |                          |                      |                    |                      |                  |                |            |               |             |            |               |                 |                    |
|            |          |                         | nization |                | &                        |                      |                    |                      |                  |                |            |               |             |            |               |                 |                    |
|            |          | Advances and Fir        | nancing  | Excluded       | -                        |                      |                    |                      |                  |                |            |               |             |            |               |                 |                    |
|            |          |                         |          | 0              | Go Clear                 |                      |                    |                      |                  |                |            |               |             |            |               |                 |                    |
|            | Select   | PO Number               | Line     | Shipment       | Advances or<br>Financing | Item<br>Description  | Supplier<br>Number | Item Ordere          | d Received       | Invoiced       | иом        | Unit<br>Price | Curr        | Ship<br>To | Organization  | Packing<br>Slip | Waybill            |
|            |          | No search<br>conducted. |          |                |                          |                      |                    |                      |                  |                |            |               |             |            |               |                 |                    |
|            |          |                         |          |                |                          |                      |                    |                      |                  |                |            |               |             |            | Canc          | el Step 1       | of 4 Next          |
|            |          |                         |          |                |                          | Copyright            | (c) 2006, Orac     | le. All rights reser | ed. Privacy Stat | ement          |            |               |             |            |               |                 |                    |
|            |          |                         |          |                |                          |                      |                    |                      |                  |                |            |               |             |            |               |                 |                    |
|            |          |                         |          |                |                          |                      |                    |                      |                  |                |            |               |             |            |               |                 |                    |
|            |          |                         |          |                |                          |                      |                    |                      |                  |                |            |               |             |            |               |                 |                    |
|            |          |                         |          |                |                          |                      |                    |                      |                  |                |            |               |             |            |               |                 |                    |
|            |          |                         |          |                |                          |                      |                    |                      |                  |                |            |               |             |            |               |                 |                    |
|            |          |                         |          |                |                          |                      |                    |                      |                  |                |            |               |             |            |               |                 |                    |
|            |          |                         |          |                |                          |                      |                    |                      |                  |                |            |               |             |            |               |                 |                    |
| Done       |          |                         |          |                |                          |                      |                    |                      |                  |                |            |               |             |            | V Trusted     | sites           | € 100% ·           |
| 🏄 Start    | 69       | 🧕 » 🚺 Microsof          | tLync    | . 🕟 Inbox - Mi | icrosof 🥻 🏉 iSupplier    | Portal: 🏾 🏉 http:    | s://apphavr 👔      | 🗧 Oracle iProcurem   | Cidata03\data    | a 🔯 W:\dat     | a02\ITAD.  | 进 I-Pr        | oc Training | g G        | Document1     |                 | 🕽 🕘 🔂 15:11        |

Type in the Purchase Order Number in the relevant field and click Go.

The order will appear under the search fields:

|               |                                       |            |                              |                          |                                |                            | /               | /                    |                |          |               |           |                    |                               |                       |                      |
|---------------|---------------------------------------|------------|------------------------------|--------------------------|--------------------------------|----------------------------|-----------------|----------------------|----------------|----------|---------------|-----------|--------------------|-------------------------------|-----------------------|----------------------|
|               | rtal: Create Invoices -               |            |                              |                          |                                |                            |                 |                      |                |          |               |           |                    |                               |                       | _ 8                  |
| G 🕤 - 🛛       | https://isupplier.have                | ring.gov.u | k/OA_HTML/OA.js              | p?page=/oracle/apps,     | ap/invoice/request/web         | ui/PoSrchPG8_ri=20         | 080AS AP_IS     | P_PO_SRCHBinvS       | tep=18searchTy | pe-searc | h&fwkQBSe     | archTypeS | ource-💌 🧯          | 🖌 🔸 🗙 Google UK               |                       | 2                    |
| File Edit Vie | w Favorites Tools                     | Help       |                              |                          |                                |                            | /               |                      |                |          |               |           |                    |                               |                       |                      |
| 🚖 🏟 🏉         | Supplier Portal: Create In            | ivoices    |                              |                          |                                | /                          | /               |                      |                |          |               |           |                    |                               | 👌 · 🖶 ·               | · 🔘 Tools 🔹 🔞        |
| SMART LOND    | Dices   View Invoi                    |            | plier Portal<br>/iew Payment |                          |                                |                            |                 |                      |                |          |               | I H       |                    |                               | references<br>Finance | <u>Help</u><br>Admin |
|               |                                       |            |                              |                          | Purchase                       | e <b>Orders</b> Details    | Manage          | Tax Review           | and Submit     |          |               |           |                    |                               |                       |                      |
| Create Inv    | oice: Purchase Orde                   | rs         |                              |                          | /                              |                            |                 |                      |                |          |               |           |                    |                               | - 1                   |                      |
|               |                                       |            |                              |                          |                                |                            |                 |                      |                |          |               |           |                    | Cance                         | Step 1                | of 4 Ne <u>x</u> t   |
| Sea           | <b>rch</b><br>that the search is case | insensiti  | VP                           |                          |                                |                            |                 |                      |                |          |               |           |                    |                               | Advanced S            | Search               |
| Hote          | Purchase Order                        |            |                              |                          |                                |                            |                 |                      |                |          |               |           |                    | _                             |                       | - con an             |
|               | Purchase Order                        |            |                              | <b>1</b>                 |                                |                            |                 |                      |                |          |               |           |                    |                               |                       |                      |
|               |                                       |            | (example: 2                  |                          | ./                             |                            |                 |                      |                |          |               |           |                    |                               |                       |                      |
|               |                                       | Buye       |                              | ×                        | 7                              |                            |                 |                      |                |          |               |           |                    |                               |                       |                      |
|               | -                                     | nizatior   |                              | /                        | r                              |                            |                 |                      |                |          |               |           |                    |                               |                       |                      |
|               | Advances and Fi                       | inancing   |                              | /                        |                                |                            |                 |                      |                |          |               |           |                    |                               |                       |                      |
|               |                                       |            | (                            | Go Clear                 |                                |                            |                 |                      |                |          |               |           |                    |                               |                       |                      |
| Self          | ct Items: Add                         | d to Inv   | oice                         | -                        |                                |                            |                 |                      |                |          |               |           |                    |                               |                       |                      |
|               | ct All Select Nor                     | ne         |                              |                          |                                |                            |                 |                      |                |          |               |           |                    |                               |                       |                      |
| Sele          | ect PO Number <u>+</u>                | Line       | Shipment                     | Advances or<br>Financing | Item<br>Description            | Supplier<br>Item<br>Number | Ordered         | Received             | Invoiced       | иом      | Unit<br>Price | Curr      | Ship To            | Organization                  | Packing<br>Slip       | Waybill              |
|               | 9001407                               | 1          | 1                            |                          | Tivoli Glass Jug<br>160cl Each | 5370309                    | 2               | 0                    | 0              | Each     | 3.01          | GBP       | Central<br>Library | London Borough<br>of Havering |                       |                      |
|               |                                       |            |                              |                          |                                |                            |                 |                      |                |          |               |           |                    | Cance                         | Step 1                | of 4 Next            |
|               |                                       |            |                              |                          |                                |                            |                 |                      |                |          |               |           |                    |                               |                       |                      |
|               |                                       |            |                              |                          | Convright                      | (c) 2006. Oracle           | . All rights n  | eserved. priv        | acy Statement  |          |               |           |                    |                               |                       |                      |
|               |                                       |            |                              |                          | Copyright                      | (c) 2006, Oracle           | e. All rights r | eserved. <u>Priv</u> | acy Statement  |          |               |           |                    |                               |                       |                      |
|               |                                       |            |                              |                          | Copyright                      | (c) 2006, Oracle           | e. All rights n | eserved. <u>Priv</u> | acy Statement  |          |               |           |                    |                               |                       |                      |
|               |                                       |            |                              |                          | Copyright                      | (c) 2006, Oracle           | e. All rights r | eserved. <u>Priv</u> | acy Statement  |          |               |           |                    |                               |                       |                      |
|               |                                       |            |                              |                          | Copyright                      | (c) 2006, Oracle           | a. All rights n | eserved. <u>Priv</u> | acy Statement  |          |               |           |                    |                               |                       |                      |
|               |                                       |            |                              |                          | Copyright                      | (c) 2006, Oracle           | e. All rights n | eserved. <u>Priv</u> | acy Statement  |          |               |           |                    |                               |                       |                      |
| Done          |                                       |            |                              |                          | Copyright                      | (c) 2006, Oracle           | e. All rights r | eserved. Priv        | acy Statement  |          |               |           |                    | Trusted :                     | itas                  | * 100% •             |

If there is more than 1 line to the order, they will be listed under each other.

N.B: this screen will only show the first 10 lines to the order. If your order has more than 10 lines and you are invoicing for items on both pages you will need to select the items on the first page and then click onto the next page and select the items on that page too.

\*\*\*\*\*\*\*\* 'Select All' DOES NOT add all items on the order to the invoice – it ONLY adds the items on the page you are looking at \*\*\*\*\*\*\*\*\*

|                                                       | oices - Windo   | ws Internet Expl  | orer                                 |                                               |                            |                 |                |                 |                    |                       |                    |                               |                                               |                 |                    |
|-------------------------------------------------------|-----------------|-------------------|--------------------------------------|-----------------------------------------------|----------------------------|-----------------|----------------|-----------------|--------------------|-----------------------|--------------------|-------------------------------|-----------------------------------------------|-----------------|--------------------|
| 🌛 👻 🙋 https://isuppl                                  | er.havering.gov | .uk/OA_HTML/OA.js | sp?page=/oracle/apps/                | ap/invoice/request/web                        | oui/PosrchPG8_ri=3         | 2008/OASE=AP_IS | P_PO_SRCH8inv9 | itep=18searchTy | pe=seard           | h&fwkQ8Se             | archTypeS          | iource-💌 🧯                    | Google UK                                     |                 |                    |
| idit View Favorites                                   | Tools Help      |                   |                                      | /                                             | /                          |                 |                |                 |                    |                       |                    |                               |                                               |                 |                    |
| 💈 🄏 iSupplier Portal: C                               | reate Invoices  |                   |                                      |                                               |                            |                 |                |                 |                    |                       |                    |                               |                                               | 🚯 • 🖶 •         | 💮 Tools 🔹          |
|                                                       | jg isu          | pplier Porta      | l                                    |                                               |                            |                 |                |                 |                    |                       |                    |                               | Home Logout P                                 | references      | Help               |
| te Invoices   View                                    | Invoicos        | View Daymont      |                                      | /                                             |                            |                 |                |                 |                    |                       | E F                | lome    Oro                   | ders    Shipments                             | Finance         | Admin              |
| ie mvoices   view                                     | Invoices        | view Payment      | ° /                                  | Purchase                                      | e OrdersDeta               | ils Manage      | Tax Reviev     | / and Submit    |                    |                       |                    |                               |                                               |                 |                    |
| ate Invoice: Purchase                                 | Orders          |                   |                                      |                                               |                            |                 |                |                 |                    |                       |                    |                               |                                               |                 |                    |
|                                                       |                 |                   | 1                                    |                                               |                            |                 |                |                 |                    |                       |                    |                               | Canc                                          | el Step 1       | of 4 Ne <u>x</u> t |
| Search                                                |                 |                   | /                                    |                                               |                            |                 |                |                 |                    |                       |                    |                               |                                               |                 | . 1                |
| Note that the search                                  |                 |                   | ·                                    |                                               |                            |                 |                |                 |                    |                       |                    |                               |                                               | Advanced 9      | Search             |
|                                                       | Order Numb      |                   |                                      |                                               |                            |                 |                |                 |                    |                       |                    |                               |                                               |                 |                    |
| Purcha                                                | se Order Da     |                   | 5-Sep-2012)                          |                                               |                            |                 |                |                 |                    |                       |                    |                               |                                               |                 |                    |
|                                                       | Buy             |                   | k, k                                 | 1                                             |                            |                 |                |                 |                    |                       |                    |                               |                                               |                 |                    |
|                                                       | Organizati      | on internet       | 1                                    | 1                                             |                            |                 |                |                 |                    |                       |                    |                               |                                               |                 |                    |
|                                                       |                 |                   |                                      |                                               |                            |                 |                |                 |                    |                       |                    |                               |                                               |                 |                    |
| Advances                                              | and Financi     |                   | <b>न</b>                             |                                               |                            |                 |                |                 |                    |                       |                    |                               |                                               |                 |                    |
| Advances                                              | and Financi     | ng Excluded       | •<br>Go Clear                        |                                               |                            |                 |                |                 |                    |                       |                    |                               |                                               |                 |                    |
|                                                       | $\square$       | ng Excluded       |                                      |                                               |                            |                 |                |                 |                    |                       |                    |                               |                                               |                 |                    |
| Select Items:                                         | Add to Ir       | ng Excluded       |                                      |                                               |                            |                 |                |                 |                    |                       |                    |                               |                                               |                 |                    |
| Select Items:                                         | Add to Ir       | ng Excluded       | Go Clear                             | <b>x</b>                                      | Supplier                   |                 |                |                 |                    | 11-14                 |                    |                               |                                               | Desking         |                    |
| Select Items:                                         | Add to Ir       | ng Excluded       | Go Clear                             | Item<br>Description                           | Supplier<br>Item<br>Number | Ordered         | Received       | Invoiced        | UOM                | Unit<br>Price         | Curr               | Ship To                       | Organization                                  | Packing<br>Slip | Waybill            |
| Select Items:                                         | Add to Ir       | ng Excluded       | Go Clear                             |                                               | Item                       | Ordered<br>2    | Received<br>0  | Invoiced<br>0   | <b>UOM</b><br>Each | Unit<br>Price<br>3.01 | <b>Curr</b><br>GBP | Ship To<br>Central<br>Library | Organization<br>London Borough<br>of Havering | Packing<br>Slip | Waybill            |
| Select Items:<br>Select All   Telev<br>Select PO Nun  | Add to Ir       | e Shipment        | Go Clear<br>Advances or<br>Financing | Description<br>Tivoli Glass Jug               | Item<br>Number             |                 |                |                 |                    | Price                 |                    | Central                       | London Borough                                | Slip            |                    |
| Select Items:<br>Select All   Telev<br>Select PO Nun  | Add to Ir       | e Shipment        | Go Clear<br>Advances or<br>Financing | Description<br>Tivoli Glass Jug<br>160cl Each | Item<br>Number<br>5370309  | 2               | 0              | 0               |                    | Price                 |                    | Central                       | London Borough<br>of Havering                 | Slip            |                    |
| Select Items:<br>Select All   Telev<br>Select PO Nun  | Add to Ir       | e Shipment        | Go Clear<br>Advances or<br>Financing | Description<br>Tivoli Glass Jug<br>160cl Each | Item<br>Number             | 2               | 0              | 0               |                    | Price                 |                    | Central                       | London Borough<br>of Havering                 | Slip            |                    |
| Select Items:<br>Select All   Telev<br>Select PO Nun  | Add to Ir       | e Shipment        | Go Clear<br>Advances or<br>Financing | Description<br>Tivoli Glass Jug<br>160cl Each | Item<br>Number<br>5370309  | 2               | 0              | 0               |                    | Price                 |                    | Central                       | London Borough<br>of Havering                 | Slip            |                    |
| Select Items:<br>Select All   Telev<br>Select PO Nun  | Add to Ir       | e Shipment        | Go Clear<br>Advances or<br>Financing | Description<br>Tivoli Glass Jug<br>160cl Each | Item<br>Number<br>5370309  | 2               | 0              | 0               |                    | Price                 |                    | Central                       | London Borough<br>of Havering                 | Slip            |                    |
| Select Items:<br>Select All   Telev<br>Select PO Nun  | Add to Ir       | e Shipment        | Go Clear<br>Advances or<br>Financing | Description<br>Tivoli Glass Jug<br>160cl Each | Item<br>Number<br>5370309  | 2               | 0              | 0               |                    | Price                 |                    | Central                       | London Borough<br>of Havering                 | Slip            |                    |
| Select Items:<br>Select All   Select<br>Select PO Nun | Add to Ir       | e Shipment        | Go Clear<br>Advances or<br>Financing | Description<br>Tivoli Glass Jug<br>160cl Each | Item<br>Number<br>5370309  | 2               | 0              | 0               |                    | Price                 |                    | Central                       | London Borough<br>of Havering                 | Slip            | Waybill            |
| Select Items:<br>Select All   Select<br>Select PO Nun | Add to Ir       | e Shipment        | Go Clear<br>Advances or<br>Financing | Description<br>Tivoli Glass Jug<br>160cl Each | Item<br>Number<br>5370309  | 2               | 0              | 0               |                    | Price                 |                    | Central                       | London Borough<br>of Havering                 | Slip            |                    |

Select the lines you wish to invoice for:

(Or click Select All if relevant to the invoice)

,

|         |             |                                       |           |                              |                          |                                |                            |                      |                |               |            | /             |           |                    |                                               |                        |                    |
|---------|-------------|---------------------------------------|-----------|------------------------------|--------------------------|--------------------------------|----------------------------|----------------------|----------------|---------------|------------|---------------|-----------|--------------------|-----------------------------------------------|------------------------|--------------------|
| 🜔 iSupp | lier Portal | l: Create Invoices -                  | Window    | s Internet Explo             | orer                     |                                |                            |                      |                |               | /          | /             |           |                    |                                               |                        | _81                |
| Ge      | ) - 🚺       | https://isupplier.haver               | ing.gov.u | k/OA_HTML/OA.js              | p?page=/oracle/apps/     | ap/invoice/request/web         | bui/PoSrchPG&_r            | i=2008/0ASF=AP_IS    | P_PO_SRCHBinv  | Step=18search | Type=searc | hafwkQBSe     | archTypeS | Source= 💌 🧯        | 🔒 😽 🗙 🛛 Google UK                             |                        | ρ.                 |
| File E  | lit View    | Favorites Tools                       | Help      |                              |                          |                                |                            |                      |                |               |            |               |           |                    |                                               |                        |                    |
| 🔶 🏘     | 🏉 iSup      | plier Portal: Create In               | voices    |                              |                          |                                |                            |                      |                | /             |            |               |           |                    |                                               | 🟠 • 🖶 •                | • 🔘 Tools • 🔞      |
| Creat   | LONDON      | VERING<br>BOROUGH<br>es   View Invoid |           | plier Portal<br>/iew Payment |                          | Purchas                        | e OrdersDe                 | tails Manage         | Tax Review     | w and Subm    | it         |               | F         |                    | <u>Home   Logout   P</u><br>ders    Shipments | Preferences<br>Finance | Help<br>Admin      |
| Crea    | te Invoic   | e: Purchase Order                     | c         |                              |                          |                                |                            | /                    |                |               |            |               |           |                    |                                               |                        |                    |
| crea    | CC INVOIC   | er i urendse order                    |           |                              |                          |                                |                            |                      |                |               |            |               |           |                    | Canc                                          | el Step 1              | of 4 Next          |
|         | Search      |                                       |           |                              |                          |                                | /                          |                      |                |               |            |               |           |                    |                                               | ·                      |                    |
|         | Note that   | t the search is case                  | insensiti | ve                           |                          |                                |                            |                      |                |               |            |               |           |                    |                                               | Advanced S             | Search             |
|         |             | Purchase Order                        | Numbe     | r 9001407                    |                          |                                |                            |                      |                |               |            |               |           |                    |                                               |                        |                    |
|         |             | Purchase Ord                          | er Date   |                              |                          |                                |                            |                      |                |               |            |               |           |                    |                                               |                        |                    |
|         |             |                                       | Buye      | (example: 2                  | 5-Sep-2012)              | /                              |                            |                      |                |               |            |               |           |                    |                                               |                        |                    |
|         |             | Orabi                                 | nizatior  |                              |                          | 1                              |                            |                      |                |               |            |               |           |                    |                                               |                        |                    |
|         | ,           | Organ<br>Advances and Fi              |           |                              | J / 1 / 1                |                                |                            |                      |                |               |            |               |           |                    |                                               |                        |                    |
|         |             | dvances and m                         | lancing   | , Inveluced                  | Clear                    |                                |                            |                      |                |               |            |               |           |                    |                                               |                        |                    |
|         |             |                                       |           |                              | Clear                    |                                |                            |                      |                |               |            |               |           |                    |                                               |                        |                    |
|         | Select      | Items: Add                            | to Inv    | oice                         |                          |                                |                            |                      |                |               |            |               |           |                    |                                               |                        |                    |
|         | Select      | All Select Non                        | e         |                              |                          |                                |                            |                      |                |               |            |               |           |                    |                                               |                        |                    |
|         | Select      | PO Number <u>*</u>                    | Line      | Shipment                     | Advances or<br>Financing | Item<br>Description            | Supplier<br>Item<br>Number | Ordered              | Received       | Invoiced      | иом        | Unit<br>Price | Curr      | Ship To            | Organization                                  | Packing<br>Slip        | Waybill            |
|         | V           | <u>9001407</u>                        | 1         | 1                            |                          | Tivoli Glass Jug<br>160cl Each | 5370309                    | 2                    | 0              | 0             | Each       | 3.01          | GBP       | Central<br>Library | London Borough<br>of Havering                 |                        |                    |
|         |             |                                       |           |                              |                          |                                |                            |                      |                |               |            |               |           |                    | Canc                                          | el Step 1              | of 4 Ne <u>x</u> t |
|         |             |                                       |           |                              |                          | Copyright                      | : (c) 2006, OI             | racle. All rights re | eserved. Priv  | vacy Statemer | ±          |               |           |                    |                                               |                        |                    |
|         |             |                                       |           |                              |                          |                                |                            |                      |                |               |            |               |           |                    |                                               |                        |                    |
|         |             |                                       |           |                              |                          |                                |                            |                      |                |               |            |               |           |                    |                                               |                        |                    |
|         |             |                                       |           |                              |                          |                                |                            |                      |                |               |            |               |           |                    |                                               |                        |                    |
|         |             |                                       |           |                              |                          |                                |                            |                      |                |               |            |               |           |                    |                                               |                        |                    |
|         |             |                                       |           |                              |                          |                                |                            |                      |                |               |            |               |           |                    |                                               |                        |                    |
|         |             |                                       |           |                              |                          |                                |                            |                      |                |               |            |               |           |                    | Trusted                                       | sites                  | € 100% ·           |
| 🛃 Star  | 60          | 🧕 🔋 🕕 Microsof                        | tLync .   | 🔀 Inbox - M                  | icrosof 🛛 🔏 iSuppli      | er Portal: 🛛 🔏 http            | os://apphavr               | 6 Update FREED       | ) 🛛 🏠 🎧 🖓 Cida | ta03\data     | 😂 W:\dat   | 102'(ITAD     | I-Pr      | oc Training G.     | Document1                                     |                        | 🔊 🔂 N 15:28        |

Once you have selected the lines to be invoiced, click Add to Invoice:

Your items will then show at the bottom of the screen as Added to Invoice:

|             |        |                                                                                              |                                                     |                                      |                        |               |                |                                       |                  |               |                 |             |                       |               | /                             |      |                               |                               |                    |
|-------------|--------|----------------------------------------------------------------------------------------------|-----------------------------------------------------|--------------------------------------|------------------------|---------------|----------------|---------------------------------------|------------------|---------------|-----------------|-------------|-----------------------|---------------|-------------------------------|------|-------------------------------|-------------------------------|--------------------|
|             |        |                                                                                              |                                                     | dows Internet E                      |                        |               |                |                                       |                  |               |                 |             |                       |               |                               |      |                               |                               | - 8                |
| $\Theta$    |        |                                                                                              |                                                     |                                      | OA.jsp?page=/oracle    | /apps/ap/invo | ice/request/v  | webui/PoSrchPG&_ri=                   | -2008/OASF=AP_   | JSP_PO_SRCHBi | invStep=18searc | thType=sea  | rch&fwkQE             | Search        | eSource=                      | -    | 😽 🗙 Google I                  | JK                            | 2                  |
| File Edit   | View   | Favorites To                                                                                 | ols Help                                            | )                                    |                        |               |                |                                       |                  |               |                 |             | /                     | /             |                               |      |                               |                               |                    |
| **          | 🏉 iõu  | pplier Portal: Crea                                                                          | te Invoice                                          | is                                   |                        |               |                |                                       |                  |               |                 |             |                       |               |                               |      |                               | 🔄 🔂 • 🖶 •                     | • 🔘 Tools 👻 🔞      |
| Create      | Invoic | es   View Ir                                                                                 | ivoices                                             | View Payn                            | ients                  |               | Purcha         | ase OrdersDet                         | ails Manag       | e Tax Revi    | iew and Sab     | mit         |                       |               | Home                          | Orde | rs    Shipments               | Finance                       | Admin              |
| Create      | Invoid | e: Purchase 0                                                                                | rders                                               |                                      |                        |               |                |                                       |                  |               | /               |             |                       |               |                               |      |                               |                               |                    |
|             |        |                                                                                              |                                                     |                                      |                        |               |                |                                       |                  |               |                 |             |                       |               |                               |      | Car                           | ncel Step 1                   | of 4 Ne <u>x</u> t |
|             | Select | at the search is<br>Purchase Or<br>Purchase<br>C<br>Advances an<br>t Items:<br>All   Select. | der Nun<br>Order I<br>Brganiza<br>d Finan<br>Add to | nber 900140<br>Date (example<br>uyer | e: 25-Sep-2012)        | Descrip       | lass Jug       | Supplier<br>Item<br>Number<br>5370309 | Ordered<br>2     | Received      | Invoiced<br>0   | UOM<br>Each | Unit<br>Price<br>3.01 | Curr<br>GBP   | Ship To<br>Central<br>Library | Ŀ    | Prganization<br>ondon Borough | Advanced S<br>Packing<br>Slip | Waybill            |
| _           | Dunch  | ase Order Iten                                                                               |                                                     | d da Yauniaa                         | ×                      | 160cl E       | ach            |                                       |                  |               |                 |             |                       |               | Library                       | 0    | of Havering                   |                               |                    |
|             |        | t Items:                                                                                     |                                                     | ve from Invoice                      | ce                     |               |                |                                       |                  |               |                 |             |                       |               |                               |      |                               |                               |                    |
|             |        | All Select                                                                                   | None                                                |                                      |                        |               |                |                                       |                  |               |                 |             |                       |               |                               |      |                               |                               |                    |
|             | Select | PO<br>Number                                                                                 | Line                                                | Shipment                             | Item Descri            | ption         | Item<br>Number | Supplie<br>Number                     |                  | Ordered       | Received        | Invoid      | ed U                  | OM Un<br>Pric |                               | Curr | Ship To                       | Organization                  | 1                  |
|             |        | 9001407                                                                                      | 1                                                   | 1                                    | Tivoli Glass J<br>Each | ıg 160cl      |                | 5370309                               | 9                | 2             | 0               | 0           | Ea                    | ch 3.0        | 11 G                          | BP   | Central<br>Library            | London Borou<br>Havering      | gh of              |
|             |        |                                                                                              |                                                     |                                      |                        |               | Copyrig        | ht (c) 2006, Ora                      | acle. All rights | reserved.     | Privacy Statem  | ent         |                       |               |                               | -    |                               |                               | of 4 Ne <u>x</u> t |
| and the set |        | a » 💷 .                                                                                      |                                                     | [                                    |                        |               |                |                                       | <i>a</i>         |               |                 | 1~~~~       |                       | 1             |                               |      | Trust                         |                               | € 100% -           |
| 🛃 Start     | 60     | i 🚽 🔌 🛄 Mic                                                                                  | rosoft Lyr                                          | nc 📖 🕑 Inbo:                         | x - Microsof 🥖         | Supplier Port | al:   🏉 H      | https://apphavr                       | 🥖 Update FREE    | =DO   🙆 [[C   | ldata03\data    | 🖸 🛄 W:/d    | ata02\ITAD            | 🛄 i           | Proc Training                 | G    | 🛃 Document1 -                 | 📔 🖻 😔 🍳                       | 🔊 🔁 🔁 🚺 15:3       |

/

At this point you can also add another order to the invoice (if you have multiple orders to invoice for). Just repeat the process above and once you have clicked on **Add to Invoice** for the second item, all lines for **both** orders will be shown at the bottom of the screen.

Once you have all of your items added to the invoice, click next.

Enter your unique **Invoice Number** and check the **Quantity** you are invoicing for is correct:

|                                |               | Windows Intern            |                                                                      |                                                            |                            |                                |                                   |                    |         |                     |
|--------------------------------|---------------|---------------------------|----------------------------------------------------------------------|------------------------------------------------------------|----------------------------|--------------------------------|-----------------------------------|--------------------|---------|---------------------|
|                                |               |                           | ML/OA.jsp?page=/oracle/apps/ap/invoice/                              | request/webui/PoSrchPG&_ri=200&invSI                       | ep=10 earchType=seard      | 18/fwkQBSearchTypeSource=/orac | ie/apps/ap/invoice/ ec 💌 🔒 🔸      | Google UK          |         |                     |
| idit View Favorite             |               |                           | 1                                                                    |                                                            |                            |                                |                                   |                    |         | ~                   |
| iSupplier Porta                | al: Create In | volces                    |                                                                      |                                                            | $ \rightarrow $            |                                |                                   | 6                  | ) • 🖶 · | • () 100            |
| Haver                          | ing           | iSupplier I               | Portal                                                               |                                                            |                            | $\backslash$                   |                                   | Home Logout        | Prefe   | rences              |
| te Invoices   Vi               |               | oc View B                 | wmonte                                                               |                                                            |                            | $\mathbf{i}$                   | Home Orders                       | Shipments Fi       | nance   | Admin               |
| te mvoices   vi                | ew 11700      | Les   View Pe             |                                                                      | Purchase Orders DetailsMa                                  | nage Tax Review            | and Submit                     | 1                                 |                    |         |                     |
| ate Invoice: Detail            | e             |                           |                                                                      |                                                            |                            |                                |                                   |                    | _       | _                   |
| dicates required               |               |                           |                                                                      |                                                            |                            |                                |                                   | Cancel Back        | Step 2  | of 4 N              |
| Supplier                       |               |                           |                                                                      |                                                            | Invoice                    |                                |                                   |                    |         |                     |
|                                | 1             | * Supplier<br>ax Payer ID | OFFICE DEPOT UK LTD                                                  |                                                            |                            | * Invoice Numb                 |                                   |                    |         |                     |
|                                |               |                           | OFFICE DEPOT                                                         |                                                            |                            | * Invoice Dat                  |                                   |                    |         |                     |
|                                |               | Address                   | LBH26 PO BOX 1747 ANDOV                                              | ER HANTS SP10 4BA                                          |                            | Invoice Typ                    | (example: 25-Sep-2012)<br>Invoice |                    |         |                     |
|                                |               | ank Account               | <u> </u>                                                             |                                                            |                            | Currenc                        | y GBP                             |                    |         |                     |
| Unique                         | Remittan      | ce Identifier             |                                                                      |                                                            |                            | Invoice Description            | on                                |                    | *       |                     |
|                                |               |                           |                                                                      |                                                            |                            |                                |                                   |                    |         |                     |
| Re                             | mittance      | Check Digit               |                                                                      |                                                            |                            |                                | Attachment                        |                    | _       |                     |
|                                | mittance      | Check Digit               |                                                                      |                                                            |                            |                                | Attachment                        | None Add           | _       |                     |
| Re                             | mittance      | -                         | er Tax Paver ID. 001                                                 |                                                            |                            |                                | Attachment                        | None Add           | _       |                     |
|                                | mittance      | Custom                    | er Tax Payer ID 001<br>Customer Name London Boro                     | ugh of Havering                                            |                            |                                | Attachment                        | None Add           | _       | -                   |
| Customer                       | mittance      | Custom                    |                                                                      | ugh of Havering<br>ford RM1 3BB GB                         |                            |                                | Attachment                        | None Add           | -       |                     |
|                                | Line          | Custom                    | Customer Name London Boro                                            | ugh of Havering<br>ford RM1 3BB GB<br>Supplier Item Number | Ship To                    | Available Quantity             | Attachmant<br>Quantity            |                    | UOM     | Amou                |
| Customer                       |               | Custom                    | Customer Name London Boro<br>Address Main Rd Rom                     | ford RM1 3BB GB                                            | Ship To<br>Central Library | Available Quantity<br>2        |                                   | Unit Price         | UOM     | <b>Amou</b><br>6.02 |
| Customer<br>Items<br>PO Number | Line          | Custom                    | Lustomer Name London Boro<br>Address Main Rd Rom<br>Item Description | ford RM1 3BB GB<br>Supplier Item Number                    |                            |                                | Quantity                          | Unit Price<br>3.01 | UOM     |                     |

If you cannot supply the full quantity immediately, amend the **Quantity** field to read the amount you are supplying as we will only pay for what we have received. You can repeat this process and invoice us for the remaining items once they are sent, you will just have to use a different invoice number (putting a letter after the original number is accepted. ie: invoice number for  $1^{st}$  item – DS001, invoice for remaining item – DS001a)

If these fields are correct, click **Next:** 

|                                   |              | Help                                                                | 1 1                      |                                   | · · · · ·                  |                                              |                                         |                        |          |                             |
|-----------------------------------|--------------|---------------------------------------------------------------------|--------------------------|-----------------------------------|----------------------------|----------------------------------------------|-----------------------------------------|------------------------|----------|-----------------------------|
| 🎾 🏾 🏉 iSupplier Porta             | i: Create Ir | nvoices                                                             |                          |                                   |                            | •                                            |                                         |                        | 🔓 • 🖶 ·  | <ul> <li>O Tools</li> </ul> |
| Haver                             | <b>ng</b>    | iSupplier I                                                         | Portal                   |                                   |                            | $\backslash$                                 |                                         |                        | t Prefe  | rences                      |
| ate Invoices   Vi                 | aw Invoi     | cos View P                                                          | avmente                  |                                   |                            |                                              | Home Orders                             | Shipments              | inance   | Admin                       |
| ite invoices   vi                 | 511 11100    | Cea   Vien Pe                                                       | ·                        | urchase Orders DetailsMa          | Page Tax Review            | and Submit                                   |                                         |                        |          |                             |
|                                   |              |                                                                     |                          | dicitase orders Detailsma         | inage rax Review           |                                              |                                         |                        |          |                             |
| eate Invoice: Detail              |              |                                                                     |                          |                                   |                            |                                              |                                         |                        |          |                             |
| ndicates required                 | field        |                                                                     |                          |                                   |                            |                                              |                                         | Cancel Back            | Step 2   | of 4 Ne                     |
| Supplier                          |              |                                                                     |                          |                                   | Invoice                    |                                              |                                         |                        |          |                             |
|                                   |              | * Supplier<br>Tax Payer ID                                          | OFFICE DEPOT UK LTD      |                                   |                            | <ul> <li>Invoice Numbe</li> </ul>            | DS001                                   |                        |          |                             |
|                                   |              |                                                                     |                          |                                   |                            |                                              |                                         |                        |          |                             |
|                                   |              | * Pomit To                                                          |                          |                                   |                            | * Invoice Dat                                | 25-Sep-2012                             |                        |          |                             |
|                                   |              |                                                                     |                          | P HANTS SD10 404                  |                            |                                              | (example: 25-Sep-2012)                  |                        |          |                             |
| Re                                | mit To B     | Address                                                             | OFFICE DEPOT             | R HANTS SP10 4BA                  |                            | Invoice Typ                                  | (example: 25-3ep-2012)<br>Invoice       |                        |          |                             |
|                                   |              | Address<br>ank Account                                              |                          | R HANTS SP10 4BA                  |                            | Invoice Typ<br>Currenc                       | (example: 25 ep-2012)<br>Invoice<br>GBP |                        |          |                             |
| Unique                            | Remittar     | Address<br>ank Account<br>ice Identifier                            |                          | R HANTS SP10 4BA                  |                            | Invoice Typ                                  | (example: 25 ep-2012)<br>Invoice<br>GBP |                        | A P      |                             |
| Unique                            | Remittar     | Address<br>ank Account                                              |                          | R HANTS SP10 4BA                  |                            | Invoice Typ<br>Currenc                       | (example: 25 ep-2012)<br>Invoice<br>GBP | Add                    | 4        |                             |
| Unique<br>Re                      | Remittar     | Address<br>ank Account<br>ice Identifier                            |                          | R HANTS SP10 4BA                  |                            | Invoice Typ<br>Currenc                       | (example: 25 ep-2012)<br>Invoice<br>GBP | None Add               | 4 3      |                             |
| Unique                            | Remittar     | Address<br>ank Account<br>ice Identifier<br>a Check Digit           | LBH26 PO BOX 1747 ANDOVE | R HANTS SP10 4BA                  |                            | Invoice Typ<br>Currenc                       | (example: 25 ep-2012)<br>Invoice<br>GBP | None Add               | A P      |                             |
| Unique<br>Re                      | Remittar     | Address<br>ank Account<br>ice Identifier<br>a Check Digit<br>Custom | LBH26 PO BOX 1747 ANDOVE | igh of Havering                   |                            | Invoice Typ<br>Currenc                       | (example: 25 ep-2012)<br>Invoice<br>GBP | None Add               | K        |                             |
| Unique<br>Re<br>Customer          | Remittar     | Address<br>ank Account<br>ice Identifier<br>a Check Digit<br>Custom | LBH26 PO BOX 1747 ANDOVE | igh of Havering                   |                            | Invoice Typ<br>Currenc                       | (example: 25 ep-2012)<br>Invoice<br>GBP | None Add               | K F      |                             |
| Unique<br>Re<br>Customer<br>Items | Remittar     | Address<br>ank Account<br>ace Identifier<br>e Check Digit<br>Custom | LBH26 PO BOX 1747 ANDOVE | igh of Havering<br>ord RM1 3BB GB | Shin To                    | Invoice Typ<br>Currenc<br>Invoice Descriptio | GBP<br>Attachment                       | $\overline{\}$         | _        | Amount                      |
| Unique<br>Re<br>Customer          | Remittar     | Address<br>ank Account<br>ice Identifier<br>a Check Digit<br>Custom | LBH26 PO BOX 1747 ANDOVE | igh of Havering                   | Ship To<br>Central Library | Invoice Typ<br>Currenc                       | (example: 25 ep-2012)<br>Invoice<br>GBP | None Add<br>Unit Price | UON Each | Amount                      |

The following screen shows you the **Tax Lines** and calculates the total of the order including tax:

| Invoice Number DS001     Invoice Date 25-Sep-2012     Invoice Type Standard         • Currey GBP Invoice Description     Invoice Print State     Telephone Number     Attachmen     None  ate Code     Tax Rate     Tax Amount     Line     Status     Code     Tax Rate     Tax Amount     Line     Status                                                                                                    | Remit To Bank Account: 01289654<br>Unique Remittance Check Digit<br>Customer Tax Payer ID<br>Customer Tax Payer ID<br>Cust                                                                                                    | Edit View Favor                                                                                                    | ites Tools       | Help         |               |                             |               |               |                |             |         |                           |           |                        |                 |               |                |  |
|----------------------------------------------------------------------------------------------------|----------------------------------------------------------------------------------------------------|----------------------------------------------------------------------------------------------------|------------------|--------------|---------------|-----------------------------|---------------|---------------|----------------|-------------|---------|---------------------------|-----------|------------------------|-----------------|---------------|----------------|--|
| Invoice Number DS001     Invoice Date 25-Sep-2012 Invoice Description Invoice Description Invoice Description Invoice Print State Telephone Numbe Attachmen None It Status It STANDARD It Status It Status It Statu | Address Laboration of the laboration of the lab                                                                                                    | 👌 🄏 iSupplier Po                                                                                                    | rtal: Create Inv | roices       |               |                             |               |               |                |             |         |                           |           |                        |                 | 🟠 • 🖷         | 🎄 👻 🎯 Tool     |  |
| Invoice Number DS001     Invoice Date 25-Sep-2012 Invoice Description Invoice Description Invoice Print States Telephone Numbe Attachmen None Invoice Code Tex Rate Tex Amount Line Status I STANDARD I I I I I I I I I I I I I I I I I I I                                                                                                    | appler<br>Supplier OFFICE DEPOT UK LTD<br>Tax Payer ID<br>Address LBH26 PO BOX 1747 ANDOVER HANTS SP10 4BA<br>Remit To BRAK ACCOUNT 01289655<br>Unvoice Point Status<br>Remittance Check Digit<br>Customer Name<br>Customer Name                                                                                                    | ate Invoice: Mai                                                                                                    | nage Tax         |              |               |                             |               |               |                |             |         |                           |           |                        |                 |               |                |  |
| Invoice Date 25-Sep-2012 Invoice Print States Invoice Description Telephone Number Attachmen None      Tex Rate Tex Amount Line Status      T STANDARD                                                                                                    | <ul> <li>Supplier OFFICE DEPOT UK LTD<br/>Tax Payer ID<br/>Address</li> <li>Remit To Bark Account<br/>Remit To Bark Account<br/>Unique Remittance Identifier<br/>Remittance Check Digit</li> <li>Customer<br/>Customer<br/>Customer Tax Payer ID<br/>Customer Tax Payer ID<br/>Customer ID<br/>Customer ID</li></ul> |                                                                                                    |                  |              |               |                             |               |               |                |             |         |                           | C         | ance <u>l</u> Save     | Bac <u>k</u> St | ep 3 of 4 Nex | t Sub <u>r</u> |  |
| Invoice Date 25-Sep-2012 Invoice Print States Invoice Description Telephone Number Attachmen None      Tex Rate Tex Amount Line Status      T STANDARD                                                                                                    | Tax Payer ID<br>Invoice Date 25-Sep-2012<br>Invoice Date 25-Sep-2012<br>Invoice Pate 15-Sep-2012<br>Invoice Date 25-Sep-2012<br>Invoice Pate 15-Sep-2012<br>Invoice Pate 15-Sep-2012                                                                                                    | Supplier                                                                                                    |                  |              | FETOF         | DEDOT U                     |               |               |                | Invoice     |         | . The second second       |           |                        |                 |               |                |  |
| Invoice Type Standard<br>• Currey CBP<br>Invoice Description<br>Invoice Print States<br>Telephone Numbe<br>Attachmen None<br>Tax Amount Line<br>Status<br>T STANDARD I I 20 1.21 Active                                                                                                    | Invoice Type Standard<br>Address       Invoice Type Standard<br>Invoice Type Standard<br>Invoice Standard<br>Invoice Type Standard<br>Invoice Standard<br>Invoic                                                                                         |                                                                                                    | т                |              | FFICE         | DEPOT                       | JK LID        |               |                |             |         |                           |           |                        |                 |               |                |  |
| Invoice Description<br>Invoice Print States<br>Telephone Number<br>Attachmen<br>None<br>Attachmen<br>Tax Amount<br>Line<br>Status<br>T STANDARD                                                                                                    | Summary Tax Line       Tax Regime Invoice Print Status Status S                                                                                                    |                                                                                                    |                  | * Remit To O |               |                             |               |               |                |             |         | Invoice Ty                | pe Stan   |                        |                 |               |                |  |
| Invoice Print State<br>Telephone Number<br>Attachmen None<br>ate Code Tax Amount Line<br>Status<br>T STANDARD 3                                                                                                    | Invoice Print Status<br>Trephone Number       Invoice Print Status<br>Trephone Number       Summary Tax Line:<br>Calculate       Summary Tax Line:<br>Calculate       Tax Rate       Tax Status Code       Tax Status Code       Tax Rate       Code       Tax Rate       Code       Tax Rate       Code       Tax Rate       Code       Tax Rate       Code       Tax Rate       Code       Tax Rate       Code       Tax Rate       Code       Tax Rate       Code       Code       Tax Rate       Code       Code       Code       Code       Code       Code       Code       Code       Code       Code       Code       Code       Code       Code <th colspan<="" td=""><td>F</td><td>temit To Ba</td><td></td><td></td><td></td><td>147 ANDOVER I</td><td>HANTS SP10 4BA</td><td></td><td></td><td></td><td></td><td></td><td>1</td><td></td><td></td><td></td></th>                                                                                                    | <td>F</td> <td>temit To Ba</td> <td></td> <td></td> <td></td> <td>147 ANDOVER I</td> <td>HANTS SP10 4BA</td> <td></td> <td></td> <td></td> <td></td> <td></td> <td>1</td> <td></td> <td></td> <td></td> | F                | temit To Ba  |               |                             |               | 147 ANDOVER I | HANTS SP10 4BA |             |         |                           |           |                        | 1               |               |                |  |
| Attachmen None                                                                                                    | Attachment None         Attachment None         Customer Tax Payer ID: 001         Customer Tax Payer ID: 001         Customer Tax Payer ID: 001         Customer Tax Payer ID: 001         Customer Tax Payer ID: 001         Customer Tax Payer ID: 001         Customer Tax Payer ID: 001         Customer Tax Payer ID: 001         Customer Tax Payer ID: 001         Customer Tax Payer ID: 001         Calculate         Summary Tax Line: Code       Tax Status Code       Tax Status Code       Tax Payer ID: 01         Summary Tax Line: Code       Tax Rate       Tax Amount Line         Summary Tax Line: Code       Tax Rate Code       Tax Rate       Tax Amount Status         Incode       Calculate       Calculate       Calculate       Calculate       Calculate       Tax Status Code       Tax Status Code       Calculate       Tax Amount Line       Status         Incode       Calculate       Calculate       Calculate                                                                                                    | Uniqu                                                                                                    | e Remittand      | e Identifier |               |                             |               |               |                |             |         |                           | Inv       |                        |                 |               |                |  |
| ate Code Tax Rate Tax Amount Line Status<br>T STANDARD                                                                                                    | Customer Tax Payer JD       OUT         Customer Tax Payer JD       OUT         Customer Tax Payer JD       OUT         Customer Tax Payer JD       OUT         Customer Tax Payer JD       OUT         Customer Tax Payer JD       OUT         Customer Tax Payer JD       OUT         Customer Tax Payer JD       OUT         Customer Tax Payer JD       OUT         Customer Tax Payer JD       OUT         Customer Tax Payer JD       OUT         Summary Tax Line       Tax Status Code       Tax Automata Status         Code       Tax Status Code       Tax Rate       Tax Rate       Tax Amount       Line         Summary Tax Line       GB VAT STANDARD       GB VAT       GB VAT STANDARD       GB VAT       GB VAT STANDARD       GB VAT       GB VAT STANDARD       GB VAT       GB VAT STANDARD       GB VAT STANDARD       GB VAT STANDARD       GB VAT       Code                                                                                                    | 1                                                                                                    | Remittance       | Check Digit  |               |                             |               |               |                |             |         |                           | т         |                        | None            |               |                |  |
| T STANDARD 3 20 1.21 Active                                                                                                    | Customer Tax Paver ID: 001     Customer Tax Paver ID: 001     Customer ID: 001     Customer ID: 001     Custo                                                                                                    | Customer                                                                                                    |                  |              |               |                             |               |               |                |             | _       | _                         | _         | Accounterin            |                 | _             |                |  |
| T STANDARD 3 20 1.21 Active                                                                                                    | Address Main Rd Romford RM 3BB GB       Summary Tax Line Code     Tax Rates Code     Tax Amount     Line Status       Summary Tax Line Code     Tax Rates Code     Tax Amount     Line Status       1     Tax RecIME     GB VAT STANDARD     GB VAT STANDARD     GB VAT STANDARD     GB VAT STANDARD     GB VAT STANDARD     Quantity To Invoice     Quantity To Invoice                                                                                                    | Customer                                                                                                    |                  |              |               |                             |               |               |                |             |         |                           |           |                        |                 |               |                |  |
| T STANDARD                                                                                                    | Summary Tax Lines       Calculate     Tax Regime     Tax Status Code     Tax Jurisdiction Code     Tax Rate     Tax Rate <td></td> <td></td> <td>Cu</td> <td></td> <td></td> <td></td> <td></td> <td></td> <td></td> <td></td> <td></td> <td></td> <td></td> <td></td> <td></td> <td></td>                                                                                                    |                                                                                                    |                  | Cu           |               |                             |               |               |                |             |         |                           |           |                        |                 |               |                |  |
| T STANDARD                                                                                                    | Calculate       Summary Tax Line<br>Number     Tax Regime<br>Code     Tax Status Code     Tax Status Code     Tax Rate     Tax Rate     Line<br>Status       1     CB VAT REGIME     GB<br>VAT     GB VAT STANDARD     GB VAT     CB VAT STANDARD     GB VAT STANDARD     GB VAT     CB VAT STANDARD     GB VAT     CB VAT     CB VAT STANDARD     GB VAT     CB VAT     CB VAT STANDARD     GB VAT     CB VAT     CB VAT STANDARD     GB VAT     CB VAT     CB VAT     CB VAT     CB VAT     CB VAT     CB VAT     CB VAT     CB VAT     CB VAT     CB VAT     CB VAT     CB VAT     CB VAT     CB VAT     CB VAT     CB VAT     CB VAT     CB VAT     CB VAT     CB VAT     CB VAT     CB VAT     CB VAT     <                                                                                                    | Summary Ta                                                                                                    | v Linoc          |              | A             | Juless I                    |               | J KMI 300 GD  |                |             |         |                           |           |                        | 1               | _             |                |  |
| T STANDARD                                                                                                    | Number     Code     Iax     Iax Status Code     Code     Iax Rate Code     Iax Rate Code     Iax Rate     Iax Rate     Iax                                                                                                    |                                                                                                    |                  |              |               |                             |               |               |                |             |         |                           |           |                        | 1               |               |                |  |
| T STANDARD 3 \$ 20 1.21 Active                                                                                                    | 1     CB VAT REGIME     GB VAT     GB VAT STANDARD     GB VAT     GB VAT STANDARD     GB VAT     CB VAT STANDARD     GB VAT     CB VAT STANDARD     CB VAT STANDARD <t< th=""><th></th><th>Tax Line</th><th></th><th>ne</th><th>Тах</th><th>Tax Status Co</th><th>de</th><th></th><th>diction</th><th>Tax Rat</th><th>e Code</th><th></th><th>Tax Rate</th><th>Tax</th><th>Amount</th><th></th></t<>                                                                                                    |                                                                                                    | Tax Line         |              | ne            | Тах                         | Tax Status Co | de            |                | diction     | Tax Rat | e Code                    |           | Tax Rate               | Tax             | Amount        |                |  |
|                                                                                                    | Interview     VAI     VAI       1     GB VAT REGIME     GB VAT STANDARD     GB VAT     GB VAT STANDARD     GB VAT     CB VAT STANDARD     Cantor     Cantor </td <td></td> <td></td> <td></td> <td></td> <td>CP</td> <td></td> <td></td> <td></td> <td></td> <td></td> <td></td> <td>0</td> <td></td> <td>- 1-</td> <td></td> <td></td>                                                                                                    |                                                                                                    |                  |              |               | CP                          |               |               |                |             |         |                           | 0         |                        | - 1-            |               |                |  |
| T STANDARD 3 🚀 20 1.21 Active                                                                                                    | Point     Items     Shipment     Item Description     Supplier Item Number     Ship To     Available Qty     Quantity To Invoice     UOM     Unit Price     Amount       9001407     1     1     Trooli Glass Jug 160cl Each     5370309     Central Library     2     2.00     Each     3.01       Shipping and Handling       Charge Type                                                                                                    | 1                                                                                                    |                  | GB VAT RE    | GIME          |                             | GB VAT STAND  | ARD 🔄 🚿       | GB VAT         |             | GB VAT  | STANDARD                  | N         | 2                      | • 1             | 1.21          | Active         |  |
| T STANDARD 3 A Locive                                                                                                    | Point     Items     Shipment     Item Description     Supplier Item Number     Ship To     Available Qty     Quantity To Invoice     UOM     Unit Price     Amount       9001407     1     1     Trooli Glass Jug 160cl Each     5370309     Central Library     2     2.00     Each     3.01       Shipping and Handling       Charge Type                                                                                                    |                                                                                                    |                  |              |               | CP                          |               |               |                |             |         |                           | 0         |                        |                 |               |                |  |
|                                                                                                    | PO Number         Line         Shipment         Item Description         Supplier Item Number         Ship To         Available Qty         Quantity To Invoice         UOM         Unit Price         Amo           9001407         1         1         Troll Glass Jug 160cl Each         5370309         Central Library         2         2.00         Each         3.01         3.01         Central Library         Central Library         Description         3.01         3.01         3.01         3.01         Stripping and Handling         Stripping and Handling <td< td=""><td>1</td><td></td><td>GB VAT RE</td><td>GIME</td><td></td><td>GB VAT STAND</td><td>ARD 🔟 🚿</td><td>GB VAT</td><td></td><td>GB VAT</td><td>STANDARD</td><td>%</td><td>2</td><td>• I <b>I</b></td><td>1.21</td><td>Active</td></td<>                                                                                                    | 1                                                                                                    |                  | GB VAT RE    | GIME          |                             | GB VAT STAND  | ARD 🔟 🚿       | GB VAT         |             | GB VAT  | STANDARD                  | %         | 2                      | • I <b>I</b>    | 1.21          | Active         |  |
|                                                                                                    | 9001407         1         1         Twoli Glass Jug 160cl Each         5370309         Central Library         2         2.00         Each         3.01           Shipping and Handling<br>Charge Type <b>Emerge Type</b>                                                                                                    | Items                                                                                                    |                  |              |               |                             | 1             |               |                |             |         |                           |           |                        |                 |               | _              |  |
| Available Oty Quantity To Invoice UOM Unit Price Amou                                                                                                    | Shipping and Handling<br>Charge Type Amount Description                                                                                                    | PO Numbe                                                                                                    | r Line           | Shipment     | Item          | Descrip                     | otion         | Supplier Item | lumber         | Ship To     |         | Available Qty             | Qu        | antity To Invoice      | UOM             | Unit Price    | Amou           |  |
| interface boint office white                                                                                                    | Charge Type Amount Description                                                                                                    | 9001407                                                                                                    | 1                | 1            | Tivoli        | Glass Ju                    | ig 160cl Each | 5370309       |                | Central Lib | orary   | 2                         |           | 2.00                   | Each            | 3.01          | 1 6            |  |
|                                                                                                    |                                                                                                    | Shipping and                                                                                                    | d Handling       |              |               |                             |               |               |                |             |         |                           |           |                        |                 |               |                |  |
|                                                                                                    | No results found.                                                                                                    | Charge Ty                                                                                                    | pe               |              |               |                             |               |               |                |             |         | Amount D                  | escriptio | 'n                     |                 | 1             |                |  |
| 2 2.00 Each 3.01 6                                                                                                    |                                                                                                    | No results f                                                                                                    | ound.            |              |               |                             |               |               |                |             |         |                           |           |                        |                 |               |                |  |
| 2 2.00 Each 3.01 6                                                                                                    | Invoice Summary                                                                                                    | Invoice Sum                                                                                                    | many             |              |               |                             |               |               |                |             |         |                           |           |                        |                 |               |                |  |
| Available Oty Quantity To Invoice 110M Linit F                                                                                                    | Charge Type Amount Description                                                                                                    | 1<br>1<br>PO Numbe<br>9001407                                                                                                    | 1                | GB VAT RE    | EGIME<br>Item | VAT<br>GB<br>VAT<br>Descrip | GB VAT STAND  | ARD J         | GB VAT         |             | GB VAT  | STANDARD<br>Available Qty | . 1       | 2<br>antity To Invoice | UOM             | 1             | rice           |  |
| interface boint bint file Anothe                                                                                                    | Charge Type Amount Description                                                                                                    | 9001407                                                                                                    | 1                | 1            | Tivoli        | Glass Ju                    | ig 160cl Each | 5370309       |                | Central Lib | orary   | 2                         |           | 2.00                   | Each            | 3.01          | 1 6            |  |
|                                                                                                    |                                                                                                    |                                                                                                    |                  |              |               |                             |               |               |                |             |         | Amount D                  | escriptio | n                      |                 | 1             |                |  |
| 2 2.00 Each 3.01                                                                                                    |                                                                                                    |                                                                                                    |                  |              |               |                             |               |               |                |             |         |                           |           |                        |                 |               |                |  |
| 2 2.00 Each 3.01                                                                                                    |                                                                                                    |                                                                                                    |                  |              |               |                             |               |               |                |             |         |                           |           |                        |                 |               |                |  |
| 2 2.00 Each 3.01                                                                                                    |                                                                                                    |                                                                                                    |                  |              |               |                             |               |               |                |             |         |                           |           |                        |                 |               |                |  |
| 2 2.00 Each 3.01 (                                                                                                    |                                                                                                    |                                                                                                    |                  |              |               |                             |               |               |                |             |         |                           |           |                        |                 |               |                |  |
| 2 2.00 Each 3.01 (                                                                                                    |                                                                                                    |                                                                                                    |                  |              |               |                             |               |               |                |             |         |                           |           |                        |                 |               |                |  |
| 2 2.00 Each 3.01                                                                                                    |                                                                                                    |                                                                                                    |                  |              |               |                             |               |               |                |             |         |                           |           | Recalcula              | te Fotal        | Total (GBP    | ) 7            |  |
| 2 2.00 Each 3.01 (                                                                                                    | Tax                                                                                                    |                                                                                                    |                  |              |               |                             |               |               |                |             |         |                           |           |                        |                 |               |                |  |

(If you are not tax registered, this should say '0')

If you should not have tax added to your invoices, you can amend this by changing the **Tax Rate** field to read '0':

| lit View Favorites                                                                                                    | Toole He                                         |                                    | nning OA. Jsp/j | hane       | upstappinvoice/request/webul/mat | uneunwoller-dol_n=20080A3P=7 | we_cor_uwy_oc1_POtanystep= | 28_ti=20899468888tretain4 💌 🔒 📍 |                                                                        |                                      |
|----------------------------------------------------------------------------------------------------|--------------------------------------------------|------------------------------------|-----------------|------------|----------------------------------|------------------------------|----------------------------|---------------------------------|------------------------------------------------------------------------|--------------------------------------|
| Gisupplier Portal:                                                                                                    |                                                  |                                    |                 |            | $\overline{\}$                   |                              |                            |                                 | <u>^</u> -                                                             | 🖶 👻 🔘 Tools                          |
| Unique Re                                                                                                    | emittance                                        | Identifier                         |                 |            |                                  |                              |                            | Invoice Print Status            |                                                                        |                                      |
| Rem                                                                                                    | ittance Cl                                       | heck Digit                         |                 |            |                                  |                              |                            | Telephone Number<br>Attachment  |                                                                        |                                      |
| Customer                                                                                                    |                                                  |                                    |                 |            |                                  |                              |                            |                                 |                                                                        |                                      |
| Personalize "Cus                                                                                                    | tomer"                                           |                                    |                 |            |                                  |                              |                            |                                 |                                                                        |                                      |
|                                                                                                    |                                                  | * Customer Tax<br>Custon           |                 |            | rough of Havering                |                              |                            |                                 |                                                                        |                                      |
|                                                                                                    |                                                  |                                    | Address         | Main Rd Ro | omford RM1 3BB GB                |                              |                            |                                 |                                                                        |                                      |
| Summary Tax Lin<br>Personalize "Sum                                                                                                |                                                  | Lines"                             |                 |            |                                  |                              |                            |                                 |                                                                        |                                      |
| Calculate                                                                                                    | intery rea                                       | Lines                              |                 |            |                                  |                              |                            |                                 |                                                                        |                                      |
| Personalize Adva                                                                                                    |                                                  |                                    |                 |            |                                  |                              |                            |                                 |                                                                        |                                      |
| Summary Tax<br>Number                                                                                                    | Line                                             | Tax Regime<br>Code                 | Tax             | Tax Stat   | us Code                          | Tax Jurisdiction<br>Code     | Tax Rate Code              | Tax Rate                        | Tax Amount                                                             | Line<br>Status                       |
|                                                                                                    |                                                  |                                    | - GB            |            |                                  | •                            | (                          |                                 |                                                                        | -                                    |
| 1                                                                                                    |                                                  | GB VAT REGIME                      | E VAT           | GB VAT S   | STANDARD                         | GB VAT                       | GB VAT STANDARD            | % [                             | 0 1.                                                                   | 8 Active                             |
|                                                                                                    |                                                  |                                    | - GB            | 00.007.0   | STANDARD                         |                              |                            |                                 | 0 1.                                                                   | :                                    |
| 1                                                                                                    |                                                  | GB VAT REGIME                      | VAT             | GB VAT S   | STANDARD 🔄 🚿                     | GB VAT                       | GB VAT STANDARD            | 7 % I                           | 0 1 1.                                                                 | 8 Active                             |
| Personalize "Iten<br>PO Number                                                                                                    | n Lines Ta<br>Line                               |                                    | Item Desc       | ription    | Supplier Item Numb               | er Ship To                   | Available Qty              | Quantity To Invoice             | UOM Unit Pric                                                          | e Amou                               |
| 9000192                                                                                                    | 1                                                | 1 7                                | Tortillas       |            |                                  | Central Library              | 4                          | 1.0                             | 0 Each 8.                                                              | 98 8                                 |
|                                                                                                    |                                                  |                                    |                 |            |                                  |                              |                            |                                 |                                                                        |                                      |
| Shipping and Ha                                                                                                    |                                                  |                                    |                 |            |                                  |                              |                            |                                 |                                                                        |                                      |
| Personalize "Ship                                                                                                    | pping and                                        | Handling"<br>Table"                |                 |            |                                  |                              |                            |                                 |                                                                        |                                      |
|                                                                                                    | pping and                                        | Handling"<br>Table"                |                 |            |                                  |                              | Amount                     | Description                     |                                                                        |                                      |
| Personalize "Ship<br>Personalize "Cha                                                                                              | oping and<br>irge Lines                          | Handling"<br>Table"                |                 |            |                                  |                              | Amount                     | Description                     |                                                                        |                                      |
| Personalize "Ship<br>Personalize "Cha<br>Charge Type<br>No results foun                                                            | oping and<br>irge Lines<br>id.                   | <u>Handling"</u><br>Table <u>"</u> |                 |            |                                  |                              | Amount                     | Description                     |                                                                        |                                      |
| Personalize "Ship<br>Personalize "Cha<br>Charge Type                                                                               | oping and<br>irge Lines<br>id.<br>y              | Table"                             |                 |            |                                  |                              | Amount                     | Description                     |                                                                        |                                      |
| Personalize "Ship<br>Personalize "Cha<br>Charge Type<br>No results foun<br>Invoice Summar<br>Personalize "Invo                     | oping and<br>irge Lines<br>id.<br>y<br>pice Summ | Table"                             |                 |            |                                  |                              | Amount                     | Description                     |                                                                        |                                      |
| Personalize "Ship<br>Personalize "Cha<br>Charge Type<br>No results foun<br>Invoice Summar                                          | oping and<br>irge Lines<br>id.<br>y<br>pice Summ | Table"                             |                 |            |                                  |                              | Amount                     | Description                     | Personal                                                               | ze Table La                          |
| Personalize "Ship<br>Personalize "Cha<br>Charge Type<br>No results foun<br>Invoice Summar<br>Personalize "Invo                     | oping and<br>irge Lines<br>id.<br>y<br>pice Summ | Table"                             |                 |            |                                  |                              | Amount                     | Description                     | Iten                                                                   | 15 <b>8</b>                          |
| Personalize "Ship<br>Personalize "Cha<br>Charge Type<br>No results foun<br>Invoice Summar<br>Personalize "Invo                     | oping and<br>irge Lines<br>id.<br>y<br>pice Summ | Table"                             |                 |            |                                  |                              | Amount                     | Description                     | Iten<br>Less Retainag                                                  | je O                                 |
| Personalize "Ship<br>Personalize "Cha<br>Charge Type<br>No results foun<br>Invoice Summar<br>Personalize "Invo                     | oping and<br>irge Lines<br>id.<br>y<br>pice Summ | Table"                             |                 |            |                                  |                              | Amount                     | Description                     | Iten<br>Less Retainag<br>Freig<br>Miscellaneo                          | ns 8<br>je 0<br>nt 0<br>us 0         |
| Personalize "Ship<br>Personalize "Cha<br>Charge Type<br>No results foun<br>Invoice Summar<br>Personalize "Invo                     | oping and<br>irge Lines<br>id.<br>y<br>pice Summ | Table"                             |                 |            |                                  |                              | Amount                     | Description                     | Iten<br>Less Retainag<br>Freigi                                        | ns 8<br>je 0<br>nt 0<br>us 0         |
| Personalize "Ship<br>Personalize "Cha<br>Charge Type<br>No results foun<br>Invoice Summar<br>Personalize "Invo                     | oping and<br>irge Lines<br>id.<br>y<br>pice Summ | Table"                             |                 |            |                                  |                              | Amount                     | Description                     | Iten<br>Less Retainag<br>Freig<br>Miscellaneoi<br>Ti                   | ns a<br>ge (<br>us (<br>ax 1         |
| Personalize "Shih<br>Personalize "Cha<br>Charge Type<br>No results foun<br>Invoice Summar<br>Personalize "Invo<br>Personalize Tabl | oping and<br>irge Lines<br>id.<br>y<br>pice Summ | Table"                             | nbox - Microsof |            | Supplier Portal: Creat 1         |                              | Amount                     |                                 | Iten<br>Less Retainag<br>Freig<br>Miscellaneoi<br>Ti<br>Local intranet | ns 8<br>ge 0<br>nt 0<br>us 0<br>ax 1 |

By clicking on the **Calculate** button, the **Tax Amount** fields will change:

| View Favorites     View Favorites     View Favorite     View Favorite     View Favorite | mayricesc3.0rai           | cleoutsourcing.com/OA | plorer        | /              | pps/ap/invoice/request/webui/Tax | Matcheolites DC8, vi-2008/ | OASE-AD ISD  | TAN 8000 - 0000      | Shan - 20, Ki - 200 | 0460000 - 0 4                |       | aaala LIK  |                    |
|----------------------------------------------------------------------------------------------------|---------------------------|-----------------------|---------------|----------------|----------------------------------|----------------------------|--------------|----------------------|---------------------|------------------------------|-------|------------|--------------------|
|                                                                                                    |                           |                       | 1_HIML/OA.jge | page=/oracle/a | pps/ap/invoice/request/webui/1a: | xMatchedInvPG8_n=20080     | OASF=AP_ISP_ | TAX_POSt vStep=38anv | step=36_6=208       | 9468888 💌 🧰 💌                | 7 🔼 🖸 | oogre UK   |                    |
| <b>*</b> • • • • •                                                                                                    |                           |                       |               |                |                                  |                            |              | -                    |                     |                              |       | A          | 9 🕶 🌀 Tool         |
| <i>é</i> iSupplier Portal                                                                                                    |                           |                       |               |                |                                  |                            |              |                      | \                   | lash a bi                    |       |            | 9 • <b>Q</b> r 100 |
| Ken                                                                                                    | mittance Ch               |                       |               |                |                                  |                            |              |                      |                     | lephone Number<br>Attachment |       |            |                    |
| Customer                                                                                                    |                           |                       |               |                |                                  |                            |              |                      |                     |                              |       |            |                    |
| Personalize "Cu:                                                                                                    | stomer"                   | * ustomer Ta          | ax Payer ID   | 001            |                                  |                            |              |                      |                     |                              |       |            |                    |
|                                                                                                    |                           | Custo                 |               |                | prough of Havering               |                            |              |                      |                     | $\mathbf{i}$                 |       |            |                    |
| Summary Tax L                                                                                                    | ines                      |                       | Address       | Main Ku Ku     | SILIOFU KM1 366 GB               |                            |              |                      |                     |                              |       |            |                    |
| Personalize "Su                                                                                                    |                           | Lines"                |               |                |                                  |                            |              |                      |                     |                              |       |            |                    |
| Calculate                                                                                                    | <b>×</b>                  |                       |               |                |                                  |                            |              |                      |                     |                              |       |            |                    |
| Personalize Adv<br>Summary Ta:                                                                                                    |                           | Tax Regime            | <b>T</b>      | T 01           |                                  | Tax Jurisdiction           | n            | n-1- 0- 1-           |                     | T D                          |       | x Amount   | Line               |
| Number                                                                                                    |                           | Code                  | Тах           | Tax Star       | tus Code                         | Code                       | Tax          | Rate Code            |                     | Tax Rate                     |       | x Amount   | Status             |
| 1                                                                                                    |                           | GB VAT REGIN          | ME GB         | GB VAT :       | STANDARD 🚽 🚿                     | GB VAT                     | GB V         | AT STANDARD          |                     |                              | 0     | 0          | Active             |
|                                                                                                    |                           |                       |               |                |                                  |                            |              |                      |                     |                              |       |            |                    |
| 1                                                                                                    |                           | GB VAT REGIN          | ME GB         | GB VAT :       | STANDARD 🔄 🚀                     | GB VAT                     | GB V         | AT STANDARD          |                     |                              | 0     | 0          | Active             |
| Items                                                                                                    |                           |                       |               |                |                                  |                            |              |                      |                     |                              |       |            |                    |
| Personalize "Ite                                                                                                    |                           |                       |               |                |                                  |                            |              |                      |                     |                              |       |            |                    |
| Personalize "Ite<br>PO Number                                                                                                    | <u>m Lines Ta</u><br>Line | ble"<br>Shipment      | Item Des      | rintion        | Supplier Item Numb               | er Ship To                 |              | Available Qty        | Quan                | tity To Invoice              | ПОМ   | Unit Price | Amou               |
| 9000192                                                                                                    | 1                         | 1                     | Tortillas     | anpelon        |                                  | Central Li                 |              | 4                    | quan                | -                            | Each  | 8.98       |                    |
|                                                                                                    |                           | -                     |               |                |                                  | 00111012                   | ,            |                      |                     |                              |       | 0.00       |                    |
| Shipping and H<br>Personalize "Shi                                                                                                    | ipping and                | Handling              |               |                |                                  |                            |              |                      |                     |                              |       |            |                    |
|                                                                                                    |                           | Table"                |               |                |                                  |                            |              | Amount               | Descriptio          | -                            |       |            |                    |
| Personalize "Ch                                                                                                    |                           |                       |               |                |                                  |                            |              | Amount               | Description         |                              |       |            |                    |
| Charge Type                                                                                                    |                           |                       |               |                |                                  |                            |              |                      |                     |                              |       |            |                    |
|                                                                                                    | nd.                       |                       |               |                |                                  |                            |              |                      |                     |                              |       |            |                    |

If you then click on the **Recalculate Total** button at the bottom of the page, the Tax line will read '0':

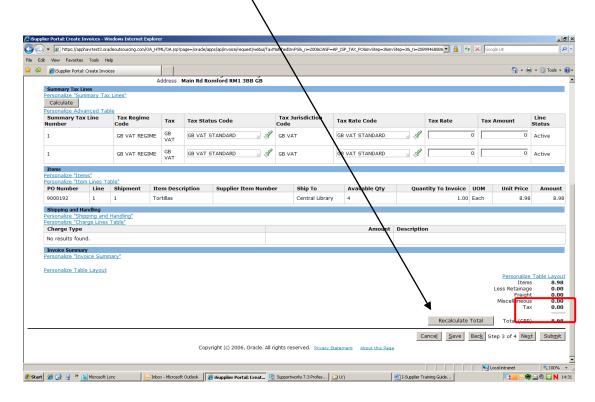

If all is correct on this screen, click **Submit** and you will see a confirmation screen that your invoice has been submitted to our payments dept.

١

|                                          | pplier.haverin          | g.gov.uk/OA_HTML                                                                                            | OA.jsp?page=/ | oracle/apps/ap/invoice/requ                   | est/webui/MatchedInvoice | ePG8_ri=2008/OA   | SF=AP_ISP_INV_D | ET_PO&invStep 28_ti=196400                                                | 14018retainAN                              | 1=Y&addB 💌 🔒      |              | Google UK    |                  |               |
|------------------------------------------|-------------------------|----------------------------------------------------------------------------------------------------|---------------|-----------------------------------------------|--------------------------|-------------------|-----------------|---------------------------------------------------------------------------|--------------------------------------------|-------------------|--------------|--------------|------------------|---------------|
| it View Favorite:                        | s Tools H               | telp                                                                                                    |               |                                               |                          |                   |                 | <u> </u>                                                                  |                                            |                   |              |              |                  |               |
| 🔏 iSupplier Porta                        | al: Create Invo         | bices                                                                                                    |               |                                               |                          |                   |                 | \                                                                         |                                            |                   |              |              | 💁 • 🖶 •          | • 💮 Too       |
| e Invoice: Manaç                         | ge Tax                  |                                                                                                    |               |                                               |                          |                   |                 |                                                                           | _                                          |                   |              |              |                  |               |
|                                          |                         |                                                                                                    |               |                                               |                          |                   |                 | \                                                                         | Ci                                         | ance <u>l</u> Sav | e Ba         | ck Step 3 of | 4 Ne <u>x</u> t  | Sub           |
| Unique F<br>Rei                          | mit To Bar<br>Remittanc | * Supplier Ol<br>ix Payer ID<br>* Remit To Ol<br>Address LE<br>ik Account Ol<br>e Identifier<br>Check Digit | FICE DEP      |                                               | HANTS SP10 4BA           |                   | Invoice         | * Invoice Num<br>* Invoice D<br>Invoice T<br>* Currer<br>Invoice Descript | ate 25-S<br>(pe Stand<br>hoy OBP<br>ion In | ep-2012           | ber          | one          |                  |               |
| Customer                                 |                         | ∗ Customer<br>Cu                                                                                            | stomer Nam    | D 001<br>e London Borougi<br>s Main Rd Romfor |                          |                   |                 |                                                                           |                                            | $\backslash$      |              |              |                  |               |
| Summary Tax L<br>Calculate               | Lines                   |                                                                                                    |               |                                               |                          |                   |                 |                                                                           |                                            | $\sim$            |              |              |                  |               |
| Summary Ta<br>Number                     | ix Line                 | Tax Regin<br>Code                                                                                           | ne Tax        | Tax Status Co                                 | ode                      | Tax Juris<br>Code | diction         | ax Rate Code                                                              |                                            | Tax Rate          | $\backslash$ | Tax Amoun    |                  | Line<br>tatus |
| 1                                        |                         | GB VAT RE                                                                                                   | GIME GB       | GB VAT STANE                                  | DARD 📓 🚿                 | GB VAT            | 0               | B VAT STANDARD                                                            |                                            |                   | Þ            |              | 1.21 A           | Active        |
| 1                                        |                         | GB VAT RE                                                                                                   | GIME GB       | GB VAT STAN                                   | ard 🚽 🖋                  | GB VAT            | 0               | B VAT STANDARD                                                            | ы 🖋                                        |                   | 20           |              | 1.21 A           | Active        |
| Items                                    |                         |                                                                                                    |               |                                               |                          |                   |                 |                                                                           |                                            |                   |              |              |                  |               |
|                                          | Line                    | Shipment                                                                                                    | Item Des      | -                                             | Supplier Item I          | Number            | Ship To         | Available Qty                                                             | Qua                                        | ntity To Inv      |              | · · ·        | t Price          | Amo           |
| PO Number                                | 1                       | 1                                                                                                    | Tivoli Glas   | s Jug 160cl Each                              | 5370309                  |                   | Central Libra   | ary 2                                                                     |                                            |                   | 2.00         | Each         | 3.01             |               |
| 9001407                                  |                         |                                                                                                    |               |                                               |                          |                   |                 | Amount I                                                                  | Descriptio                                 | n                 |              | · · · ·      | 、<br>、           |               |
|                                          |                         |                                                                                                    |               |                                               |                          |                   |                 |                                                                           |                                            |                   |              |              |                  |               |
| 9001407<br>Shipping and H                | •                       |                                                                                                    |               |                                               |                          |                   |                 |                                                                           |                                            |                   |              |              | $\mathbf{\cdot}$ |               |
| 9001407<br>Shipping and H<br>Charge Type | ind.                    |                                                                                                    |               |                                               |                          |                   |                 |                                                                           |                                            |                   | alculate     |              | Items<br>Tax     |               |

#### How to view an invoice on Self Service I-Supplier.

From the **Self Service I-Supplier Portal Home Page** click on **Invoices** under the 'Invoice' heading on the right hand side of the page:

١

| dit View Favorites Tools Help     |                 | syposynome, repayr our former fair a degit - 177 directed | =Y&OAHP=ISP_HOMEPAGE_MENU&OASF= | =POS_HOME8dRMApp=ISP8.0APB=POS_ 🔒 🐓 🗙 Google UK |
|-----------------------------------|-----------------|-----------------------------------------------------------|---------------------------------|-------------------------------------------------|
|                                   | )<br>           |                                                           |                                 |                                                 |
| 🎖 🏾 🏀 iSupplier Portal: Home Page |                 |                                                           |                                 | 🟠 + 🖶 + 🎯 Tools -                               |
|                                   | Supplier Portal |                                                           |                                 | Home Logout Preferences Help                    |
| Search PO Number                  |                 | 50                                                        |                                 | Home Orders Shipments Finance Admin             |
| Notifications                     |                 |                                                           | Full List                       | Orders                                          |
| Subject                           |                 |                                                           | Date                            | Purchase Orders                                 |
| No results found.                 |                 |                                                           |                                 | <u>Purchase History</u>                         |
|                                   |                 |                                                           | I                               | Shipments                                       |
| Orders At A Glance                |                 |                                                           |                                 | Overdue Receipts                                |
| Urders At A Glance                |                 |                                                           | Full List                       |                                                 |
| PO Number                         | Description     | Order Date                                                |                                 | Receints                                        |
| 9001429                           |                 | 26-Sep-2012 12:07:18                                      |                                 | <u>Receipts</u>                                 |
| 9001427                           |                 | 26-Sep-2012 09:37:48                                      |                                 | Invoices                                        |
| 9001426                           |                 | 26-Sep-2012 08:05:09                                      |                                 | Invoices                                        |
| 9001424                           |                 | 25-Sep-2012 16:00:48                                      |                                 |                                                 |
| 9001423                           |                 | 25-Sep-2012 15:25:16                                      |                                 | Payments                                        |
|                                   |                 |                                                           |                                 | Payments                                        |

Type in the relevant search field the information you have available ie: Invoice Number / Purchase Order Number and then click Go:

|                                    | s - Windows Internet I | Explorer      |               |               |               |                         |                     |                                  |          |                 |            |                      |
|------------------------------------|------------------------|---------------|---------------|---------------|---------------|-------------------------|---------------------|----------------------------------|----------|-----------------|------------|----------------------|
| 🗸 🖌 🙋 https://isupplier.h          | navering.gov.uk/OA_HTM | 1./0A.jsp?OAF | Func-POLINVOR | ICES&OASF=POS | JINVOICES8ref | ainAM=Y8_ti=            | 3336186428.oapc=884 | as=_B9y0wAZM_YsDTGOZ_Z31w        |          |                 | ie UK      |                      |
| lit View Favorites Too             | ols Help               |               |               |               |               |                         |                     |                                  |          |                 |            |                      |
| 🄏 (Supplier Portal: View           | Invoices               |               |               |               |               |                         |                     | /                                | /        |                 | <u>a</u> . | 🖷 🔹 🎯 Tools          |
| Havering                           | iSupplier P            | ortal         | /             |               |               |                         |                     |                                  | I        | Home Logout     | Prefere    | nces Help            |
| e Invoices   View In               | voices   View Pay      | yments        |               |               |               |                         | /                   |                                  | Home Ore | lers    Shipmer | nts Final  | nce Admin            |
| > View Invoices                    |                        | _/            |               |               |               |                         |                     |                                  |          |                 |            |                      |
| Invoices                           |                        | 1             |               |               |               | $\sim$                  |                     |                                  |          |                 |            | Expor                |
| Simple Search                      |                        | ./            |               |               |               | ·                       |                     |                                  |          |                 |            |                      |
|                                    |                        |               |               | /             | -             |                         |                     |                                  |          |                 | Advar      | nced Search          |
| Invoice Number<br>PO Number        |                        | _             |               |               |               | ice Amount<br>mount Due |                     | To To                            |          |                 |            |                      |
| Payment Number                     |                        | _             |               |               |               | voice Date              |                     | П то [                           | 1        |                 |            |                      |
| Invoice Status                     |                        | /             | ·             |               |               | Due Date                |                     | Пто                              |          |                 |            |                      |
| Payment Status                     |                        |               |               |               |               |                         |                     | 26-Sep-2012)                     |          |                 |            |                      |
|                                    | Go Clear               |               |               |               |               |                         | Payment             | Due Date (Subject to             |          |                 |            |                      |
| Invoice                            | Go Clear               | туре С        | Currency A    | mount Due     | Status        | On Hold                 | Payment<br>Status   | Due Date (Subject to<br>Receipt) | Payment  | PO Number       | Receipt    | Attachment           |
| Invoice<br>No search<br>conducted. |                        | туре (        | Currency A    | mount Due     | Status        | On Hold                 | Payment<br>Status   |                                  | Payment  | PO Number       | Receipt    | Attachment           |
| No search                          |                        | Type C        | Currency A    |               |               |                         | Status              |                                  | Payment  | PO Number       | Receipt    |                      |
| No search                          |                        | Type C        | Currency A    |               |               |                         | Status              | Receipt)                         | Payment  |                 | Receipt    | Attachment<br>Export |

The invoice details will be displayed:

|                  |                                                                                      |                                                                    |               |                 |                 | /          | /              |                                                 |                    |                                                    |                      |               |                                              |               |                    |   |
|------------------|--------------------------------------------------------------------------------------|--------------------------------------------------------------------|---------------|-----------------|-----------------|------------|----------------|-------------------------------------------------|--------------------|----------------------------------------------------|----------------------|---------------|----------------------------------------------|---------------|--------------------|---|
| <i>e</i> iSuppli |                                                                                      | Invoices - Windows I                                               |               |                 |                 | _/         |                |                                                 |                    |                                                    |                      |               |                                              |               | _8                 |   |
| $\Theta$         | + 🙋 https://i                                                                        | supplier.havering.gov.u                                            | K/OA_HTML/OA. | .jsp?page=/orac | le/apps/pos/acc | ount/webui | /PosInvoiceMai | nPG8_ri=177                                     | %OASF=POS_INVO     | CESBOASF=PO5_INVOICES8se                           | archType=search&fwkQ | BSearchTy 💌 🤮 | <b>↓                                    </b> | oogle UK      |                    | 1 |
| File Edit        | t View Favori                                                                        | tes Tools Help                                                     |               |                 |                 | /          |                |                                                 |                    |                                                    |                      |               |                                              |               |                    |   |
| 🚖 🏘              | 🦽 iSupplier Por                                                                      | tal: View Invoices                                                 |               |                 |                 | /          |                |                                                 |                    |                                                    |                      |               |                                              | 🟠 ·           | • 🖶 • 🔘 Tools • 🔞  | - |
| Home             | <ul> <li>View Invo<br/>Invoices</li> <li>Simple Search</li> <li>Invoice N</li> </ul> | h<br>h<br>h<br>h<br>h<br>h<br>h<br>h<br>h<br>h<br>h<br>h<br>h<br>h | 55            |                 | /               |            | Ar             | e Amount<br>nount Due<br>roice Date<br>Due Date | From From From     | To<br>To<br>To<br>To<br>To<br>To<br>To<br>To<br>To |                      |               | Home   Logo                                  | nents Finar   |                    | 4 |
|                  | Invoice                                                                              | Go Cl                                                              | Type          | Currency        | Amount          | Due        | Status         | On Hold                                         | Payment<br>Status  | Due Date (Su                                       | oject to             | Payment       | РО                                           | Receipt       | Attachments        |   |
|                  | 954936655                                                                            | 25-Sep-2012                                                        |               | GBP             |                 |            | Approved       |                                                 | Status<br>Not Paid | Receipt)<br>16-OCT-2012                            |                      | . aj ment     | Number<br>9001389                            | Receipt       | Titteente          |   |
|                  | 934930033                                                                            | 23-3ep-2012                                                        | Stanuaru      | GDP             |                 | 44.44      | Approved       |                                                 | NOC Falu           | 10-001-2012                                        |                      |               | 3001383                                      |               |                    |   |
|                  |                                                                                      |                                                                    |               |                 |                 | Copyri     | ght (c) 2006   | i, Oracle. A                                    | ll rights reserv   | ed. <u>Privacy Statement</u>                       |                      |               |                                              |               | Export             |   |
| Done             |                                                                                      |                                                                    |               |                 |                 |            |                |                                                 |                    |                                                    |                      |               |                                              | Trusted sites | 100% +             | * |
| 2 Start          | 🔏 🔞 🥥 🕷                                                                              | Microsoft Lync                                                     | I Co Inbox    | - Microsoft     | 🔹 5 Self Serv   | ico 2 •    | 😂 W:\data0     | 3)Shared                                        | 😂 U:\              | 3 Microsoft Offi                                   | • B Diane Stokes.vis | 0racia        |                                              |               | 3 ⊕ ⊇ ⊕ Ø. N 14:3: | 1 |

Click on the Invoice Number:

|                | ier Portal: View Invoices - Windows :                       |              |                  |                |                                         |                            |                      |                        |                     |                   |                |               | _ <u>8</u> ×        |
|----------------|-------------------------------------------------------------|--------------|------------------|----------------|-----------------------------------------|----------------------------|----------------------|------------------------|---------------------|-------------------|----------------|---------------|---------------------|
| $\Theta \odot$ | <ul> <li>Image: https://isupplier.havering.gov.u</li> </ul> | K/OA_HTML/OA | .jsp?page=/oracl | e/apys/pos/acc | ount/webui/PosInv                       | piceMainPG8_ri=17          | 7&OASF=POS_INVOICES8 | OASF=PO5_INVOICES8sear | chType=search&fwkQB | iearchTy <u>▼</u> | • * × (        | Soogle UK     | ρ.                  |
| File Edi       |                                                             |              |                  | /              |                                         |                            |                      |                        |                     |                   |                | ~             | • 🚔 • 🎯 Tools • 🔞•  |
| 😭 🏘            | Cisupplier Portal: View Invoices                            |              |                  |                |                                         |                            |                      |                        |                     |                   |                | M             | • 🖷 • 😳 Ioois • 🕜 • |
| 2              |                                                             | plier Porta  |                  |                |                                         |                            |                      |                        |                     |                   |                | out Prefere   |                     |
|                | Invoices   View Invoices   V                                | /iew Payme   | its              |                |                                         |                            |                      |                        |                     | ionic    on       | acto    omp    |               |                     |
|                | > View Invoices<br>Invoices                                 | _ /          |                  |                |                                         |                            |                      |                        |                     |                   |                |               | _                   |
|                | antoices                                                    |              |                  |                |                                         |                            |                      |                        |                     |                   |                |               | Export              |
|                | Simple Search                                               | /            |                  |                |                                         |                            |                      |                        |                     |                   |                |               |                     |
|                | Invoice Number 9549396<br>PO Number                         | 55           | _                |                |                                         | Invoice Amour<br>Amount Du |                      | To To                  |                     |                   |                | Adva          | nced Search         |
|                | Payment Number                                              | _            |                  |                |                                         | Invoice Dat                | e From               | то  <br>П то           |                     |                   |                |               |                     |
|                | Invoice Status<br>Payment Status                            | -            |                  |                |                                         | Due Dat                    | e From (example: 2   | :6-Sep-2012) To        |                     |                   |                |               |                     |
|                | Go C                                                        | lear         |                  |                |                                         |                            |                      |                        |                     |                   |                |               |                     |
|                |                                                             |              |                  |                |                                         |                            |                      | Due Date (Subj         |                     |                   | РО             |               |                     |
|                | Invoice Invoice Date                                        | Туре         | Currency         | Amount         | Due State                               | us On Hol                  | d Payment<br>Status  | Receipt)               | ect to              | Payment           | Number         | Receipt       | Attachments         |
|                | 954936655 25-Sep-2012                                       | Standard     | GBP              | 44.44          | 44.44 Appro                             | oved                       | Not Paid             | 16-0CT-2012            |                     |                   | <u>9001389</u> |               |                     |
|                |                                                             |              |                  |                |                                         |                            |                      |                        |                     |                   |                |               | Export              |
|                |                                                             |              |                  |                | Copyright (c)                           | 2006, Oracle.              | All rights reserved. | Privacy Statement      |                     |                   |                |               |                     |
|                |                                                             |              |                  |                |                                         |                            |                      |                        |                     |                   |                |               |                     |
|                |                                                             |              |                  |                |                                         |                            |                      |                        |                     |                   |                |               |                     |
|                |                                                             |              |                  |                |                                         |                            |                      |                        |                     |                   |                |               |                     |
|                |                                                             |              |                  |                |                                         |                            |                      |                        |                     |                   |                |               |                     |
|                |                                                             |              |                  |                |                                         |                            |                      |                        |                     |                   |                |               |                     |
|                |                                                             |              |                  |                |                                         |                            |                      |                        |                     |                   |                |               |                     |
|                |                                                             |              |                  |                |                                         |                            |                      |                        |                     |                   |                |               |                     |
|                |                                                             |              |                  |                |                                         |                            |                      |                        |                     |                   |                |               | <u>*</u>            |
| Done           | 🄏 🚱 🍷 🏾 🚺 Microsoft Lync                                    | I 🕝 Johaw    | - Microsoft      | 🐒 5 Self Serv  | ice 2 🛛 🚽 🙆 W                           | \data03\Shared             | 😂 U:(                | 3 Microsoft Offi       | Dinne Stelver vir   | 0 oracl           | e Application  | Trusted sites | 🔍 100% 👻 //         |
| - Start        | 🐷 😅 🌀 🛄 microsoft Lyfic                                     | xoom 🕑 moox  | macrosoft m      | S Den Derv     | ~~~ · · · · · · · · · · · · · · · · · · | And a contraction of the   |                      | a microsoit Off *      | Diano Duorido.XD    | i oraci           |                |               | - 14:51             |

The next screen will default to the **Scheduled Payments** screen. This tells you the **date** your invoice is due to be paid, the **amount** of the payment and the **Status** of the payment:

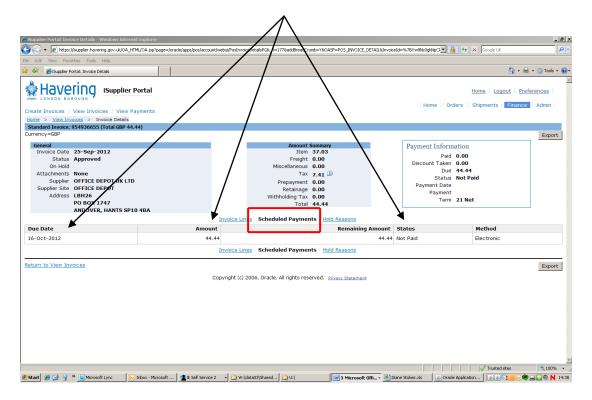

**Invoice Lines** – shows you exactly that and if your **Status** says 'On Hold', clicking on **Hold Reasons** will tell you why.

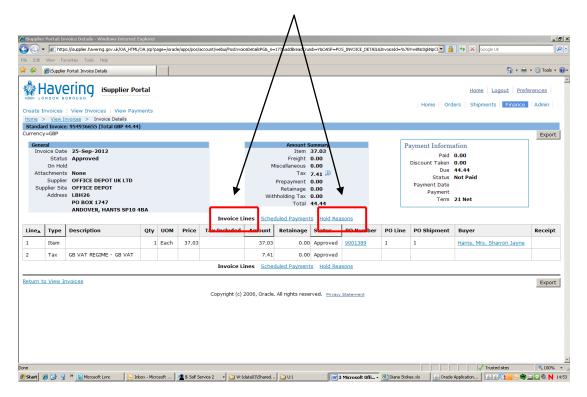

Below is an example of an order that will currently not be paid. The order has been **invoiced** but currently, that invoice will not be paid as the items have not been **receipted**.

|                    |               |                    |                                                   |                           | /                       |                            |                |                                         |                        |               |          |            |         |                       |            |
|--------------------|---------------|--------------------|---------------------------------------------------|---------------------------|-------------------------|----------------------------|----------------|-----------------------------------------|------------------------|---------------|----------|------------|---------|-----------------------|------------|
| <b>A</b> 17        |               |                    |                                                   |                           | /                       |                            |                |                                         |                        |               |          |            |         |                       |            |
| CiSupplie          | _             |                    | Windows Internet Explore                          |                           | eaderId=%78U8M0K TEL og | RoYmN4n0gvmg%7D&PoReleaseI | d=8.PoNum=9    | 0013848retain0M—V                       | 8 addBroadCrur         | ob-va 💌 🔒     | ×        | Google L   | r .     |                       | EX<br>P-   |
| File Edit          |               | es Tools Hel       |                                                   | are-r 05_12.0_0000000000  |                         | torning includes           | a-or ordani-s  | 001001000000000000000000000000000000000 | oladabi caaci di       |               |          | land and a |         |                       |            |
| 0                  |               | al: View Order De  |                                                   | 1                         |                         |                            |                |                                         |                        |               |          |            | (h) = 6 | 🚽 🔹 🌀 Tools 🔹         | <b>•</b> • |
|                    | NDON BORD     |                    |                                                   |                           |                         |                            |                |                                         | 1                      |               |          |            |         |                       | •          |
| Purchas            | e Orders   F  | Purchase His       | tory                                              |                           |                         |                            |                |                                         | H                      | ome Oro       | iers Shi | pments     | Finance | e Admin               |            |
|                    |               | ers > View (       |                                                   |                           |                         |                            |                |                                         |                        |               |          |            |         |                       | . 1        |
| Standa<br>Currence |               | Order: 900138      | 14, 0 (Total GBP 7.96)                            |                           | /                       |                            |                |                                         |                        | Actions       | Request  | Character  | s 💌     | Go Export             | 4 1        |
|                    |               |                    |                                                   |                           | /                       |                            |                |                                         |                        | Actions       | Request  | cnange     | s 📩     | GO Export             |            |
|                    | Order Informa | ation              |                                                   |                           | 1                       |                            |                |                                         |                        |               | _        |            |         |                       | 1          |
|                    | General       | Tota               | 7.96                                              |                           | ment Terms 21           |                            |                | Summary                                 |                        |               |          |            |         |                       |            |
|                    |               |                    | OFFICE DEPOT UK                                   | LTD                       | Net                     |                            |                | R                                       | Total 7.<br>eceived 0. |               |          |            |         |                       |            |
|                    |               |                    | OFFICE DEPOT                                      |                           | Carrier<br>FOB          |                            |                |                                         | nvoiced Z.             |               |          |            |         |                       |            |
|                    |               | Address            | PO BOX 1747                                       | / ₌                       | reight Terms            |                            |                | Payment                                 | Status N               | ot Paid       |          |            |         |                       |            |
|                    |               |                    | ANDOVER, HANTS                                    | SP10 Ship                 | oping Control           |                            |                |                                         |                        |               |          |            |         |                       |            |
|                    |               | Order Date         | 4BA<br>19-Sep-2012 12:5                           |                           |                         |                            |                |                                         |                        |               |          |            |         |                       |            |
|                    |               | Description        |                                                   | 2:55                      |                         |                            |                |                                         |                        |               |          |            |         |                       |            |
|                    |               |                    | Open                                              |                           |                         |                            |                |                                         |                        |               |          |            |         |                       |            |
|                    |               | e to Supplier      |                                                   | . /                       |                         |                            |                |                                         |                        |               |          |            |         |                       |            |
|                    | o             | perating Unit      | <ul> <li>London Borough o<br/>Havering</li> </ul> | ' /                       |                         |                            |                |                                         |                        |               |          |            |         |                       |            |
|                    | Sourcir       | ng Document        |                                                   |                           |                         |                            |                |                                         |                        |               |          |            |         |                       |            |
|                    |               | order Number       |                                                   |                           |                         |                            |                |                                         |                        |               |          |            |         |                       |            |
| DICACE             |               | Attachments        |                                                   | FOR SHID-TO AND ORDER     | CONTACT DETAILS         | PLEASE CLICK 'SHOW' LINK   | PELOW          |                                         |                        |               |          |            |         | _                     |            |
|                    |               | lide All Detail    |                                                   | TOK SHIP TO AND ORDER     | CONTACT DETAILS         | FLEASE CLICK SHOW LINK     | BELOW.         |                                         |                        |               |          |            |         |                       |            |
| Details            | 1             | Туре               | Item/Job                                          | Supplier Item             | Description             | L                          | юм             | Qty I                                   | rice                   | Amount        | Status   |            | Atta    | chments               | Ι          |
| ▼ <u>Hide</u>      | 1             | Goods              |                                                   | 976363                    | Niceday Correction      | n Roller - Each E          | ach            | 7                                       | 0.28                   | 1.90          | 5 Open   |            |         |                       |            |
|                    | Shipments     |                    |                                                   |                           |                         |                            |                |                                         |                        |               |          |            |         |                       |            |
|                    | Shipment      | Ship-To            | Qty 🕨                                             |                           | Amount                  | Promised Date              | Need-By        | v Date                                  | Payment                |               | Supplier | Solit      | Reason  | Requestor             | Γ,         |
|                    | ompinent      | Location           | Ordered Received                                  | Invoiced Ordered R        |                         |                            |                |                                         | Status                 |               | Line     | opine      | Reason  | Requestor             | <u> </u>   |
|                    | 1             | 1st<br>Floor       | 7                                                 | 7 1.96                    | <u>1.96</u>             | 21-Sep-2012 00:00:00       | 21-Sep-2       | 2012 00:00:00                           | Not Paid               | Closed<br>For |          |            |         | Clarke,<br>Mrs. Donna |            |
|                    |               | Central<br>Library |                                                   |                           |                         |                            |                |                                         |                        | Invoice       |          |            |         | Cheryl                |            |
| •                  |               |                    |                                                   |                           |                         |                            |                |                                         |                        |               |          |            | 1       |                       | •          |
| Done.              |               |                    |                                                   |                           |                         |                            |                |                                         |                        |               |          | 🧹 Truste   | d sites | \$100%                |            |
| 🍂 Start            | 🏉 🕑 🧕 »       | 🚺 Microsoft Ly     | nc 😔 Inbox -                                      | Microsoft Outlook 🛛 🏠 U:\ | (M)                     | ] I-Supplier Training Gu 🥻 | iSupplier Port | al: View Or                             |                        |               |          |            |         | )<br>                 | )8:48      |

### <u>To see if an order has been receipted</u> <u>on Self Service I-Supplier.</u>

From the **Self Service I-Supplier Portal Home Page**, click on the **Orders** tab:

| Havering                     | iSupplier Portal |                                          |                                   | Home   Logout   Preferences   Help             |
|------------------------------|------------------|------------------------------------------|-----------------------------------|------------------------------------------------|
| Search PO Number             | Go               | 1                                        |                                   | Home   Orders    Shipments    Finance    Admin |
| Notifications                |                  |                                          | ull List                          | Orders                                         |
| Subject<br>No results found. |                  |                                          | ite                               | Purchase Orders     Purchase History           |
| Orders At A Glance           |                  |                                          |                                   | Shipments <ul> <li>Overdue Receipts</li> </ul> |
|                              |                  |                                          | ull List                          | Receipts                                       |
| PO Number<br>9001432         | Description      | Order Date<br>26-Sep-2012 13:39:21       |                                   | Receipts                                       |
| 9001429                      |                  | 26-Sep-2012 12:07:18                     |                                   | Invoices                                       |
| 9001427                      |                  | 26-Sep-2012 09:37:48                     |                                   | Invoices     Invoices                          |
| 9001426                      |                  | 26-Sep-2012 08:05:09                     |                                   |                                                |
| 9001424                      |                  | 25-Sep-2012 16:00:48                     |                                   | Payments                                       |
|                              |                  |                                          |                                   | Payments                                       |
|                              |                  | Copyright (c) 2006, Oracle. All rights r | eserved. <u>Privacy Statement</u> | t.                                             |

#### Click Advanced Search:

| t View   | Favorites Tools I<br>Purchase Orders |           | A_HTML/OA.jsp?page=/orade/apps/pos/orders |                | <b>\</b>    | mb=Y&OASF=POS_PURCHASE_ORDERS& |          |        |                |                                     |
|----------|--------------------------------------|-----------|-------------------------------------------|----------------|-------------|--------------------------------|----------|--------|----------------|-------------------------------------|
| Hay      |                                      |           |                                           |                |             |                                |          |        |                |                                     |
|          | /ering                               |           |                                           |                |             |                                |          |        |                | 🏠 🔹 🌧 🔹 🎯 Tor                       |
| ase orde | ers   Purchase H                     |           | er Portal                                 |                |             |                                | Home     |        |                | ferences   Help<br>Finance    Admir |
| iase Ord | rs                                   |           |                                           |                |             |                                |          |        | tubich po di   |                                     |
| Views    |                                      | _         |                                           |                |             |                                |          |        | Aultiple PO Ch | hange Exp                           |
| View     | All Purchase Or                      | ders      | GO                                        |                |             |                                |          |        |                | Advanced Search                     |
| Foloct   | Order: Rec                           | ouest Car | ncellation Request Change                 | es View Change | History     |                                |          |        | Previous       | 1-25 • Nex                          |
| Select   |                                      | Rev       | Operating Unit                            | Document Type  | Description | Order Date <u>+</u>            | Currency | Amount | Status         | Attachmen                           |
| с        | 9001432                              | Q         | London Borough of Havering                | Standard PO    |             | 26-Sep-2012 13:39:21           | GBP      | 68.50  | Open           |                                     |
| с        | 9001429                              | <u>0</u>  | London Borough of Havering                | Standard PO    |             | 26-Sep-2012 12:07:18           | GBP      | 319.28 | Open           |                                     |
| С        | 9001427                              | Q         | London Borough of Havering                | Standard PO    |             | 26-Sep-2012 09:37:48           | GBP      | 12.27  | Open           |                                     |
| 0        | 9001426                              | Q         | London Borough of Havering                | Standard PO    |             | 26-Sep-2012 08:05:09           | GBP      | 259.88 | Open           |                                     |
| с        | 9001424                              | <u>0</u>  | London Borough of Havering                | Standard PO    |             | 25-Sep-2012 16:00:48           | GBP      | 64.20  | Open           |                                     |
| о        | 9001423                              | <u>0</u>  | London Borough of Havering                | Standard PO    |             | 25-Sep-2012 15:25:16           | GBP      | 25.10  | Open           |                                     |
| с        | 9001422                              | Q         | London Borough of Havering                | Standard PO    |             | 25-Sep-2012 15:11:02           | GBP      | 46.29  | Open           |                                     |
| с        | 9001421                              | ٥         | London Borough of Havering                | Standard PO    |             | 25-Sep-2012 14:49:47           | GBP      | 2.63   | Open           |                                     |
| с        | 9001420                              | <u>0</u>  | London Borough of Havering                | Standard PO    |             | 25-Sep-2012 14:42:42           | GBP      | 12.84  | Open           |                                     |
|          | 9001419                              | <u>0</u>  | London Borough of Havering                | Standard PO    |             | 25-Sep-2012 13:53:07           | GBP      | 27.70  | Open           |                                     |
| 0        | 9001418                              | ۵         | London Borough of Havering                | Standard PO    |             | 25-Sep-2012 13:53:06           | GBP      | 35.92  | Open           |                                     |
| 0<br>0   | 2004.140                             |           |                                           |                |             |                                | CRD      | 12.32  | Open           |                                     |
|          | 9001415                              | Q         | London Borough of Havering                | Standard PO    |             | 25-Sep-2012 10:12:23           | GBP      | 12.52  | open           |                                     |

Type the relevant **Purchase Order Number** into the search field and click **Go**:

|                                           | Orders - Windows                                                                                           |                                                                                                    |                                                                                                    |                                                                                                    |                                                                                                    |                     | AM=Y8, ti=3336186428.oapc=638.oas=fEh                                                                                                    |                                        |                                             |                                                               |                       |
|-------------------------------------------|----------------------------------------------------------------------------------------------------|----------------------------------------------------------------------------------------------------|----------------------------------------------------------------------------------------------------|----------------------------------------------------------------------------------------------------|----------------------------------------------------------------------------------------------------|---------------------|----------------------------------------------------------------------------------------------------|----------------------------------------|---------------------------------------------|---------------------------------------------------------------|-----------------------|
| 1.00                                      | https://isupplier.have                                                                                     |                                                                                                    | A_HTML/OA.jsp?paj                                                                                                    | ge=/oracle/apps/pos/ordes/v                                                                                                    | rebui/PosVpoMainPG8_ri=17785e                                                                                                    | archType=Adv8retain | AM=Y8_b=3336186428oapc=638oas=FEh                                                                                                    | tubtuIYES7FLWrbt4evj                   | 1 😐 🐄 🗙                                     | Google UK                                                     |                       |
| _                                         | Purchase Orders                                                                                            | nep                                                                                                    | 1                                                                                                    |                                                                                                    |                                                                                                    |                     |                                                                                                    |                                        |                                             | 1                                                             | 🕎 + 🚔 + 🎯 To          |
| LONDON                                    |                                                                                                    |                                                                                                    | er Portal                                                                                                    |                                                                                                    |                                                                                                    |                     |                                                                                                    | Home                                   |                                             | ogout   Pref                                                  | inance   Admir        |
| ase Orde                                  |                                                                                                    | history                                                                                                    |                                                                                                    | /                                                                                                    |                                                                                                    |                     |                                                                                                    |                                        |                                             |                                                               |                       |
|                                           |                                                                                                    |                                                                                                    | /                                                                                                    |                                                                                                    |                                                                                                    |                     |                                                                                                    |                                        | M                                           | Iultiple PO Ch                                                | ange Exp              |
| Advanc                                    | ced Search                                                                                                 |                                                                                                    | _ /                                                                                                    |                                                                                                    |                                                                                                    |                     |                                                                                                    |                                        |                                             |                                                               | Vi                    |
|                                           | v table data wh<br>PO Number<br>cument Type                                                                | is                                                                                                    | tion is met.                                                                                                    |                                                                                                    | 4                                                                                                    |                     |                                                                                                    |                                        |                                             |                                                               |                       |
| Doc                                       | PO Number<br>cument Type<br>Order Date<br>Buyer                                                            | is<br>is<br>is<br>Go C                                                                                                    | v v v v v v v v v v v v v v v v v v v                                                                                                    | nother Acknowledge                                                                                                    | M<br>ment Status • Add<br>View Change                                                                                                    | History             |                                                                                                    |                                        |                                             | Previous                                                      | 1-25 • Ne             |
|                                           | PO Number<br>cument Type<br>Order Date<br>Buyer<br>Order:Re                                                | is<br>is<br>is                                                                                                    | v v v v v v v v v v v v v v v v v v v                                                                                                    | nother Acknowledge                                                                                                    | ment Status 🗾 Add                                                                                                    | History             | Order Date <u>v</u>                                                                                                    | Currency                               | Amount                                      | Previous                                                      | 1-25 Vez<br>Attachmen |
| Doc<br>Select                             | PO Number<br>cument Type<br>Order Date<br>Buyer<br>Order:Re                                                | is<br>is<br>is<br>Go C                                                                                                    | Add Ar      Acellation      Operating t                                                                                                    | nother Acknowledge                                                                                                    | ment Status 💽 Add                                                                                                    |                     | Order Date_           26-Sep-2012 13:39:21                                                                                                    | Currency<br>GBP                        | <b>Amount</b><br>68.50                      |                                                               |                       |
| Doc<br>Select<br>Select                   | PO Number<br>cument Type<br>Order Date<br>Buyer<br>Order: Re<br>PO Number                                  | is<br>is<br>is<br>Go C<br>quest Car                                                                                               | Add Ar      Acellation      Operating L      London Boro                                                                                                    | Acknowledge     Request Changes Jnit                                                                                                    | Ment Status  Add View Change I Document Type                                                                                                  |                     |                                                                                                    |                                        |                                             | Status                                                        |                       |
| Doc<br>Select<br>Select                   | PO Number<br>cument Type<br>Order Date<br>Buyer<br>Order: R4<br>PO Number<br>9001432                       | is<br>is<br>is<br>Go C<br>quest Car<br>Rev<br>Q                                                                                   | Add Ar      Add Ar      Cellation     Operating U London Boro London Boro                                                                                                    | Acknowledge Request Changes Unit ugh of Havering                                                                                          | Ment Status  Add View Change I Document Type Standard PO                                                                                      |                     | 26-Sep-2012 13:39:21                                                                                                    | GBP                                    | 68.50                                       | Status<br>Open                                                |                       |
| Select<br>Select                          | PO Number<br>cument Type<br>Order Date<br>Buyer<br>Order: Re<br>PO Number<br>9001432<br>9001429            | is<br>is<br>is<br>Go C<br>quest Car<br>Rev<br>Q<br>Q                                                                              | Add Ar   Cellation   Operating U   London Boro   London Boro   London Boro                                                                                                    | Acknowledge     Request Changes  Juit  ugh of Havering  ugh of Havering                                                                   | ment Status Add<br>View Change I<br>Document Type<br>Standard PO<br>Standard PO                                                               |                     | 26-Sep-2012 13:39:21<br>26-Sep-2012 12:07:18                                                                                                    | GBP                                    | 68.50<br>319.28                             | Status<br>Open<br>Open                                        |                       |
| Select<br>Select<br>C<br>C                | PO Number<br>cument Type<br>Order Date<br>Buyer<br>Order: Re<br>PO Number<br>9001432<br>9001422<br>9001422 | is<br>is<br>is<br>Go C<br>Quest Cau                                                                                               | Add Ar      Add Ar      Cellation     Operating t      London Boro     London Boro     London Boro     London Boro                                                                                                    | Acknowledge<br>Request Changes<br>Jnit<br>ugh of Havering<br>ugh of Havering<br>ugh of Havering                                           | Ment Status View Change I<br>Document Type<br>Standard PO<br>Standard PO<br>Standard PO                                                       |                     | 26-Sep-2012 13:39:21<br>26-Sep-2012 12:07:18<br>26-Sep-2012 09:37:48                                                                             | GBP<br>GBP<br>GBP                      | 68.50<br>319.28<br>12.27                    | Status       Open       Open       Open                       |                       |
| Select<br>Select<br>C<br>C<br>C<br>C      | PO Number<br>cument Type<br>Order Date<br>Buyer                                                            | is<br>is<br>is<br>Go C<br>Quest Car<br>Quest Car<br>Quest Car<br>Quest Car<br>Quest Car<br>Quest Car<br>Quest Car<br>Quest Car    |                                                                                                    | Request Changes<br>Jnit<br>ugh of Havering<br>ugh of Havering<br>ugh of Havering<br>ugh of Havering                                       | Ment Status  Add View Change I Document Type Standard PO Standard PO Standard PO Standard PO Standard PO                                      |                     | 26-Sep-2012 13:39:21           26-Sep-2012 12:07:18           26-Sep-2012 09:37:48           26-Sep-2012 08:05:09                                | GBP<br>GBP<br>GBP<br>GBP<br>GBP        | 68.50<br>319.28<br>12.27<br>259.88          | Status       Open       Open       Open       Open       Open |                       |
| Select<br>Select<br>C<br>C<br>C<br>C<br>C | PO Number<br>cument Type<br>Order Date<br>Buyer<br>PONumber<br>9001432<br>9001422<br>9001426<br>9001424    | is<br>is<br>is<br>Go C<br>Quest Ca<br>Q<br>Q<br>Q<br>Q<br>Q<br>Q<br>Q<br>Q<br>Q<br>Q<br>Q<br>Q<br>Q<br>Q<br>Q<br>Q<br>Q<br>Q<br>Q | v     v     v | Request Changes<br>Jnit<br>ugh of Havering<br>ugh of Havering<br>ugh of Havering<br>ugh of Havering<br>ugh of Havering<br>ugh of Havering | Ment Status 💽 Add<br>View Change I<br>Document Type<br>Standard PO<br>Standard PO<br>Standard PO<br>Standard PO<br>Standard PO<br>Standard PO |                     | 26-Sep-2012 13:39:21           26-Sep-2012 12:07:18           26-Sep-2012 09:37:48           26-Sep-2012 08:05:09           25-Sep-2012 16:00:48 | GBP<br>GBP<br>GBP<br>GBP<br>GBP<br>GBP | 68.50<br>319.28<br>12.27<br>259.88<br>64.20 | Status       Open       Open       Open       Open       Open |                       |

#### Click on the Purchase Order Number:

| 🏉 View P       | urchase O | rders - Windows In      | ternet Exp  | olorer                      |                                                                                                    |                              |                      |                                 |                        |                    |                  |        | _ 8 ×         |
|----------------|-----------|-------------------------|-------------|-----------------------------|----------------------------------------------------------------------------------------------------|------------------------------|----------------------|---------------------------------|------------------------|--------------------|------------------|--------|---------------|
| $\Theta \odot$ | 👻 🙋 ht    | tps://isupplier.haverin | ig.gov.uk/O | A_HTML/OA.jsp?page=/orac    | le/apps/posjorders/wel                                                                                                    | bui/PosVpoMainPG8_ri=1778.Se | archType=Adv8searchT | ype=advancedSearch&fwkQBSearchT | /peSource=/oracle/apps | 🖻 🔒 🐓 👂            | Google UK        |        | ρ-            |
| File Edi       | View      | Favorites Tools H       | telp        |                             |                                                                                                    |                              |                      |                                 |                        |                    |                  |        |               |
| 🚖 🏘            | 🥖 View A  | Purchase Orders         |             |                             |                                                                                                    |                              |                      |                                 |                        |                    | 6                | - ⊕ •  | 🌀 Tools + 🔞+  |
| 10000          | 0 N D O N | BOROUGH                 |             | er Portal                   | /                                                                                                    |                              |                      |                                 | Home                   |                    |                  |        | Help<br>Admin |
|                |           | rs   Purchase H         | istory      |                             |                                                                                                    |                              |                      |                                 |                        |                    |                  |        |               |
| Purch          | ase Ordei | rs                      |             |                             |                                                                                                    |                              |                      |                                 |                        |                    | Multiple PO Ch   | ange   | Export        |
|                | Advance   | ed Search               |             |                             |                                                                                                    |                              |                      |                                 |                        | _                  | marapie ro en    | ange   | Export        |
|                | Auvanue   | eu Search               |             |                             |                                                                                                    |                              |                      |                                 |                        |                    |                  |        | Views         |
|                |           |                         |             | he data that is displayed i | n your results set.                                                                                                    |                              |                      |                                 |                        |                    |                  |        |               |
|                |           | table data when         |             |                             |                                                                                                    |                              |                      |                                 |                        |                    |                  |        |               |
|                | C Show    | table data when         |             | <u> </u>                    |                                                                                                    |                              |                      |                                 |                        |                    |                  |        |               |
|                |           | PO Number               | is          | 9001342                     |                                                                                                    |                              |                      |                                 |                        |                    |                  |        |               |
|                | Docu      | ument Type              | is          | 7 •                         | 3                                                                                                    | 1                            |                      |                                 |                        |                    |                  |        |               |
|                |           | Order Date              | is /        |                             | -                                                                                                    |                              |                      |                                 |                        |                    |                  |        |               |
|                |           | Buyer                   | lis /       | -                           |                                                                                                    | 1                            |                      |                                 |                        |                    |                  |        |               |
|                |           |                         | 1           |                             |                                                                                                    |                              |                      |                                 |                        |                    |                  |        |               |
|                |           |                         | 40          | lear Add Another            | Acknowledgem                                                                                                    | ent Status 🔻 🛛 Add           |                      |                                 |                        |                    |                  |        |               |
|                | Select (  | Order: Reg              | uest Car    | ncellation Re               | equest Changes                                                                                                    | View Change                  | History              |                                 |                        |                    |                  |        |               |
|                |           | PO Number               | Rev         | Operating Unit              |                                                                                                    | Document Type                | Description          | Order Date <u>*</u>             | Currency               | Amount             | Status           | Attach | ments         |
|                | 0         |                         | _           | Landar Dansah at            | ( and a second second se | Chandrad DO                  |                      | 17.000.0010.10105.57            |                        | 0.62               | 0                |        |               |
|                | 0         | 9001342                 | <u>0</u>    | London Borough of           | Havering                                                                                                    | Standard PO                  |                      | 17-Sep-2012 16:05:57            | GBP                    | 8.63               | Open             |        |               |
|                |           |                         |             |                             |                                                                                                    |                              |                      |                                 |                        |                    | Multiple PO Ch   | 2000   | Export        |
|                |           |                         |             |                             |                                                                                                    |                              |                      |                                 |                        |                    | indicipie i o en | unge   | Export        |
|                |           |                         |             |                             | Cop                                                                                                    | oyright (c) 2006, Oracle.    | All rights reserved  | Privacy Statement               |                        |                    |                  |        |               |
|                |           |                         |             |                             |                                                                                                    |                              |                      |                                 |                        |                    |                  |        |               |
|                |           |                         |             |                             |                                                                                                    |                              |                      |                                 |                        |                    |                  |        |               |
|                |           |                         |             |                             |                                                                                                    |                              |                      |                                 |                        |                    |                  |        |               |
|                |           |                         |             |                             |                                                                                                    |                              |                      |                                 |                        |                    |                  |        |               |
|                |           |                         |             |                             |                                                                                                    |                              |                      |                                 |                        |                    |                  |        |               |
|                |           |                         |             |                             |                                                                                                    |                              |                      |                                 |                        |                    |                  |        |               |
|                |           |                         |             |                             |                                                                                                    |                              |                      |                                 |                        |                    |                  |        |               |
|                |           |                         |             |                             |                                                                                                    |                              |                      |                                 |                        |                    |                  |        | -             |
| Done           |           |                         |             |                             |                                                                                                    |                              | ,                    |                                 |                        |                    | V Trusted sites  |        | 🔍 100% 🔹 🎢    |
| 🍂 Start        | 6 🕑       | nicrosoft 🚺 🔋 🚽         | Lync        | 🕞 Inbox - Microsoft         | 5 Self Service 2                                                                                                    | + 💟 W:\data01\Busine         | 😂 U:\                | 🛛 📝 3 Microsoft Offi 🔹 📑 D      | iane Stokes.xls 🛛 📓    | Oracle Application | n 🔬 🔊 🖏          | 📙 🥪 🕞  | 🕀 🔍 N 15:40   |

🜈 iSupplier Portal: View Order Detai \_ 8 × v.uk/OA\_HTML/OA.jsp7OAFunc=POS\_VTEW\_ORDER&PoHeaderId=%7811NXMmcEnjqh05WAg2nqqqQ%70&P0ReleaseId=&PoNum=9001342&retainAM=Y&addBreadCrumb=Y& 📃 🔒 😽 🗙 Google U 🕥 👻 🙋 https://isupplier.ha Edit View Favorites Tools 🍾 🍻 🏾 🏉 Gupplier Portal: View 🏠 • 🖶 • 🍥 Tools • 🔞• 🎡 Havering iSupplier Portal Home Logout Preferences Help Home Orders Shipments Finance Admin urchase Orders View Order Details 001342, 0 (Total GBP 8.63) rs: Purchase Orders ndard Purchase Ord Stan Actions Request Changes 
Go Export Order Info Terms and Conditions Payment Terms 21 General Summary Total 8.63 Supplier OFFICE DEPOT UK LTD pipler Site OFFICE DEPOT Address LBH26 PO BOX 1747 ANDOVER, HANTS SP10 4BA Total 8.63 Carrier FOB Freight Terms Shipping Control Received 8.63 Invoiced 8.63 Payment Status Not Paid Order Date 17-Sep-2012 16:05:57 Order Date Lr C... Description Status Open te to Supplier Operating Unit London Borough of Havering cina Document ler Numbe Attachments None OICE ONLINE VIA THE LBH ISUPLIER PORTAL. FOR S RDER CONTACT DETAILS - PLEASE CLICK 'SHOW' LINK BELO Hide All Deta Line Type Item/Job Supplier Item Description UOM Qty Price Amount Status Attachments Reason Goods 531187 PK 5 0.73 3.65 Open ▶Show 1 Clear Vending Drinking Cups ►<u>Show</u> 2 Goods 5108742 niceday A4 2013 Day a Page Standard Diary - Black Each з 1.66 4.98 Open Return to Orders: Purchase Orders Actions Request Changes 💌 Go Export Copyright (c) 2006, Oracle. All rights reserved. Privacy Stateme ✓ Trusted sites 🐮 Start 🍘 🔮 🔮 🦉 🐘 Microsoft Offic... - 🖉 Dane Sches.uk 📔 S Self Service 2 - 🍙 WijdstabiljBusine... ] 🖕 U. | 👘 B Microsoft Offic... - 🖉 Dane Sches.uk

Click on **Show** at the beginning of each line .....

..... and the full details will be displayed:

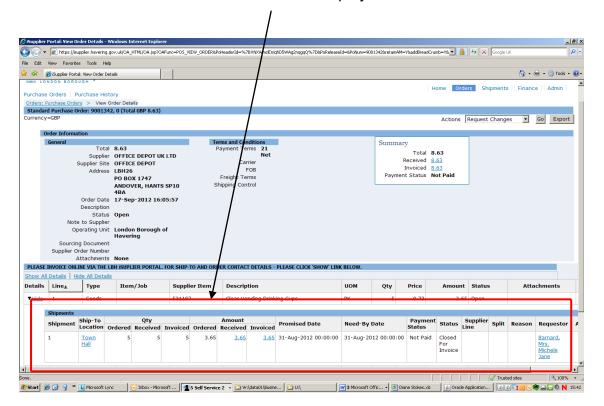

You will be able to see from here the quantity **ordered**, the quantity **received**, the quantity **invoiced** for:.....

|               | - Dortali Viou Or              | dor Dotaile - Wio     | dows Internet Expl             |                               |                  |                                    |                                 |                   |                |                      |               |             |           |                   |                  | . 8 × |
|---------------|--------------------------------|-----------------------|--------------------------------|-------------------------------|------------------|------------------------------------|---------------------------------|-------------------|----------------|----------------------|---------------|-------------|-----------|-------------------|------------------|-------|
|               | -                              |                       | .uk/OA_HTML/OA.jsp?            |                               | VIEW COLEMAN     | aderId=%78!!NXWmdEnjqhDS           | WAR2000000 708808 elence        | Id=80obtro=90012  | 28 rot sin 014 | V9.addProadCrue      |               |             | Google II | v                 | 2                | P -   |
| Cia Cda       | View Favorite:                 |                       | adow] microw.jpp:              | ow alc=ros                    | -new_grad and a  | adenta - vez brink winden ijgino s | www.gendgdy2.rev.b.br.or.elease | 10-07014011-90013 | 200 0101 0411  | - Toladubi Badici di |               |             | Tapađe a  | r.                |                  |       |
|               |                                | : View Order Detail   |                                |                               | _//              |                                    |                                 |                   |                |                      |               |             |           | N - 6             | 🚽 🔹 🎯 Tools      | - @-  |
|               | DOD BOROI                      |                       | s                              |                               |                  |                                    |                                 |                   |                |                      |               |             |           | - 18 <b>1</b> - 6 | 51 • 👾 1005      | •     |
| Durchas       | - Orders I D                   | ırchase Histor        |                                |                               | // /             |                                    |                                 |                   |                | H                    | ome Ord       | lers Shi    | pments    | Finance           | e Admin          | -     |
|               |                                | s > View Ord          |                                |                               | // /             |                                    |                                 |                   |                |                      |               |             |           |                   |                  |       |
|               |                                |                       | 0 (Total GBP 8.63              | )                             |                  |                                    |                                 |                   |                |                      |               |             |           |                   |                  |       |
| Currence      | y=GBP                          |                       |                                | /                             |                  |                                    |                                 |                   |                |                      | Actions       | Request     | Change    | s 💌               | Go Expor         | t     |
|               | Order Informat                 | ion                   |                                | _ /                           | / /              |                                    |                                 |                   |                |                      |               |             |           |                   |                  | - 1   |
|               | General                        |                       |                                |                               | Terms            | and Conditions                     |                                 |                   | Summar         | v                    |               |             |           |                   |                  |       |
|               |                                | Total 8               |                                | L I                           | Payr             | ment Terms 21<br>Net               |                                 |                   |                | Total 8.             | 63            |             |           |                   |                  |       |
|               | -                              |                       | DFFICE DEPOT U<br>DFFICE DEPOT | <sup>w</sup> / <sup>1</sup> / |                  | Carrier                            |                                 |                   | F              | Received 8.          | 63            |             |           |                   |                  |       |
|               | -                              | Address I             |                                | 11                            |                  | FOB                                |                                 |                   |                | Invoiced 8.          |               |             |           |                   |                  |       |
|               |                                |                       | PO BOX 1747                    |                               |                  | eight Terms                        |                                 |                   | Paymen         | t Status No          | ot Palo       |             |           |                   |                  |       |
|               |                                |                       | ANDOVER, HANT<br>4BA           | S SPLO                        | Shipp            | oing Control                       |                                 |                   |                |                      |               |             |           |                   |                  |       |
|               |                                |                       | 17-Sep-2012 1                  | 5:05 57                       | 1                |                                    |                                 |                   |                |                      |               |             |           |                   |                  |       |
|               |                                | Description<br>Status |                                | 1                             | 1                |                                    |                                 |                   |                |                      |               |             |           |                   |                  |       |
|               | Note                           | to Supplier           |                                | 1                             | 1                |                                    |                                 |                   |                |                      |               |             |           |                   |                  |       |
|               | Op                             |                       | London Borougi                 | n <b>þ</b> f                  | 1                |                                    |                                 |                   |                |                      |               |             |           |                   |                  |       |
|               | Sourcin                        | Document              | Havering                       | /                             | 1                |                                    |                                 |                   |                |                      |               |             |           |                   |                  |       |
|               |                                | der Number            |                                |                               | 1                |                                    |                                 |                   |                |                      |               |             |           |                   |                  |       |
| _             |                                | ttachments I          |                                |                               |                  |                                    |                                 |                   |                |                      |               |             |           |                   |                  |       |
|               |                                |                       | I ISUPLIER PORTA               | L. FOR SHI                    | P-TO AND ORDER   | CONTACT DETAILS - PLI              | EASE CLICK 'SHOW' LINE          | C BELOW.          |                |                      |               |             |           |                   |                  |       |
| Details       | <u>II Details</u> Hin<br>Line▲ | 1                     | n la l                         | 0                             | plier Item       | D                                  |                                 | UOM               |                | Price                | •             | Status      |           |                   | chments          |       |
|               |                                | Туре                  | Item/Job                       | - T                           |                  | Description                        |                                 |                   | Qty            | Price                | Amoun         | status      |           | Atta              | cnments          |       |
| ▼ <u>Hide</u> | 1                              | Goods                 |                                | 5311                          | 87               | Clear Vending Drinking             | Cups                            | РК                | 5              | 0.73                 | 3.6           | 5 Open      |           |                   |                  |       |
|               | Shipments                      |                       |                                | -                             |                  |                                    |                                 |                   |                |                      |               |             |           |                   |                  | _     |
|               |                                | Ship-To               | Qty                            |                               |                  | mount                              | romised Date                    | Need-By Da        | te             | Payment<br>Status    | Status        | Supplier    | Solit     | Reason            | Requesto         |       |
|               |                                |                       |                                |                               |                  | ceived Invoiced                    |                                 |                   |                |                      |               | ine         |           |                   |                  |       |
|               | 1                              | Town<br>Hall          | 5 5                            | 5                             | 5 3.65           | <u>3.65</u> <u>3.65</u> 31         | -Aug-2012 00:00:00              | 31-Aug-2012       | 00:00:00       | Not Paid             | Closed<br>For |             |           |                   | Barnard,<br>Mrs. |       |
|               |                                |                       |                                |                               |                  |                                    |                                 |                   |                |                      | Invoice       |             |           |                   | Michele          |       |
|               |                                |                       |                                |                               |                  |                                    |                                 |                   |                |                      |               |             |           |                   | Jane             | ⊥.    |
| •             |                                |                       |                                |                               |                  |                                    |                                 |                   |                |                      |               |             |           |                   |                  |       |
| Done.         |                                |                       |                                | 15                            |                  |                                    | (a                              |                   | 1.00           |                      |               |             | Truste    |                   | 100%             |       |
| 🏄 Start 🚦     | 🥭 🕑 🍷 » 🛛                      | 👢 Microsoft Lync      | 🕑 Inbox - Mic                  | rosoft                        | 5 Self Service 2 | 👻 🏠 W:\data01\Busine               | 🔄 U:\                           | 3 Microsoft Offic | 👻 👑 Dia        | ane Stokes.xls       | 🔄 🦾 Orade     | Application | . 🔬 🔮     | J 🖸 🔂 💽 🧲         | ) - 🖸 🔍 N        | 15:50 |

..... the amount of the **order**, the amount **received** and the amount you have **invoiced** for:

|                   |                  |                   |                            |                    |                          |                | //                          |              |                 |                                           |               |               |          |          |                  |       |
|-------------------|------------------|-------------------|----------------------------|--------------------|--------------------------|----------------|-----------------------------|--------------|-----------------|-------------------------------------------|---------------|---------------|----------|----------|------------------|-------|
| é iSupplie        | r Portal: View C | )rder Details -   | Windows Internet Explor    | er                 |                          |                | 1                           |              |                 |                                           |               |               |          |          |                  | _ @ × |
| 00.               | • 🥫 https://is   | upplier.havering  | g.gov.uk/OA_HTML/OA.jsp?0/ | Func=PO5_VIEW_ORD  | ER&PoHeaderId=%          | 7B! INXWride   | hghD5WAg2nqgqQ%7D8PoRelease | Id=8PoNum=90 | 013428retainAM= | Y&addBreadCru                             | mb=Y& 💌 🧯     | 1 47 X        | Google L | JK       |                  | P -   |
| File Edit         | View Favorit     | es Tools H        | elp                        |                    |                          | -1             |                             |              |                 |                                           |               |               |          |          |                  |       |
| 🚖 🎄               | 6 iSupplier Port | tal: View Order I | Details                    | 1                  |                          | - /            |                             |              |                 |                                           |               |               |          | <u>م</u> | 🖶 👻 🕜 Tools      | - @-  |
| sainto L o        | NDON BORG        |                   |                            |                    |                          | -H             |                             |              |                 |                                           |               |               |          |          |                  | -     |
| Purchas           | e Orders   F     | Purchase His      | story                      |                    |                          | 11             |                             |              |                 | H                                         | ome Or        | ders Sh       | ipments  | Financ   | e Admin          |       |
| Orders:           | Purchase Orde    | ers > View        | Order Details              |                    |                          |                |                             |              |                 |                                           |               |               |          |          |                  | _     |
| Standa<br>Currenc |                  | Order: 90013      | 42, 0 (Total GBP 8.63)     |                    |                          | 11             |                             |              |                 |                                           |               |               |          |          | _                |       |
| Currenc           | у=GBP            |                   |                            |                    |                          | 11             |                             |              |                 |                                           | Actions       | Request       | Change   | es 💌     | Go Expo          | rt    |
|                   | Order Informa    | ation             |                            |                    |                          |                |                             |              |                 |                                           |               |               |          |          |                  |       |
|                   | General          |                   | al 8.63                    |                    | Terms and C<br>Payment 7 |                |                             |              | Summar          | у                                         |               |               |          |          |                  |       |
|                   |                  |                   | ar OFFICE DEPOT UP         |                    | Payment                  | erms 21<br>Net |                             |              |                 | Total 8.                                  |               |               |          |          |                  |       |
|                   |                  |                   | e OFFICE DEPOT             |                    | ca                       | rrier          |                             |              |                 | Received 8.                               |               |               |          |          |                  |       |
|                   |                  | Addres            | s LBH26                    |                    |                          | FOB            |                             |              |                 | Invoiced <u>8.</u><br>t Status <b>N</b> e |               |               |          |          |                  |       |
|                   |                  |                   | PO BOX 1747                |                    | Freight T                |                |                             |              | raymen          | c Status IN                               | otraid        |               |          |          |                  |       |
|                   |                  |                   | ANDOVER, HANTS<br>4BA      | SP10               | Shipping Co              | ntro           |                             |              |                 |                                           |               |               |          |          |                  |       |
|                   |                  | Order Dat         | e 17-Sep-2012 16:          | 05:57              |                          | 1 1            |                             |              |                 |                                           |               |               |          |          |                  |       |
|                   |                  | Descriptio        |                            |                    |                          |                |                             |              |                 |                                           |               |               |          |          |                  |       |
|                   |                  |                   | is Open                    |                    | 1                        | 1 1            |                             |              |                 |                                           |               |               |          |          |                  |       |
|                   |                  | e to Supplie      | er<br>it London Borough    | of                 |                          | 1 1            |                             |              |                 |                                           |               |               |          |          |                  |       |
|                   | 0                | perating on       | Havering                   | 01                 | 1                        | 1 1            |                             |              |                 |                                           |               |               |          |          |                  |       |
|                   |                  | ng Documer        |                            |                    |                          | 1 1            |                             |              |                 |                                           |               |               |          |          |                  |       |
|                   |                  | Order Numbe       |                            |                    | 1                        | 1 1            |                             |              |                 |                                           |               |               |          |          |                  |       |
| DIFAC             |                  | Attachment        |                            | FOR SUID TO AND    |                          | DETAT          | - PLEASE CLICK 'SHOW' LINE  |              |                 |                                           |               |               |          |          |                  |       |
|                   | II Details   H   |                   |                            | TOR SHIP TO AND    | OIDER CONTA              | I DEIMA        | S FEERSE CLICK SHOW LIN     | COLLOW.      |                 |                                           |               |               |          |          |                  |       |
| Details           | 1                | Туре              | Item/Job                   | Supplier Iter      | n Descri                 | otion          |                             | иом          | Qty             | Price                                     | Amoun         | t Statu       |          | Atta     | chments          |       |
| ▼ <u>Hide</u>     | 1                | Goods             |                            | 531187             | Clear V                  | ending Dri     | nking Cups                  | РК           | 5               | 0.73                                      | 3.            | 65 Open       |          |          |                  |       |
|                   | Shipments        |                   |                            |                    | · •                      | •              |                             |              |                 |                                           |               |               |          |          |                  | _     |
|                   | Shipment         | Ship-To           | Qty                        |                    | Amount                   |                | Promised Date               | Need-By      | Date            | Payment                                   | Status        | Supplier      | Split    | Reason   | Requesto         | r A   |
|                   |                  | Location          | Ordered Received           |                    |                          |                |                             |              |                 | Status                                    |               | Line          | •        |          |                  |       |
|                   | 1                | Town<br>Hall      | 5 5                        | 5 3                | .65 3.65                 | 3.0            | 31-Aug-2012 00:00:00        | 31-Aug-20    | 12 00:00:00     | Not Paid                                  | Closed<br>For |               |          |          | Barnard,<br>Mrs. |       |
|                   |                  | <u>-101</u>       |                            |                    |                          |                |                             |              |                 |                                           | Invoice       |               |          |          | Michele          |       |
|                   |                  |                   |                            |                    |                          |                |                             |              |                 |                                           |               |               |          |          | Jane             |       |
| 4                 |                  |                   |                            |                    |                          |                |                             |              |                 |                                           |               |               |          |          |                  | Ŀ     |
| Done.             |                  |                   |                            |                    |                          |                |                             |              |                 |                                           |               |               | 🗸 Trusti | ed sites | 100              | % • / |
| 👌 Start           | 🔏 💽 🔍 »          | Microsoft L       | ync 🛛 🔽 Inbox - Micro      | soft 🛛 💶 5 Self Se | rvice 2 👻 🖓 V            | /:\data01\Bu   | sine [ 🏠 U:\                | 3 Microsoft  | nffi            | ne Stokes.xls                             | 0rad          | e Application | . 6      |          |                  | 15:54 |

Creating a credit memo on Self Service I-Supplier.

(You need to have the relevant Purchase Order Number to hand at this point) From the Self Service I-Supplier home page, click on the **Finance** tab:

| /2 iSupplier Portal: Home Page - Windows       | Internet Explorer                     |                           |                         |                                |                    |                                     |                    | _ 8                 |
|------------------------------------------------|---------------------------------------|---------------------------|-------------------------|--------------------------------|--------------------|-------------------------------------|--------------------|---------------------|
|                                                | ov.uk/OA_HTML/OA.jsp?OAFunc=OAHON     | 1EPAGE                    |                         |                                |                    |                                     | 😽 🗙 Google UK      | <u>م</u>            |
| File Edit View Favorites Tools Help            |                                       |                           |                         |                                |                    |                                     |                    |                     |
| 🙀 🏘 🄏 Supplier Portal: Home Page               |                                       |                           |                         |                                |                    |                                     |                    | 🟠 + 🌧 + 🍥 Tools + 🔞 |
| Havering 🔤                                     | ıpplier Portal                        |                           |                         |                                |                    | н                                   | ome   Logous   Pre | ferences   Help     |
| Search PO Number                               |                                       | Go                        |                         |                                |                    | Home Orde                           | ers Shipments      | Finance Admin       |
| Notifications                                  |                                       |                           |                         | Full List                      |                    | Orders                              |                    |                     |
| Subject<br>No results found.                   |                                       |                           |                         | Date                           |                    | Purchase Orde     Purchase Hister   |                    |                     |
| Orders At A Glance                             |                                       |                           |                         |                                |                    | Shipments  • Overdue Rece           | ipts               |                     |
| Orders At A Glance                             |                                       |                           |                         | Full List                      |                    |                                     |                    |                     |
| PO Number                                      | Description                           | Orde                      | r Date                  |                                |                    | Receipts                            |                    |                     |
| <u>9001419</u>                                 |                                       | 25-Se                     | p-2012 13:53:07         |                                |                    | <ul> <li><u>Receipts</u></li> </ul> |                    |                     |
| <u>9001418</u>                                 |                                       | 25-Se                     | p-2012 13:53:06         |                                |                    | Invoices                            |                    |                     |
| <u>9001415</u>                                 |                                       | 25-Se                     | p-2012 10:12:23         |                                |                    | Invoices                            |                    |                     |
| <u>9001414</u>                                 |                                       | 25-Se                     | p-2012 09:58:12         |                                |                    | Payments                            |                    |                     |
| <u>9001413</u>                                 |                                       | 25-Se                     | p-2012 08:40:08         |                                |                    | Payments                            |                    |                     |
|                                                |                                       | Copyright                 | (c) 2006, Oracle. All r | ights reserved. <u>Privacy</u> | Statement          |                                     |                    |                     |
| https://isupplier.havering.gov.uk/OA_HTML/OA.j | sp?page=/oracle/apps/pos/changeorder/ | webui/PosRevisionHistoryF | G&_ri=177&addBreadC     |                                |                    |                                     | Trusted site       | es 🔍 🔍 100% 👻       |
| 🏄 Start 💋 🕑 🪽 🍟 🕕 Microsoft Lyn                | c 🛛 🔀 Inbox - Microsoft O 🛛           | 🍯 iSupplier Portal: Ho    | 6 https://apphavrpro    | 😂 \\Cldata03\data03\           | 😂 W:\data02\ITADMI | 🛃 I-Proc Training Guid              | Document1 - Micr   | 📴 🚍 🕞 🟟 🧐 🔂 N 14:33 |

Click on Go next to Create Invoice with a PO:

| 🥭 iSupplier Portal: Create Invoices - Windo                    | ws Internet Explorer                         |                                  |                                                                        |                                 | <u> </u>             |                |                                      | _                    |
|----------------------------------------------------------------|----------------------------------------------|----------------------------------|------------------------------------------------------------------------|---------------------------------|----------------------|----------------|--------------------------------------|----------------------|
| 🕒 🕤 👻 🙋 https://isupplier.havering.gov                         | .uk/OA_HTML/OA.jsp?pa                        | age=/oracle/apps/ap/invoice/requ | iest/webui/InvoiceRequestPG8_ri=2008/0A                                | SF=AP_POS_INV_REVIEW&_ti=       | 96870330200apc-278.0 | AMC=75556_45_0 | 🚹 🔸 🗙 Google U                       | ĸ                    |
| File Edit View Favorites Tools Help                            |                                              |                                  |                                                                        |                                 | <u> </u>             | <u> </u>       |                                      |                      |
| 😭 🍻 🔏 iSupplier Portal: Create Invoices                        |                                              |                                  |                                                                        |                                 |                      |                |                                      | 🏠 🔹 🌧 🔹 🎯 Tools 🔹    |
| Create Invoices   View Invoices                                | View Payments                                |                                  |                                                                        |                                 |                      |                | Home   Lagout  <br>ders    Shipments | Preferences Help     |
| Invoice Actions                                                | ,                                            |                                  |                                                                        |                                 |                      |                | Create Inv                           | oice With a PO 🔽 Go  |
| Invoice Number I<br>Invoice Date From (examp<br>Invoice Status | tive<br>CE DEPOT UK LTD<br>ple: 25-Sep-2012) |                                  | Purchase Order Number<br>Invoice Amount<br>Invoice Date To<br>Currency |                                 |                      |                |                                      |                      |
| Invoice Number<br>No search conducted.                         | Invoice Date                                 | Invoice Currency Cod             | e Invoice Amount F                                                     | urchase Order                   | Status Witho         | iraw Cancel    | Update                               | View Attachments     |
|                                                                |                                              | Cop                              | vright (c) 2006, Oracle. All rights                                    | reserved. <u>Privacy Statem</u> | ani                  |                | Create Inv                           | oice   With a PO 💌 🥵 |
|                                                                |                                              |                                  |                                                                        |                                 |                      |                |                                      |                      |

|            |          |                         |          |                |                          |                      |                    |                      | /                |                |            |               |             |            |               |                 |                    |
|------------|----------|-------------------------|----------|----------------|--------------------------|----------------------|--------------------|----------------------|------------------|----------------|------------|---------------|-------------|------------|---------------|-----------------|--------------------|
| (C) ISuppl |          | al: Create Invoices -   |          |                |                          |                      |                    |                      |                  |                |            |               | _           |            |               |                 | _ 8 ×              |
|            |          |                         |          | /OA_HTML/OA.js | p?page=/oracle/apps/ap   | /invoice/request/web | ui/InvoiceRequestF | PG8_ri=2008OASF=AP   | POZINUREVIEWS    | searchType=sea | rch8/twkQB | SearchType:   | Source= 💌   |            | 🛧 🗙 Google UK |                 | P-                 |
| File Edi   |          | Favorites Tools         |          |                | 1 1                      |                      |                    | _/                   | /                |                |            |               |             |            |               | A               | • 🙆 Tools • 🔞 •    |
| ~ ~        | (C) DQ   | ppier Porta: Create In  | voices   |                |                          |                      |                    | //                   |                  |                |            |               |             |            |               |                 | - (g) 1000 - (g) - |
| 1          | Ha       | vering                  | iSupp    | lier Portal    |                          |                      |                    |                      |                  |                |            |               |             | Hom        |               | references      |                    |
| Create     | Invoic   | es   View Invoid        | es   V   | iew Payment    | s                        | /                    | / /                |                      |                  |                |            | H             | lome        | Orders     | Shipments     | Finance         | Admin              |
|            |          |                         |          |                |                          | Barchase             | Order              | ls Manage Tax        | Review and S     | Submit         |            |               |             |            |               |                 |                    |
| Creat      | e Invoir | e: Purchase Order       | c        |                |                          | /                    | /                  |                      |                  |                |            |               |             |            |               |                 |                    |
| creat      | C Invok  | a. Furchase order.      |          |                |                          |                      | /                  |                      |                  |                |            |               |             |            | Canc          | e! Step 1       | of 4 Ne <u>x</u> t |
|            | Search   | h                       |          |                |                          |                      |                    |                      |                  |                |            |               |             |            |               |                 |                    |
|            |          | at the search is case   |          |                | <u> </u>                 |                      |                    |                      |                  |                |            |               |             |            |               | Advanced        | Search             |
|            |          | Purchase Order          |          | 9001407        | -                        | /                    |                    |                      |                  |                |            |               |             |            |               |                 |                    |
|            |          | Purchase Ord            | er Date  | (example: 2)   | 5-Sep-2012)              |                      |                    |                      |                  |                |            |               |             |            |               |                 |                    |
|            |          |                         | Buyer    |                |                          |                      |                    |                      |                  |                |            |               |             |            |               |                 |                    |
|            |          |                         | nization |                | 🖉                        |                      |                    |                      |                  |                |            |               |             |            |               |                 |                    |
|            |          | Advances and Fir        | nancing  | Excluded       | -                        |                      |                    |                      |                  |                |            |               |             |            |               |                 |                    |
|            |          |                         |          | 0              | Go Clear                 |                      |                    |                      |                  |                |            |               |             |            |               |                 |                    |
|            | Select   | PO Number               | Line     | Shipment       | Advances or<br>Financing | Item<br>Description  | Supplier<br>Number | Item Ordere          | d Received       | Invoiced       | иом        | Unit<br>Price | Curr        | Ship<br>To | Organization  | Packing<br>Slip | Waybill            |
|            |          | No search<br>conducted. |          |                |                          |                      |                    |                      |                  |                |            |               |             |            |               |                 |                    |
|            |          |                         |          |                |                          |                      |                    |                      |                  |                |            |               |             |            | Canc          | el Step 1       | of 4 Next          |
|            |          |                         |          |                |                          | Copyright            | (c) 2006, Orac     | le. All rights reser | ed. Privacy Stat | ement          |            |               |             |            |               |                 |                    |
|            |          |                         |          |                |                          |                      |                    |                      |                  |                |            |               |             |            |               |                 |                    |
|            |          |                         |          |                |                          |                      |                    |                      |                  |                |            |               |             |            |               |                 |                    |
|            |          |                         |          |                |                          |                      |                    |                      |                  |                |            |               |             |            |               |                 |                    |
|            |          |                         |          |                |                          |                      |                    |                      |                  |                |            |               |             |            |               |                 |                    |
|            |          |                         |          |                |                          |                      |                    |                      |                  |                |            |               |             |            |               |                 |                    |
|            |          |                         |          |                |                          |                      |                    |                      |                  |                |            |               |             |            |               |                 |                    |
|            |          |                         |          |                |                          |                      |                    |                      |                  |                |            |               |             |            |               |                 |                    |
| Done       |          |                         |          |                |                          |                      |                    |                      |                  |                |            |               |             |            | V Trusted     | sites           | € 100% ·           |
| 🏄 Start    | 69       | 🧕 » 🚺 Microsof          | tLync    | . 🕟 Inbox - Mi | icrosof 🥻 🏉 iSupplier    | Portal: 🏾 🏉 http:    | s://apphavr 👔      | 🗧 Oracle iProcurem   | Cidata03\data    | a 🔯 W:\dat     | a02\ITAD.  | 进 I-Pr        | oc Training | g G        | Document1     |                 | 🕽 🕘 🔂 15:11        |

Type in the Purchase Order Number in the relevant field and click Go.

The order will appear under the search fields:

|               |                                       |            |                              |                          |                                |                            | /               | /                    |                |          |               |           |                    |                               |                       |                      |
|---------------|---------------------------------------|------------|------------------------------|--------------------------|--------------------------------|----------------------------|-----------------|----------------------|----------------|----------|---------------|-----------|--------------------|-------------------------------|-----------------------|----------------------|
|               | rtal: Create Invoices -               |            |                              |                          |                                |                            |                 |                      |                |          |               |           |                    |                               |                       | _ 8                  |
| G 🕤 - 🛛       | https://isupplier.have                | ring.gov.u | k/OA_HTML/OA.js              | p?page=/oracle/apps,     | ap/invoice/request/web         | ui/PoSrchPG8_ri=20         | 080AS AP_IS     | P_PO_SRCHBinvS       | tep=18searchTy | pe-searc | h&fwkQBSe     | archTypeS | ource-💌 🧯          | 🖌 🔸 🗙 Google UK               |                       | 2                    |
| File Edit Vie | w Favorites Tools                     | Help       |                              |                          |                                |                            | /               |                      |                |          |               |           |                    |                               |                       |                      |
| 🚖 🏟 🏉         | Supplier Portal: Create In            | ivoices    |                              |                          |                                | /                          | /               |                      |                |          |               |           |                    |                               | 👌 · 🖶 ·               | · 🔘 Tools 🔹 🔞        |
| SMART LOND    | Dices   View Invoi                    |            | plier Portal<br>/iew Payment |                          |                                |                            |                 |                      |                |          |               | I H       |                    |                               | references<br>Finance | <u>Help</u><br>Admin |
|               |                                       |            |                              |                          | Purchase                       | e OrdersDetails            | Manage          | Tax Review           | and Submit     |          |               |           |                    |                               |                       |                      |
| Create Inv    | oice: Purchase Orde                   | rs         |                              |                          | /                              |                            |                 |                      |                |          |               |           |                    |                               | - 1                   |                      |
|               |                                       |            |                              |                          |                                |                            |                 |                      |                |          |               |           |                    | Cance                         | Step 1                | of 4 Ne <u>x</u> t   |
| Sea           | <b>rch</b><br>that the search is case | insensiti  | VP                           |                          |                                |                            |                 |                      |                |          |               |           |                    |                               | Advanced S            | Search               |
| Hote          | Purchase Order                        |            |                              |                          |                                |                            |                 |                      |                |          |               |           |                    | _                             |                       | - con an             |
|               | Purchase Order                        |            |                              | <b>1</b>                 |                                |                            |                 |                      |                |          |               |           |                    |                               |                       |                      |
|               |                                       |            | (example: 2                  |                          | ./                             |                            |                 |                      |                |          |               |           |                    |                               |                       |                      |
|               |                                       | Buye       |                              | ×                        | 7                              |                            |                 |                      |                |          |               |           |                    |                               |                       |                      |
|               | -                                     | nizatior   |                              | /                        | r                              |                            |                 |                      |                |          |               |           |                    |                               |                       |                      |
|               | Advances and Fi                       | inancing   |                              | /                        |                                |                            |                 |                      |                |          |               |           |                    |                               |                       |                      |
|               |                                       |            | (                            | Go Clear                 |                                |                            |                 |                      |                |          |               |           |                    |                               |                       |                      |
| Self          | ct Items: Add                         | d to Inv   | oice                         | -                        |                                |                            |                 |                      |                |          |               |           |                    |                               |                       |                      |
|               | ct All Select Nor                     | ne         |                              |                          |                                |                            |                 |                      |                |          |               |           |                    |                               |                       |                      |
| Sele          | ect PO Number <u>+</u>                | Line       | Shipment                     | Advances or<br>Financing | Item<br>Description            | Supplier<br>Item<br>Number | Ordered         | Received             | Invoiced       | иом      | Unit<br>Price | Curr      | Ship To            | Organization                  | Packing<br>Slip       | Waybill              |
|               | 9001407                               | 1          | 1                            |                          | Tivoli Glass Jug<br>160cl Each | 5370309                    | 2               | 0                    | 0              | Each     | 3.01          | GBP       | Central<br>Library | London Borough<br>of Havering |                       |                      |
|               |                                       |            |                              |                          |                                |                            |                 |                      |                |          |               |           |                    | Cance                         | Step 1                | of 4 Next            |
|               |                                       |            |                              |                          |                                |                            |                 |                      |                |          |               |           |                    |                               |                       |                      |
|               |                                       |            |                              |                          | Convright                      | (c) 2006. Oracle           | . All rights n  | eserved. priv        | acy Statement  |          |               |           |                    |                               |                       |                      |
|               |                                       |            |                              |                          | Copyright                      | (c) 2006, Oracle           | e. All rights r | eserved. <u>Priv</u> | acy Statement  |          |               |           |                    |                               |                       |                      |
|               |                                       |            |                              |                          | Copyright                      | (c) 2006, Oracle           | e. All rights n | eserved. <u>Priv</u> | acy Statement  |          |               |           |                    |                               |                       |                      |
|               |                                       |            |                              |                          | Copyright                      | (c) 2006, Oracle           | e. All rights r | eserved. <u>Priv</u> | acy Statement  |          |               |           |                    |                               |                       |                      |
|               |                                       |            |                              |                          | Copyright                      | (c) 2006, Oracle           | a. All rights n | eserved. <u>Priv</u> | acy Statement  |          |               |           |                    |                               |                       |                      |
|               |                                       |            |                              |                          | Copyright                      | (c) 2006, Oracle           | e. All rights n | eserved. <u>Priv</u> | acy Statement  |          |               |           |                    |                               |                       |                      |
| Done          |                                       |            |                              |                          | Copyright                      | (c) 2006, Oracle           | e. All rights r | eserved. Priv        | acy Statement  |          |               |           |                    | Trusted :                     | itas                  | * 100% •             |

If there is more than 1 line to the order, they will be listed under each other.

N.B: this screen will only show the first 10 lines to the order. If your order has more than 10 lines and you are invoicing for items on both pages you will need to select the items on the first page and then click onto the next page and select the items on that page too.

\*\*\*\*\*\*\*\* 'Select All' DOES NOT add all items on the order to the invoice – it ONLY adds the items on the page you are looking at \*\*\*\*\*\*\*\*\*

| ie Edit Vew Fevrates Took Help                                                                          |    |                    |                                               |                 |                      |
|----------------------------------------------------------------------------------------------------|----|--------------------|-----------------------------------------------|-----------------|----------------------|
| Ge Buppler Portal: Create Invoices                                                                      |    |                    |                                               |                 |                      |
|                                                                                                    |    |                    |                                               | 🟠 • 🖶 •         | 🕜 Tools 👻            |
| Havering isupplier Portal                                                                               | Нс |                    | <u>Home   Logout   P</u><br>ders    Shipments | Preferences     | <u>Help</u><br>Admin |
| ate Invoices   View Invoices   View Payments Purchase OrdersDetails Manage Tax Review and Submit        |    |                    |                                               |                 |                      |
| aate Invoice: Purchase Orders                                                                           |    |                    | Cance                                         | el Step 1       | of 4 Ne <u>x</u> t   |
| Search                                                                                                  |    |                    |                                               | -i ocop i       | 0111                 |
| Note that the search is case insensitive                                                                |    |                    |                                               | Advanced 9      | Search               |
| Purchase Order Number 9001977                                                                           |    |                    |                                               |                 |                      |
| Purchase Order Date                                                                                     |    |                    |                                               |                 |                      |
| (Kample: 25-Sep-2012)                                                                                   |    |                    |                                               |                 |                      |
| Buyer                                                                                                   |    |                    |                                               |                 |                      |
| Organization                                                                                            |    |                    |                                               |                 |                      |
| Advances and Financing Excluded<br>Go Clear                                                             |    |                    |                                               |                 |                      |
| Go Clear                                                                                                |    |                    |                                               |                 |                      |
| Select Items: Add to Invoice                                                                            |    |                    |                                               |                 |                      |
| Select All   select None                                                                                |    |                    |                                               |                 |                      |
| Select PO Numberr Line Shipment Advances or Item Supplier Team Ordered Received Invoiced UOM Unit Price |    | Ship To            | Organization                                  | Packing<br>Slip | Waybil               |
| □ <u>2001407</u> 1 1 □ □ Tivoli Glass Jug<br>160cl Each 2370309 2 0 0 Each 3.01                         |    | Central<br>Library | London Borough<br>of Havering                 |                 |                      |
|                                                                                                    |    |                    | Cance                                         | el Step 1       | of 4 Nex             |
|                                                                                                    |    |                    |                                               |                 |                      |
| Copyright (c) 2006, Oracle. All rights reserved. Privacy Statement                                      |    |                    |                                               |                 |                      |
| Copyright (c) 2006, Oracle. All rights reserved. <u>Privacy Statement</u>                               |    |                    |                                               |                 |                      |
| Copyright (c) 2006, Oracle. All rights reserved. Privacy Ratement                                       |    |                    |                                               |                 |                      |
| Copyright (c) 2006, Oracle. All rights reserved. <u>Privacy Statement</u>                               |    |                    |                                               |                 |                      |
| Copyright (c) 2006, Oracle. All rights reserved. <u>Privacy Statement</u>                               |    |                    |                                               |                 |                      |

Select the lines you wish to issue a credit for:

(Or click Select All if relevant to the credit note)

|          |           |                              |           |                              |                          |                                |                            |                    |                |                |         | /             |             |                    |                               |                        |                    |
|----------|-----------|------------------------------|-----------|------------------------------|--------------------------|--------------------------------|----------------------------|--------------------|----------------|----------------|---------|---------------|-------------|--------------------|-------------------------------|------------------------|--------------------|
|          |           | : Create Invoices -          |           |                              |                          |                                |                            |                    |                |                | /       | <u> </u>      |             |                    |                               |                        | X                  |
| $\Theta$ |           |                              |           | k/OA_HTML/OA.js              | sp?page=/oracle/apps/    | ap/invoice/request/web         | oui/PoSrchPG&_ri=          | =2008/OASF=AP_IS   | P_PO_SRCH8inv: | Step=18searchT | e-searc | h&fwkQBSe     | archType:   | 5ource= 💌 🤞        | Google UK                     |                        | P -                |
| File Ed  | it View   | Favorites Tools              | Help      |                              | 1 1                      |                                |                            |                    |                | _/             |         |               |             |                    |                               |                        |                    |
| 😭 🏟      | 🦽 iGupj   | plier Portal: Create Inv     | voices    |                              |                          |                                |                            |                    |                | /              |         |               |             |                    |                               | 🙆 • 🖶 •                | 🔘 Tools 🔹 🔞 •      |
| Create   | LONDON    | Vering<br>BOROUGH<br>Sorough |           | plier Portal<br>/iew Payment |                          |                                |                            |                    |                |                |         |               | 1           |                    |                               | Preferences<br>Finance | Help<br>Admin      |
|          |           |                              |           |                              |                          | Purchase                       | e OrdersDet                | ails Manage        | Tax Review     | v and Submi    | t       |               |             |                    |                               |                        |                    |
| Creat    | e Invoice | e: Purchase Orden            | s         |                              |                          |                                |                            |                    |                |                |         |               |             |                    |                               |                        |                    |
|          |           |                              |           |                              |                          |                                |                            |                    |                |                |         |               |             |                    | Canc                          | el Step 1              | of 4 Ne <u>x</u> t |
|          | Search    | t the search is case         | inconcità |                              |                          |                                |                            |                    |                |                |         |               |             |                    |                               | Advanced S             | earch              |
|          |           | Purchase Order               |           |                              |                          |                                |                            |                    |                |                |         |               |             |                    | _                             | Advanced c             | earch              |
|          |           | Purchase Order               |           |                              |                          |                                |                            |                    |                |                |         |               |             |                    |                               |                        |                    |
|          |           | Furchase ord                 | er bace   | (example: 2                  |                          | /                              |                            |                    |                |                |         |               |             |                    |                               |                        |                    |
|          |           |                              | Buyer     | r                            | X                        |                                |                            |                    |                |                |         |               |             |                    |                               |                        |                    |
|          |           |                              | nization  |                              | 4                        | /                              |                            |                    |                |                |         |               |             |                    |                               |                        |                    |
|          | Д         | dvances and Fir              | nancing   | Excluded                     | -/ ·                     |                                |                            |                    |                |                |         |               |             |                    |                               |                        |                    |
|          |           |                              |           |                              | Clear                    |                                |                            |                    |                |                |         |               |             |                    |                               |                        |                    |
|          |           | Items: Add                   | to Inv    | oice                         |                          |                                |                            |                    |                |                |         |               |             |                    |                               |                        |                    |
|          |           | All Select Non               |           |                              |                          |                                |                            |                    |                |                |         |               |             |                    |                               |                        |                    |
|          | Select    |                              | Line      | Shipment                     | Advances or<br>Financing | Item<br>Description            | Supplier<br>Item<br>Number | Ordered            | Received       | Invoiced       | иом     | Unit<br>Price | Curr        | Ship To            | Organization                  | Packing<br>Slip        | Waybill            |
|          | 4         | <u>9001407</u>               | 1         | 1                            |                          | Tivoli Glass Jug<br>160cl Each | 5370309                    | 2                  | 0              | 0              | Each    | 3.01          | GBP         | Central<br>Library | London Borough<br>of Havering |                        |                    |
|          |           |                              |           |                              |                          |                                |                            |                    |                |                |         |               |             |                    | Canc                          | el Step 1              | of 4 Next          |
| l I      |           |                              |           |                              |                          | Convright                      | (a) 2006 OF                | acle. All rights n | aconvod av     |                |         |               |             |                    |                               |                        |                    |
|          |           |                              |           |                              |                          | Copyright                      | . (c) 2000, 017            | acie. All rights n | eserved. Phy   | acy statement  |         |               |             |                    |                               |                        |                    |
|          |           |                              |           |                              |                          |                                |                            |                    |                |                |         |               |             |                    |                               |                        |                    |
|          |           |                              |           |                              |                          |                                |                            |                    |                |                |         |               |             |                    |                               |                        |                    |
|          |           |                              |           |                              |                          |                                |                            |                    |                |                |         |               |             |                    |                               |                        |                    |
|          |           |                              |           |                              |                          |                                |                            |                    |                |                |         |               |             |                    |                               |                        |                    |
|          |           |                              |           |                              |                          |                                |                            |                    |                |                |         |               |             |                    | √ Trusted                     | sites                  | ₹ 100% ×           |
| 👌 Start  | 60        | 🚽 🔌 🕕 Microsof               | tLync .   | 🔀 Inbox - M                  | icrosof 🥻 🄏 iSuppli      | er Portal: 🛛 🌈 http            | s://apphavr                | 6 Update FREED     | 0   🙆 \\Cida   | ta03\data   🖟  | W:\data | 102'(ITAD     | . 🛛 🖼 ) I-P | roc Training G     | Document1                     | <u> </u>               | 0 🔂 N 15:28        |

Once you have selected the lines to be credited, click Add to Invoice:

Your items will then show at the bottom of the screen as Added to Invoice:

|             | L C                     |             | lows Internet E |                          |                       |                |                            |                  |                |                 |            |               |        |                    |            |                          |                          |                    |
|-------------|-------------------------|-------------|-----------------|--------------------------|-----------------------|----------------|----------------------------|------------------|----------------|-----------------|------------|---------------|--------|--------------------|------------|--------------------------|--------------------------|--------------------|
| -           |                         |             |                 | DA.jsp?page=/oracle/     | an dan karai          | - Anna an tha  | ushui/DeStahDC8_si         | -2009-0455-40    | ISD DO SDCHR   |                 | LT         | whereful con  |        | <u> </u>           | <b>D</b> 4 |                          | E/                       | <u>ا ـ</u>         |
|             | Favorites To            |             |                 | veriph.haðe—torariet     | abhai abhir is oi     | .e/request/v   | veba(PosiciPac_i-          | -20080431-41     | Jar Jro Jakona | invotep=rasearc | in ype-sea | runde www.go  |        | esource            |            |                          | ,                        |                    |
|             | plier Portal: Crea      |             |                 | 1-1                      |                       |                |                            |                  |                |                 |            | /             |        |                    |            |                          | A.A.                     | • 🔘 Tools • I      |
|             | BORODOR                 | te involte: | ,               |                          |                       |                |                            |                  |                |                 |            |               |        |                    |            |                          |                          |                    |
| ate Invoice | es   View In            | voices      | View Paym       | ients                    |                       |                |                            |                  |                |                 |            |               |        | Home    C          | Orders     | Shipments                | Finance                  | Admin              |
|             |                         |             |                 |                          |                       | Purcha         | ise OrdersDet              | ails Manag       | e Tax Revi     | iew and Sab     | mit        |               |        |                    |            |                          |                          |                    |
| eate Invoic | e: Purchase O           | rders       |                 |                          |                       |                |                            |                  |                | /               |            |               |        |                    |            |                          |                          |                    |
|             |                         |             |                 |                          |                       |                |                            |                  |                |                 |            |               |        |                    |            | Car                      | ncel Step 1              | of 4 Ne <u>x</u> t |
| Search      |                         |             |                 |                          |                       |                |                            |                  |                |                 |            |               |        |                    |            |                          |                          |                    |
|             | t the search is         |             |                 |                          |                       |                |                            |                  |                |                 |            |               |        |                    |            | _                        | Advanced S               | Search             |
|             | Purchase On<br>Purchase |             |                 | )7<br>                   |                       |                |                            |                  |                |                 |            |               |        |                    |            |                          |                          |                    |
|             | Purchase                | order b     |                 | e: 25-Sep-2012)          |                       |                |                            |                  |                |                 |            |               |        |                    |            |                          |                          |                    |
|             |                         | Bu          | iyer            | 3                        | S.                    |                |                            | /                |                |                 |            |               |        |                    |            |                          |                          |                    |
|             |                         | rganiza     |                 | 5                        | S.                    |                |                            |                  |                |                 |            |               |        |                    |            |                          |                          |                    |
| 4           | Advances an             | d Finano    | ing Exclud      |                          |                       |                |                            |                  |                |                 |            |               |        |                    |            |                          |                          |                    |
|             |                         |             |                 | Go Clear                 |                       | /              | /                          |                  |                |                 |            |               |        |                    |            |                          |                          |                    |
| Foloct      | Items:                  | Add to      | Invoice         |                          |                       | /              |                            |                  |                |                 |            |               |        |                    |            |                          |                          |                    |
|             | All Select              | None        |                 |                          | /                     | <i>,</i>       |                            |                  |                |                 |            |               |        |                    |            |                          |                          |                    |
| Select      | PO<br>Number            | Line        | Shipment        | Advances or<br>Financing | tem<br>Descript       | ion            | Supplier<br>Item<br>Number | Ordered          | Received       | Invoiced        | иом        | Unit<br>Price | Curr   | Ship To            | Org        | ganization               | Packing<br>Slip          | Waybill            |
| ₹           | 9001407                 | 1           | 1               |                          | Tivoli Gl<br>160cl Ea |                | 5370309                    | 2                | 0              | 0               | Each       | 3.01          | GBP    | Central<br>Library |            | idon Borough<br>Havering |                          |                    |
| Purcha      | se Order Iten           | ns Addeo    | to Invoice      | -                        | 1                     |                | 1                          |                  | 1              | 1               |            |               |        | 1                  |            |                          | 1                        |                    |
| Select      | Items:                  | Remov       | /e from Invoi   | ce                       |                       |                |                            |                  |                |                 |            |               |        |                    |            |                          |                          |                    |
| Select      | All Select              | None        |                 |                          |                       |                | o "                        |                  |                |                 |            |               |        |                    |            |                          |                          |                    |
| Select      | PO<br>Number            | Line        | Shipment        | Item Descrip             | tion                  | Item<br>Number | Supplie<br>Number          |                  | Ordered        | Received        | Invoid     | ed UC         | Pric   |                    | urr S      | Ship To                  | Organization             | 1                  |
|             | 9001407                 | 1           | 1               | Tivoli Glass Ju<br>Each  | g 160cl               |                | 5370309                    | 9                | 2              | 0               | 0          | Ea            | ch 3.0 | 1 GE               |            | Central<br>library       | London Borou<br>Havering | gh of              |
|             |                         |             |                 |                          |                       |                |                            |                  |                |                 |            |               |        |                    |            | Car                      | ncel Step 1              | of 4 Ne <u>x</u> t |
|             |                         |             |                 |                          |                       | Copyrig        | ht (c) 2006, Ora           | acle. All rights | reserved.      | Privacy Statem  | ent        |               |        |                    |            |                          |                          |                    |
|             |                         |             |                 |                          |                       |                |                            |                  |                |                 |            |               |        |                    |            |                          |                          |                    |
|             |                         |             |                 |                          |                       |                |                            |                  |                |                 |            |               |        |                    |            | 🗸 Trust                  |                          | 🔍 100%             |
| art 🏾 🙆 😡   | 🚽 🤌 🕕 Mic               | rosoft Lyn  | c 🛛 🔂 Inbo:     | < - Microsof 🥻 🔏 it      | upplier Portal        | : 🛛 🏉 h        | ttps://apphavr             | 6 Update FREI    | EDO   🏠   C    | ldata03\data    | 🙆 W:\d     | ata02\ITAD    | 🖭 1-   | Proc Training G    | s 💌        | Document1                | . 📕 🖃 📿 🇬                | ୭ 🛛 🖸 N            |

/

Enter your unique **Credit Note Number** and enter the **Quantity** you are crediting / refunding for: (be sure to put a '-' sign in front of the amount)

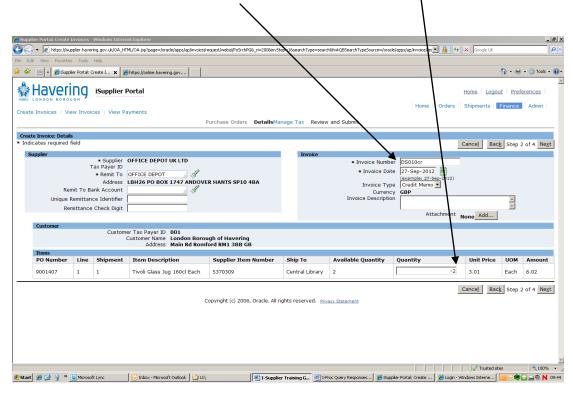

Change Invoice Type from 'Invoice' to Credit Memo:

| dit View Favorites                         | s Tools                | Help                      | ML/OA.jsp?page=/oracle/apps/ap/invoice/n                        |                           |                            |                                                                    |                     | K Google UK                   | 👌 - 🖷 | ∲ + () Tools + (      |
|--------------------------------------------|------------------------|---------------------------|-----------------------------------------------------------------|---------------------------|----------------------------|--------------------------------------------------------------------|---------------------|-------------------------------|-------|-----------------------|
| Haveri<br>LONDON BOROL                     | ng<br>Jah<br>aw Invoid | iSupplier I               | iyments                                                         | Purchase Orders DetailsMa | inage Tax Review           | r and Submit                                                       | Home    Orders      | Home   Logo<br>  Shipments    |       | ferences<br>Admin     |
| ite Invoice: Details<br>licates required f |                        |                           |                                                                 |                           |                            |                                                                    |                     | Cancel Bac                    |       | 2 of 4 Ne <u>x</u> t  |
| Unique F                                   | nit To Ba<br>Remittan  | ax Payer ID<br>* Remit To | OFFICE DEPOT UK LTD                                             | R HANTS SP10 4BA          | Invoice                    | ✓ Invoice Numbe✓ Invoice Dat✓ Invoice TypCurrencInvoice Descriptio | e 27-Sep-2012       |                               | ×     |                       |
| Rer<br>Customer                            | niccance               | Custom                    | ar Tax Payer ID <b>001</b><br>Eustomer Name <b>London Borou</b> |                           |                            |                                                                    | Attachment          | None Add                      |       | -                     |
| Customer                                   | mittance               | Custom                    |                                                                 |                           |                            |                                                                    | ,<br>Attachment     | None Add                      | _     |                       |
|                                            | Line                   | Custom                    | Customer Name London Borou                                      |                           | Ship To                    | Available Quantity                                                 | Attachment Quantity | None <u>Add</u><br>Unit Price | UOM   | Amount                |
| Customer<br>Items                          |                        | Custom                    | Customer Name London Borou<br>Address Main Rd Romf              | ord RM1 3BB GB            | Ship To<br>Central Library | Available Quantity                                                 |                     |                               |       | <b>Amount</b><br>6.02 |

| 🌔 iSupplie | r Portal: Create                                                                                                    | Invoices      | - Windows Inte             | rnet Explorer                                  |                                    |                    |                      |                              |                                       |                 | _ <u>8</u> ×          |
|------------|----------------------------------------------------------------------------------------------------|---------------|----------------------------|------------------------------------------------|------------------------------------|--------------------|----------------------|------------------------------|---------------------------------------|-----------------|-----------------------|
| 00         | <ul> <li>Image: Image: Antipactic antipactic antipa</li></ul> | .pplier.hav   | ering.gov.uk/OA_)          | HTML/OA.jsp?page=/oracle/apps/ap/inv           | oice/request/webui/PoSrchPG8_ri=20 | 00kinvStep=%s      | earchType=search&fwk | QBSearchTypeSource=/oracle/a | pps/ap/invoice/rec 💌 🔒 😽              | Google UK       | . م                   |
| File Edit  | View Favorite                                                                                                    | es Tools      | Help                       |                                                |                                    |                    | $\backslash$         |                              |                                       |                 |                       |
| 😭 🏘        | 🚟 🔹 🏉 (Supp                                                                                                    | olier Portal: | Create I 🗙                 | Chttps://online.havering.gov                   |                                    |                    |                      |                              |                                       | 6               | i 🕂 🖶 🔹 🎯 Tools 🔹 🔞 🗸 |
| ¢۲         | Haver                                                                                                    | ing           | iSupplier                  | Portal                                         |                                    |                    |                      | <b>、</b>                     |                                       | Home Logout     | Preferences           |
| Create     | Invoices   Vi                                                                                                    | ew Invo       | ices   View                | Payments                                       |                                    |                    |                      | $\backslash$                 | Home Orders                           | Shipments Fi    | nance Admin           |
|            |                                                                                                    |               |                            |                                                | Purchase Orders Deta               | <b>ails</b> Manage | Tax Review and       | I Submit                     |                                       |                 |                       |
|            | Invoice: Detai                                                                                                    |               |                            |                                                |                                    |                    |                      |                              |                                       |                 |                       |
| * Indica   | ates required                                                                                                    | field         |                            |                                                |                                    |                    |                      |                              |                                       | Cancel Back     | Step 2 of 4 Next      |
| Sup        | oplier                                                                                                    |               |                            |                                                |                                    |                    | Invoice              |                              | <b>\</b>                              |                 |                       |
|            |                                                                                                    |               | * Supplier<br>Tax Payer ID | OFFICE DEPOT UK LTD                            |                                    |                    |                      | * Invoice Number             | DS010cr                               |                 |                       |
|            |                                                                                                    |               |                            | OFFICE DEPOT                                   | 9                                  |                    |                      | * Invoice Date               | 27-Sec-2012                           |                 |                       |
|            |                                                                                                    |               |                            | LBH26 PO BOX 1747 AND                          | OVER HANTS SP10 4BA                |                    |                      | Invoice Type                 | (example: 27-Sep-2012)<br>Credit Memo |                 |                       |
|            | Re                                                                                                    | mit To E      | ank Account                | <u>и</u> м                                     | /                                  |                    |                      | Currency                     | GBP                                   |                 |                       |
|            | Unique                                                                                                    | Remitta       | nce Identifier             |                                                |                                    |                    |                      | Invoice Description          | Refunding 1 pack                      |                 | ×                     |
|            | Re                                                                                                    | mittanc       | e Check Digit              |                                                |                                    |                    |                      |                              |                                       |                 | <u> </u>              |
|            |                                                                                                    |               |                            |                                                |                                    |                    |                      |                              | Attachment                            | None Add        |                       |
|            | Customer                                                                                                    |               | 0                          | T                                              |                                    |                    |                      |                              |                                       |                 |                       |
|            |                                                                                                    |               | Custor                     | mer Tax Payer ID 001<br>Customer Name London B | orough of Havering                 |                    |                      |                              |                                       |                 |                       |
|            |                                                                                                    |               |                            | Address Main Rd R                              | omford RM1 3BB GB                  |                    |                      |                              |                                       |                 |                       |
|            | Items<br>PO Number                                                                                                    | Line          | Shipment                   | Item Description                               | Supplier Item Number               | Ship To            |                      | Available Quantity           | Quantity                              | Unit Price      | NOM Amount            |
|            |                                                                                                    |               |                            |                                                |                                    |                    |                      | Available Qualitity          |                                       | _               |                       |
|            | 9001366                                                                                                    | 1             | 1                          | Natural Pencils Box of 12                      | 1647161                            | 5th Floor,         | Mercury House        |                              | -                                     | 1 0.26          | РК                    |
|            |                                                                                                    |               |                            |                                                |                                    |                    |                      |                              |                                       | Cancel Back     | Step 2 of 4 Next      |
|            |                                                                                                    |               |                            |                                                | Copyright (c) 2006, Oracl          | o. All righto r    | accord and a         | 1-11                         | -                                     |                 | •                     |
|            |                                                                                                    |               |                            |                                                | Copyright (c) 2006, Oraci          | e. All rights r    | eserved. Privacy s   | tatement                     |                                       |                 |                       |
|            |                                                                                                    |               |                            |                                                |                                    |                    |                      |                              |                                       |                 |                       |
|            |                                                                                                    |               |                            |                                                |                                    |                    |                      |                              |                                       |                 |                       |
|            |                                                                                                    |               |                            |                                                |                                    |                    |                      |                              |                                       |                 |                       |
|            |                                                                                                    |               |                            |                                                |                                    |                    |                      |                              |                                       |                 |                       |
|            |                                                                                                    |               |                            |                                                |                                    |                    |                      |                              |                                       |                 |                       |
|            |                                                                                                    |               |                            |                                                |                                    |                    |                      |                              |                                       |                 | *                     |
|            |                                                                                                    |               |                            |                                                |                                    |                    |                      |                              |                                       | 🗸 Trusted sites | 🔍 100% 🔹 🖉            |
| 🍂 Start    | 🏉 🕑 🧕 »                                                                                                    | \rm Micros    | oft Lync                   | 🛛 🕞 Inbox - Microsoft Outlook                  | U:\                                | upplier Trainii    | ng G 🛃 I-Proc Que    | ry Response 🥻 🏉 iSupplier P  | ortal: Create 🔏 Login - Wind          | dows Intern     | 🔀 🗬 🔛 🛋 🧶 N 09:55     |

If these fields are correct, click **Next:** 

The following screen shows you the **Tax Lines** and calculates the total of the refund (including tax):

|                                                                     |                                                            |                       |                                          | 4L/OA.jsp?page=                            | =/oracle/apps/ap | o/invoice/request/webui/Matche | dInvoicePG8,                                                                                      | _ri=2008/OASF=AP_ISP_IN            | V_DET_PO&invSte | p=28_ti=876482471                      | BrethinAM | =Y&addBri                      |         | Google          | UK                                  | 2                                                                           |
|---------------------------------------------------------------------|------------------------------------------------------------|-----------------------|------------------------------------------|--------------------------------------------|------------------|--------------------------------|---------------------------------------------------------------------------------------------------|------------------------------------|-----------------|----------------------------------------|-----------|--------------------------------|---------|-----------------|-------------------------------------|-----------------------------------------------------------------------------|
|                                                                     | Favorites                                                  | ; Tools               | Help                                     |                                            |                  |                                |                                                                                                   |                                    |                 |                                        |           |                                |         |                 |                                     |                                                                             |
| 88 -                                                                | - 🔏 iSuppli                                                | ier Portal: C         | reate I 🗙 🏾 🏀                            | https://online.h                           | avering.gov      |                                |                                                                                                   |                                    |                 |                                        |           |                                |         |                 | 🙆 • 🖷                               | h 🔹 🚫 Tools 🔹                                                               |
| e Invoi                                                             | ice: Manag                                                 | je Tax                |                                          |                                            |                  |                                |                                                                                                   |                                    |                 |                                        |           |                                |         |                 |                                     |                                                                             |
|                                                                     |                                                            |                       |                                          |                                            |                  |                                |                                                                                                   |                                    |                 |                                        | d         | ance <u>l</u> Sav              | /e Ba   | c <u>k</u> Step | 3 of 4 Nex                          | t Sub <u>m</u> it                                                           |
| ıpplier                                                             |                                                            |                       | * Supplier                               |                                            |                  |                                |                                                                                                   | Invoice                            |                 | Invoice Number                         | 0601      | 1                              |         |                 |                                     |                                                                             |
|                                                                     |                                                            | т                     | ax Payer ID                              |                                            |                  |                                |                                                                                                   |                                    |                 | * Invoice Date                         | 27-5      | ep-2012                        |         |                 |                                     |                                                                             |
|                                                                     |                                                            |                       | * Remit To                               |                                            |                  | NDOVER HANTS SP10              | 484                                                                                               |                                    |                 | Invoice Type<br>Currency               |           | it Memo                        |         |                 |                                     |                                                                             |
|                                                                     |                                                            |                       | ink Account                              |                                            | 0A 1/ 1/ A       | NDOVER HANTS SF 10             | 104                                                                                               |                                    | Inv             | oice Description                       | Refu      |                                |         |                 |                                     |                                                                             |
|                                                                     |                                                            |                       | ce Identifier<br>Check Digit             |                                            |                  |                                |                                                                                                   |                                    |                 |                                        |           | oice Print Sta<br>elephone Num |         |                 |                                     |                                                                             |
|                                                                     |                                                            |                       |                                          |                                            |                  |                                |                                                                                                   |                                    |                 |                                        |           |                                | nent No | one             |                                     |                                                                             |
| Custo                                                               | omer                                                       |                       | * Custome                                | r Tax Paver                                | ID 001           |                                |                                                                                                   |                                    |                 |                                        |           |                                |         |                 |                                     |                                                                             |
|                                                                     |                                                            |                       |                                          | ustomer Na                                 | me Londor        | Borough of Havering            |                                                                                                   |                                    |                 |                                        |           | 1                              |         |                 |                                     |                                                                             |
|                                                                     |                                                            |                       |                                          | Addre                                      | ess Main R       | d Romford RM1 3BB G            | в                                                                                                 |                                    |                 |                                        |           |                                |         |                 |                                     |                                                                             |
|                                                                     | mary Tax L<br>culate                                       | ines                  |                                          |                                            |                  |                                |                                                                                                   |                                    |                 |                                        |           |                                |         |                 |                                     |                                                                             |
|                                                                     |                                                            |                       | Tax Reg                                  | ma                                         |                  |                                |                                                                                                   |                                    |                 |                                        |           |                                |         |                 |                                     |                                                                             |
|                                                                     |                                                            |                       |                                          |                                            |                  |                                |                                                                                                   |                                    |                 |                                        |           | 1                              |         |                 |                                     |                                                                             |
| Nump                                                                | mary Ta:<br>per                                            | x Line                | Code                                     | Ta                                         | ax Tax           | Status Code                    |                                                                                                   | ax Jurisdiction                    | Tax Rate C      | ode                                    |           | Tax Rate                       |         | Tax Ar          | nount                               | Line<br>Status                                                              |
|                                                                     |                                                            | x Line                |                                          | 10                                         | GB V             | Status Code                    | Co                                                                                                |                                    | Tax Rate C      |                                        |           | Tax Rate                       | 20      | Tax Ar          | nount<br>-0.06                      |                                                                             |
| Nump                                                                |                                                            | x Line                | Code                                     |                                            | B GB V           |                                | Ca<br>Ca                                                                                          | ode                                |                 | ANDARD                                 |           | Tax Rate                       | 20      |                 |                                     | Status                                                                      |
| Numo<br>1<br>1<br>Itens                                             | ber<br>s                                                   |                       | Code<br>GB VAT F<br>GB VAT F             |                                            | B GB V           | AT STANDARD                    | C.<br>S<br>C<br>C<br>C<br>C<br>C<br>C<br>C<br>C<br>C<br>C<br>C<br>C<br>C<br>C<br>C<br>C<br>C<br>C | ode<br>IB VAT<br>IB VAT            | GB VAT STA      | ANDARD                                 |           |                                | 20      |                 | -0.06                               | Status<br>Active<br>Active                                                  |
| Nump<br>1<br>1<br>Itens<br>PO                                       | s<br>Iumber                                                | Line                  | Code<br>GB VAT F<br>GB VAT F<br>Shipment | REGIME GE<br>REGIME GE<br>V/<br>REGIME DES | GB V.            | AT STANDARD                    | C.<br>S<br>C<br>C<br>C<br>C<br>C<br>C<br>C<br>C<br>C<br>C<br>C<br>C<br>C<br>C<br>C<br>C<br>C<br>C | ode<br>18 VAT<br>18 VAT<br>Ship To | GB VAT STA      | ANDARD<br>ANDARD<br>Available Qty      |           | Tax Rate                       | 20      |                 | -0.06<br>-0.06<br>Unit Price        | Status<br>Active<br>Active<br>Active                                        |
| Numo<br>1<br>1<br>Itens                                             | s<br>Iumber                                                |                       | Code<br>GB VAT F<br>GB VAT F             | REGIME GE<br>REGIME GE<br>V/<br>REGIME DES | B GB V           | AT STANDARD                    | C.<br>S<br>C<br>C<br>C<br>C<br>C<br>C<br>C<br>C<br>C<br>C<br>C<br>C<br>C<br>C<br>C<br>C<br>C<br>C | ode<br>IB VAT<br>IB VAT            | GB VAT STA      | ANDARD                                 |           |                                | 20      |                 | -0.06                               | Status<br>Active<br>Active<br>Active                                        |
| Numb<br>1<br>1<br>Itens<br>PO<br>3<br>900                           | s<br>Jumber<br>366<br>Ding and H                           | Line<br>1<br>landling | Code<br>GB VAT F<br>GB VAT F<br>Shipment | REGIME GE<br>REGIME GE<br>V/<br>REGIME DES | GB V.            | AT STANDARD                    | C.<br>S<br>C<br>C<br>C<br>C<br>C<br>C<br>C<br>C<br>C<br>C<br>C<br>C<br>C<br>C<br>C<br>C<br>C<br>C | ode<br>18 VAT<br>18 VAT<br>Ship To | GB VAT STA      | ANDARD<br>ANDARD<br>Available Qty<br>0 | Q         | uantity To In                  | 20      |                 | -0.06<br>-0.06<br>Unit Price        | Status<br>Active<br>Active<br>Active                                        |
| Nump<br>1<br>1<br>Iten s<br>PO s<br>900 3<br>Shipp<br>Char          | s<br>Iumber<br>366<br>ping and H<br>rge Type               | Line<br>1<br>landling | Code<br>GB VAT F<br>GB VAT F<br>Shipment | REGIME GE<br>REGIME GE<br>V/<br>REGIME DES | GB V.            | AT STANDARD                    | C.<br>S<br>C<br>C<br>C<br>C<br>C<br>C<br>C<br>C<br>C<br>C<br>C<br>C<br>C<br>C<br>C<br>C<br>C<br>C | ode<br>18 VAT<br>18 VAT<br>Ship To | GB VAT STA      | ANDARD<br>ANDARD<br>Available Qty      | Q         | uantity To In                  | 20      |                 | -0.06<br>-0.06<br>Unit Price        | Status<br>Active<br>Active<br>Active                                        |
| Nump<br>1<br>1<br>Iten s<br>PO s<br>900 3<br>Shipp<br>Char          | s<br>Jumber<br>366<br>Ding and H                           | Line<br>1<br>landling | Code<br>GB VAT F<br>GB VAT F<br>Shipment | REGIME GE<br>REGIME GE<br>V/<br>REGIME DES | GB V.            | AT STANDARD                    | C.<br>S<br>C<br>C<br>C<br>C<br>C<br>C<br>C<br>C<br>C<br>C<br>C<br>C<br>C<br>C<br>C<br>C<br>C<br>C | ode<br>18 VAT<br>18 VAT<br>Ship To | GB VAT STA      | ANDARD<br>ANDARD<br>Available Qty<br>0 | Q         | uantity To In                  | 20      |                 | -0.06<br>-0.06<br>Unit Price        | Status<br>Active<br>Active<br>Active                                        |
| Numb<br>1<br>1<br>Iten s<br>PO s<br>900 3<br>Shipp<br>Char<br>No re | s<br>Iumber<br>366<br>ping and H<br>rge Type               | Line<br>1<br>landling | Code<br>GB VAT F<br>GB VAT F<br>Shipment | REGIME GE<br>REGIME GE<br>V/<br>REGIME DES | GB V.            | AT STANDARD                    | C.<br>S<br>C<br>C<br>C<br>C<br>C<br>C<br>C<br>C<br>C<br>C<br>C<br>C<br>C<br>C<br>C<br>C<br>C<br>C | ode<br>18 VAT<br>18 VAT<br>Ship To | GB VAT STA      | ANDARD<br>ANDARD<br>Available Qty<br>0 | Q         | uantity To In                  | 20      |                 | -0.06<br>-0.06<br>Unit Price        | Status<br>Active<br>Active<br>Active                                        |
| Numb<br>1<br>1<br>Iten s<br>PO s<br>900 3<br>Shipp<br>Char<br>No re | s<br>lumber<br>366<br>ping and H<br>rge Type<br>asults fou | Line<br>1<br>landling | Code<br>GB VAT F<br>GB VAT F<br>Shipment | REGIME GE<br>REGIME GE<br>V/<br>REGIME DES | GB V.            | AT STANDARD                    | C.<br>S<br>C<br>C<br>C<br>C<br>C<br>C<br>C<br>C<br>C<br>C<br>C<br>C<br>C<br>C<br>C<br>C<br>C<br>C | ode<br>18 VAT<br>18 VAT<br>Ship To | GB VAT STA      | ANDARD<br>ANDARD<br>Available Qty<br>0 | Q         | uantity To In                  | 20      |                 | -0.06<br>-0.06<br>Unit Price<br>0.2 | Status<br>Active<br>Active<br>Active<br>Active<br>Active<br>Active          |
| Numb<br>1<br>1<br>Iten s<br>PO s<br>900 3<br>Shipp<br>Char<br>No re | s<br>lumber<br>366<br>ping and H<br>rge Type<br>asults fou | Line<br>1<br>landling | Code<br>GB VAT F<br>GB VAT F<br>Shipment | REGIME GE<br>REGIME GE<br>V/<br>REGIME DES | GB V.            | AT STANDARD                    | C.<br>S<br>C<br>C<br>C<br>C<br>C<br>C<br>C<br>C<br>C<br>C<br>C<br>C<br>C<br>C<br>C<br>C<br>C<br>C | ode<br>18 VAT<br>18 VAT<br>Ship To | GB VAT STA      | ANDARD<br>ANDARD<br>Available Qty<br>0 | Q         | uantity To In                  | 20      |                 | -0.06<br>-0.06<br>Unit Price        | Status<br>Active<br>Active<br>Active                                        |
| Numb<br>1<br>1<br>Iten s<br>PO s<br>900 3<br>Shipp<br>Char<br>No re | s<br>lumber<br>366<br>ping and H<br>rge Type<br>asults fou | Line<br>1<br>landling | Code<br>GB VAT F<br>GB VAT F<br>Shipment | REGIME GE<br>REGIME GE<br>V/<br>REGIME DES | GB V.            | AT STANDARD                    | C.<br>S<br>C<br>C<br>C<br>C<br>C<br>C<br>C<br>C<br>C<br>C<br>C<br>C<br>C<br>C<br>C<br>C<br>C<br>C | ode<br>18 VAT<br>18 VAT<br>Ship To | GB VAT STA      | ANDARD<br>ANDARD<br>Available Qty<br>0 | Q         | n                              | 20      | UOM<br>PK       | -0.06<br>-0.06<br>Unit Price<br>0.2 | Status<br>Active<br>Active<br>Active<br>Active<br>Active<br>Active<br>-0.20 |

If all is correct on this screen, click **Submit** and you will see a confirmation screen that your **credit memo** has been submitted.

#### <u>Creating a new user</u> on Self Service I-Supplier.

Creating a new user / contact can ONLY be done by the person who has FULL access responsibility to the Self Service I-Supplier Portal. (The Primary contact)

From the Self Service I-Supplier home page, click on the Admin tab:

| 6 ISupplier Portal: Home Page - Windows Int |                                        |                                          |                                         | _8×                                                                                 |
|---------------------------------------------|----------------------------------------|------------------------------------------|-----------------------------------------|-------------------------------------------------------------------------------------|
| •••                                         | k/OA_HTML/OA.jsp?page=/orade/apps/pos/ | home/webui/PosHomeMainPG&_ri=1778menu='  | 80AHP=ISP_HOMEPAGE_MENU80ASF=POS_HOM    | EBSRMAPP-ISPBCAPB-05 🔍 🛔 🍫 🗙 Google UK                                              |
| File Edit View Favorites Tools Help         | 1-1                                    |                                          |                                         |                                                                                     |
| 😥 🍄 🌈 iSupplier Portal: Home Page           |                                        |                                          |                                         |                                                                                     |
|                                             | plier Portal                           |                                          |                                         | Home   Logout   Preferences   Help  <br>Home   Orders   Shipments   Finance   Admin |
| Search PO Number                            | Go                                     |                                          |                                         | Nome Orders Supprierts Finance Admin                                                |
| <b>Notifications</b>                        |                                        |                                          | Full List                               | Orders                                                                              |
| Subject<br>No results found.                |                                        |                                          | Date                                    | Purchase Orders     Purchase History                                                |
|                                             |                                        |                                          |                                         | Shipments                                                                           |
| Orders At A Glance                          |                                        |                                          |                                         | Overdue Receipts                                                                    |
| PO Number                                   | Description                            | Order Date                               | Full List                               | Receipts                                                                            |
| 9001692                                     | Description                            | 12-Oct-2012 10:13:36                     |                                         | Receipts                                                                            |
| <u>9001691</u>                              |                                        | 12-Oct-2012 09:45:01                     |                                         | Invoices                                                                            |
| 9001688                                     |                                        | 11-Oct-2012 15:03:19                     |                                         | Invoices                                                                            |
| 9001686                                     |                                        | 11-Oct-2012 14:06:12                     |                                         |                                                                                     |
| 9001683                                     |                                        | 11-Oct-2012 11:50:20                     |                                         | Payments                                                                            |
|                                             |                                        |                                          |                                         | Payments                                                                            |
|                                             |                                        | Copyright (c) 2006, Oracle. All ri       | phts reserved. <u>Privacy Statement</u> | ×                                                                                   |
| Done                                        |                                        |                                          |                                         | 🔰 🔰 🗸 Trusted sites 🔍 100% 🔹 //                                                     |
| 🏄 Start 💋 🚱 🚽 » 🔟 Microsoft Lync            | 🖓 Hardwicke, Danny 🕓 Inbox             | : - Microsoft O 🏾 🏀 iSupplier Portal: Ho | 🦰 iSupplier Portal: Ho 🔯 U:\            | 📃 I-Proc Training Guid 📄 I-Supplier Trainin 🖂 🚟 🕞 🗬 🥥 🚔 💟 🔪 12:07                   |

Click on Contact Directory:

| General - Windows Interne                                                                                             | t Explorer                                                                  | /                                                                              |                   |                            |                         |               |                                                       |          |                                                 | _ & ×   |
|----------------------------------------------------------------------------------------------------|-----------------------------------------------------------------------------|--------------------------------------------------------------------------------|-------------------|----------------------------|-------------------------|---------------|-------------------------------------------------------|----------|-------------------------------------------------|---------|
| 🕒 🕒 👻 🙋 https://isuppli                                                                                               | er.havering.gov.uk/OA_HTML/OA.jsp?page=/ora                                 | cle/apps/pos/supplier/webui/S                                                  | uppDtPG&OASF=POS  | _HT_SP_S_SUP_DET8retainAM= | v8_b=19415975628oapc=98 | OAMC=75556_2  | 54_08menu 💌 🖠                                         | 🔒 🔸 🗙 🗔  | ogle UK                                         | P •     |
| File Edit View Favorites                                                                                              | Tools Help                                                                  |                                                                                |                   |                            |                         |               |                                                       |          |                                                 |         |
| 😭 🐼 🄏 General                                                                                                    |                                                                             |                                                                                |                   |                            |                         |               |                                                       |          | 💁 + 🖶 + 🎯 Tool                                  | ls • 🕜• |
|                                                                                                    |                                                                             |                                                                                |                   |                            |                         |               | Home Or                                               |          | Logout   Preferences<br>ents    Finance   Admin |         |
| Profile Management                                                                                                    |                                                                             |                                                                                |                   |                            |                         |               |                                                       |          |                                                 |         |
| General     Company Profile     Organization     Address Book     Contact Directory     Banking Details     Payment & | Supp                                                                        | ation Name OFFICE<br>Dier Number 220619<br>Alias<br>pplier Name<br>Dier Number | DEPOT UK LTD      |                            |                         | ax Registrati | NS Number<br>on Number 6<br>axpayer ID<br>egistration | 73478594 |                                                 |         |
| Invoicing                                                                                                    | Attachments                                                                 |                                                                                |                   |                            |                         |               |                                                       |          |                                                 |         |
|                                                                                                    | Search<br>Note that the search is case in<br>Title<br>Show More Search Opti | Go                                                                             |                   |                            |                         |               |                                                       |          |                                                 |         |
|                                                                                                    | Add Attachment                                                              | Type Description                                                               | Category          | Last Updated By            | Last Updated            | Usage         | Update                                                | Delete   | Publish to Catalog                              |         |
|                                                                                                    | No results found.                                                           | Type Description                                                               | Category          | Last opuated by            |                         | Usage         | opuare                                                | Delete   | Publish to Catalog                              |         |
|                                                                                                    |                                                                             | Copyrig                                                                        | ht (c) 2006, Orac | le. All rights reserved. 🖻 | rivacy Statement        |               |                                                       |          |                                                 | _       |

#### Click on Create:

1

| Contact Direct               |                 | 1                  | 1             |                                                        |                 |              |                 | A                 | + 🔘 Tools |
|------------------------------|-----------------|--------------------|---------------|--------------------------------------------------------|-----------------|--------------|-----------------|-------------------|-----------|
|                              | ory             |                    |               |                                                        |                 |              |                 | ur                | • @ 100s  |
| Haver                        | ring            |                    |               |                                                        |                 |              |                 |                   |           |
| LONDON BOR                   | OUGH            |                    |               |                                                        |                 |              |                 |                   |           |
|                              |                 |                    |               | 🉃 Navigator                                            | 🔻 🎯 Favorites 👻 | Home Logout  | Preferences Per | sonalize Page Dia | gnostics  |
| e Orders Ship                | ments Fhanc     | e Admin Appr       | oval          |                                                        |                 |              |                 |                   |           |
| e Management                 |                 |                    |               |                                                        |                 |              |                 |                   |           |
| General                      |                 | ory : Active Conta | cts           |                                                        |                 |              |                 |                   |           |
| Company Profile              | Personalize "Co | ntacts Table"      |               |                                                        |                 |              |                 |                   |           |
| Organization<br>Address Book | First Name      | Last Name          | Phone Number  | Email                                                  | Status          | User Account | Remove          | Addresses         | Update    |
| Contact                      | Danny           | Alderman           | Filone number | Danny.Alderman@gmail.com                               | Current         | USEI ACCOUNT |                 | Addresses         |           |
| rectory                      | James           | Bond               |               | james.bond@www.com                                     | Current         | ~            | â               |                   | 1         |
| Banking Details              | Carl            | Collins            |               | Carl.collinsmccarthy@havering.gov.uk                   | Current         |              | 1               |                   | 1         |
|                              | Arthur          | Cotton             |               | arthur.cotton@www.com                                  | Current         | -            | <u></u>         |                   | 1         |
|                              | Bhushan         | dahat              |               | bhushan@bdahat.com                                     | Current         | +<br>        | <u></u>         |                   | 1         |
|                              | Jenny           | Dignum             |               | Jenny@cakeDiane.co.uk                                  | Current         | *<br>        | â               |                   |           |
|                              | shiva           | enaganti           |               | shiva.enaganti@yahoo.com                               | Current         | · ·          | -               |                   | /         |
|                              | Abi             | Foster             |               |                                                        | Current         | · ·          | Û               |                   | /         |
|                              |                 | krish              |               | abi.foster@havering.gov.uk<br>shiva.krishna@hotmail.tk |                 | ~            | 1               | <b>1</b>          | 1         |
|                              | shiva           |                    |               |                                                        | Current         | ~            | Û               |                   | /         |
|                              | shiva           | krishna            |               | shiva.krishna@hotmail.co.in                            | Current         | ~            | Û               |                   | /         |
|                              | shiva           | krishna            |               | shiva.krishna@hotmail.co.ck                            | Current         | ~            | Û               |                   | 1         |
|                              | Owen            | Sparks             |               | Owen.sparks@havering.gov.uk                            | Current         | ~            | Û               |                   | 1         |
|                              | Champion        | Stokes             |               | dminx@talktalk.net                                     | Pending         |              | Û               |                   | 1         |
|                              |                 | Williams           |               | owensparks@tiscali.co.uk                               | Current         | ~            | î               | (E)               | 1         |

| Add/Update Contact - Windows Internet Explorer                          |                                                  |                                                                                |                                                |
|-------------------------------------------------------------------------|--------------------------------------------------|--------------------------------------------------------------------------------|------------------------------------------------|
| <ul> <li>Https://apphavrtest3.oracleoutsourcing.com/OA_HTML/</li> </ul> | OA.jsp?page=/oracle/apps/pos/supplier/webui/Supp | CntctDirPG&_ti=7901896878retainAM=%addBreadCrumb=N&oapc=19&oas=dmN38DAHCL5O3s_ | 💌 🔒 🏘 🗙 Google UK 🛛 🔎                          |
| e Edit View Favorites Tools Help                                        |                                                  |                                                                                |                                                |
| 🔗 🍻 🌈 Add/Update Contact                                                |                                                  |                                                                                | 🏠 + 👼 + 🎯 Tools + (                            |
| Havering                                                                |                                                  | n Navigator 🔻 📽 Favorites 👻 Home Logou                                         | ut Preferences Personalize Page Diagnostics    |
| Admin: Profile Management: Contact Directory > Jpdate Contact           |                                                  |                                                                                |                                                |
| f Indicates required field                                              |                                                  |                                                                                | Cance! Save                                    |
| Contact Title                                                           | Ms.                                              | Contact Email diar                                                             | ne@cakediane.net                               |
| First Name                                                              | Champion                                         | Phone Area Code                                                                | ie@careulalie.iier                             |
| Middle Name                                                             |                                                  | Phone Number                                                                   |                                                |
| * Last Name                                                             | Stokes                                           | Phone Extension                                                                |                                                |
| Job Title                                                               | Champions Champion                               | Fax Area Code                                                                  |                                                |
| Department                                                              | God of All                                       | Fax Number                                                                     |                                                |
|                                                                         |                                                  |                                                                                | Cancel Save                                    |
| bout this Page Privacy Statement                                        | Home Logout                                      | Preferences Personalize Page Diagnostics                                       | Copyright (c) 2008, Oracle. All rights reserve |
|                                                                         |                                                  |                                                                                |                                                |
|                                                                         |                                                  |                                                                                |                                                |

Enter the details of the user you are setting up:

#### And click **Save**.

A notification has now been sent to Havering asking them to approve your request and create an account for the new user.

How To Amend Your Bank Details

You will only be able to amend your banking details providing you are the 'primary' contact so that you have full access to the system.

From your home page click on the **Admin** tab at the top of the screen on the right hand side and then select **'banking details'** and then select the create button

|                                       | ows Internet Explorer              |                        |                                        |                      |         |                 |               |                |                    |                       |             |            |
|---------------------------------------|------------------------------------|------------------------|----------------------------------------|----------------------|---------|-----------------|---------------|----------------|--------------------|-----------------------|-------------|------------|
| →  →  →  →  →  →  → → → → → → → → → → | phavrtest3.oracleoutsourcing.com/C | DA_HTML/OA.jsp?page=/c | racle/apps/pos/sbitwebui/SuppMainPG8_t | i=21334778768.oapc=8 | 38/OAMC | =75556_254_08me | enu=Y&o       | iaMenuLevel=48 | koas=9IjoPaPhy 💌 🔒 | Google                |             |            |
|                                       | s Tools Help                       |                        |                                        |                      |         |                 |               |                |                    |                       |             |            |
| 🕆 🕄 🔹 🌈 Orad                          | le Applications Home Page 🏾 🄏 Banl | king Details 🗙 🗙       |                                        |                      |         |                 |               |                |                    | 6                     | <b>•</b>    | Tools      |
| Have                                  | OUGH 7                             | _                      |                                        |                      |         | 🛱 Navigato      | ır <b>⊤</b> İ | 🗟 Favorites    | - Home L           | .ogout Preferences He | elp Diagnos | tics       |
| Orders Ship<br>Management             | oments Finance Admin               | Approval               |                                        |                      |         |                 | _             |                |                    |                       |             |            |
| eneral                                | Banking Details                    |                        |                                        |                      |         |                 |               |                |                    |                       |             |            |
| ompany Profile                        | View General Accounts              | Go                     |                                        |                      |         |                 |               |                |                    |                       | Cancel      | <u>s</u> a |
| Organization<br>Address Book          | Add Create                         | : 31-Oct-2012          |                                        |                      |         |                 |               |                |                    |                       |             |            |
| Contact                               | Details Account Number             | IBAN Currency          | Bank Name                              | Start Date           |         | End Date        |               | Priority       | Increase Priority  | Decrease Priority     | Status      | Upda       |
| ctory<br>Banking                      | + Show 12365478                    |                        | 60-08-14 National Westminster          | 27-Mar-2012          |         |                 |               | 1              | $\bigcirc$         | $\odot$               | Approved    | 1          |
| ails                                  | * Show 12345678                    |                        | TSB Bank PLC                           | 31-Oct-2012          |         |                 |               | 2              |                    | $\odot$               | New         |            |
|                                       |                                    | Home                   | Ordere Shinmente Finance Adm           | in Approval Home     |         | ut Proferences  | Halp          | Diagnostics    |                    |                       | Cance       | 5          |
| his Page Privad                       | cy Statement                       | Home                   | Orders Shipments Finance Adm           | nin Approval Home    | e Logo  | out Preferences | Help          | Diagnostics    |                    | Copyright (c) 20      |             |            |
| nis Page – Privad                     | cy Statement                       | Home                   | Orders Shipments Finance Adm           | nin Approval Home    | e Logo  | out Preferences | : Help        | Diagnostics    |                    | Copyright (c) 20      |             |            |
| nis Page Privad                       | cy Statement                       | Home                   | Orders Shipments Finance Adm           | nin Approval Home    | e Logo  | out Preferences | : Help        | Diagnostics    |                    | Copyright (c) 201     |             |            |
| nis Page Privad                       | cy Statement                       | Home                   | Orders Shipments Finance Adm           | nin Approval Home    | e Logo  | out Preferences | : Help        | Diagnostics    |                    | Copyright (c) 201     |             |            |
| nis Page Privac                       | cy Statement                       | Home                   | Orders Shipments Finance Adm           | nin Approval Home    | e Logo  | out Preferences | : Help        | Diagnostics    |                    | Copyright (c) 201     |             |            |
| iis Page Privad                       | cy Statement                       | Home                   | Orders Shipments Finance Adm           | nin Approval Home    | e Logo  | out Preferences | : Help        | Diagnostics    |                    | Copyright (c) 20      |             |            |
| is Page – Privac                      | cy Statement                       | Home                   | Orders Shipments Finance Adm           | iin Approval Home    | ə Logo  | out Preferences | : Help        | Diagnostics    |                    | Copyright (c) 20      |             |            |
| iis Page Privao                       | cy Statement                       | Home                   | Orders Shipments Finance Adm           | iin Approval Home    | e Logo  | put Preferences | : Help        | Diagnostics    |                    | Copyright (c) 201     |             |            |
| nis Page Privac                       | cy Statement                       | Home                   | Orders Shipments Finance Adm           | iin Approval Home    | e Logo  | Dut Preferences | : Help        | Diagnostics    |                    | Cosyright (c) 20      |             |            |
| nis Page Privac                       | Statement                          | Home                   | Olders Shipments Finance Adm           | iin Approval Home    | ə Logo  | Preferences     | Help          | Diagnostics    |                    | Cosyright (c) 20      |             |            |
| iis Page Privad                       | Statement                          | Home                   | Olders Shipments Finance Adm           | ain Approval Home    | e Logo  | ut Preferences  | : Help        | Diagnostics    |                    | Copyright (c) 20      |             |            |

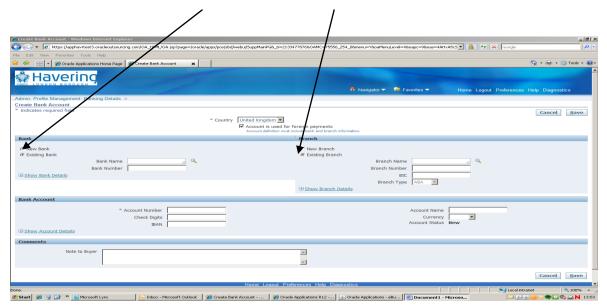

Make sure you select **existing bank** and **existing branch** 

Click on the magnify glass next to the '**bank name**' field and then type in % and the name of your bank. ie %TSB and then click 'go'

| In the pri/hepshametes2.areadeoutsourcing com 04. HTM4.(CA. high page-loreade/Appl.page/biol/indeu/SuppristricRG_1in-213347787666.AMC_77556 E4_00menue/Hoadenel.areal=Hobage=#Rease=A44tuASc] In the pri/hepshametes2.areadeoutsourcing com 04. HTM4.(CA. high page-loreade/Appl.page/biol/indeu/SuppristricRG_1in-213347787666.AMC_77556 E4_00menue/Hoadenel.areal=Hobage=#Rease=A44tuASc] In the priving state in the factor index of the biology of the biology of                   |                                                                            |                                                                                                    |               |
|----------------------------------------------------------------------------------------------------|----------------------------------------------------------------------------|----------------------------------------------------------------------------------------------------|---------------|
| International total help                                                                                                    | Create Bank Account - Windows Internet Explorer                            |                                                                                                    |               |
| Create Agglecatore Home Page Create Sark Account     Konnel Control and Select East of Values - Windows Intern (Engineer     Concel Agglecatore Home Page Create Sark Account     Concel Concel C      |                                                                            | acle/apps/pos/sbd/webui/SuppMairPG&_ti=213347787680AMC=75556_d54_08meru=Y8oaMenuLevel=48oapc=98oas=4AH:A5c5 🝸 🛔 🐓 🗶 Google | P -           |
|                                                                                                    | File Edit View Favorites Tools Help                                        |                                                                                                    |               |
| Imin: Profile Management: Banking Details >   eate Bank Account   Indicates required field   Search   Search   Search   Search and Select: Bank Name   Search and Select: Bank Name   Search   Search   Search by Bank Name   Bank Name   Bank Name   Bank Name   Bank Name   Bank Name   Bank Name   Check Digits   Bank Account     * Account Number   Check Digits   Bank Account     * Account Number   Check Digits   Bank Account     * Account Number   Bank Account     * Account Number     Bank Account * Account * Accoun                                                                                                    | 😪 🍄 🔡 👻 🏀 Oracle Applications Home Page 🛛 🖉 Create Bank Account 🛛 🗙 🗌      |                                                                                                    | 💮 Tools 👻 🔞 • |
| Indit:   Indit:   Indicates regured field     Indicates regured field     I                                                                                                    |                                                                            | Scarch and Select List of Values - Windows Intern Explorer                                                                 | ±tics         |
| earle Bank Account Cancel select   Indicates roquined field   anak   C Now Bank   © Extrag Bank   Bank Number   Bank Number   Bank Number   Bank Number   Check Digits   IBAN                                                                                                    | Admin: Profile Management: Banking Details >                               | Search and Select: Bank Name                                                                                               |               |
| Isearch     Isearch       Bank     To find your item, select a filter item in the Addown list and enter a value in the text field, then select the "Go" button.       Bank     Search y Bank Name       Bank Name     Go       Bank Name     Go       Bank Name     Go       Bank Name     Go       Bank Name     Go       Bank Name     Go       Bank Name     Go       Bank Name     Go       Bank Name     Go       Bank Name     Go       Check Digits     No search conducted.       Bank Account     Check Digits       Bank Account     Check Digits       Bank     Go       Bank Account     Check Digits       Bank     Go       Bank     Go       Bank     Go       Bank     Go       Bank     Go       Bank     Go       Bank     Go                                                                                                    | Create Bank Account                                                        | Cancel Select                                                                                                    |               |
| Bank   C New Bank   © Extrop Bank   Bank Name   Bank Name   Bank Name   Bank Name   Bank Name   Bank Name   Bank Name   Cancel   Select   Oduct Select   Bank Mane   Bank Name   Cancel   Select   Oduct Select   Bank Account   * Account Number   Check Ogis   Bank   Bank   Check Ogis   Bank   Dee                                                                                                    | * Indicates required field                                                 | Search                                                                                                    | Save          |
| aank C Deve Bark C Deve Bark C Deve Bark Name Bark Namber Bark Namber Bark Namber Check Dgis Bark Bark Comments                                                                                                    | $\mathbf{h}$                                                               |                                                                                                    |               |
| C New Bark C Exstrg Bark Bark Name Bark Name B | Bank                                                                       |                                                                                                    |               |
| Bark Name Bark Name B      | C blow Book                                                                | Results                                                                                                    |               |
| Bark Number Bark Number Bark Number                                                                                                    | Existing Bank                                                              | Select Quick Select Bank Name Bank Number                                                                                  |               |
| Bark Number Cancel Select Cancel Select                                                                                                    |                                                                            |                                                                                                    |               |
| ank Account  * Account Number  BAN BAN BAN BONM Account Details Comments Dore  * LOCAL Page  * LOCAL Page  * LOCAL | Bank Number                                                                | About this Page                                                                                                    |               |
| * Account Number<br>Check Digts<br>IBAN<br>B Show Account Details<br>Comments Done Cool Interest 1, 100% *                                                                                                    | Show Bank Details                                                          | Cance] Select                                                                                                    |               |
| Check Digts BAN BAN BAN BAN BAN BAN BAN BAN BAN BAN                                                                                                    | Bank Account                                                               |                                                                                                    |               |
| Check Digts BAN BAN BAN BAN BAN BAN BAN BAN BAN BAN                                                                                                    | * Account Number                                                           | -                                                                                                    |               |
| B Show Account Details Comments Done Done Done Done Done Done Done Done                                                                                                    |                                                                            | -                                                                                                    |               |
| Comments Done State 1,100% + 2                                                                                                    | IBAN                                                                       | -                                                                                                    |               |
| Comments Done Coal Intranet 100% •                                                                                                    | Show Account Datails                                                       |                                                                                                    |               |
|                                                                                                    | Comments                                                                   |                                                                                                    |               |
| Note to Buyer                                                                                                    |                                                                            |                                                                                                    |               |
|                                                                                                    | Note to Buyer                                                              | <u>×</u>                                                                                                    |               |
| 2                                                                                                    |                                                                            |                                                                                                    |               |
|                                                                                                    |                                                                            |                                                                                                    |               |
| Cancel Save                                                                                                    |                                                                            | Cancel                                                                                                    |               |
| Home Loquut Preferences Help Diagnostics                                                                                                    |                                                                            |                                                                                                    |               |
|                                                                                                    | Done.<br>🍠 Start 🛛 🏈 🚽 🎯 🍟 🐚 Microsoft Lync 🛛 🕞 Inbox - Microsoft Outl 🛛 後 |                                                                                                    |               |

You will then be given a list of the sort codes for this bank. Select the code required.

| at and enter a value in the text field, then select the "Go" button.  Go Bank Hame 30-00-00 Lloyds TSB Bank pic 30-00-02 Lloyds TSB Bank pic 30-00-03 Lloyds TSB Bank pic 30-00-03 Lloyds TSB Bank pic 30-00-05 Lloyds TSB Bank pic 30-00-05 Lloyds TSB Bank pic 30-00-05 Lloyds TSB Bank pic 30-00-05 Lloyds TSB Bank pic                     | ⊙ Previous 1-10 ▼ Next 10<br>Bank Rumber |
|----------------------------------------------------------------------------------------------------|------------------------------------------|
| Go           Bank Name           30-00-00 Lloyds TS8 Bank plc           30-00-02 Lloyds TS8 Bank plc           30-00-03 Lloyds TS8 Bank plc           30-00-03 Lloyds TS8 Bank plc           30-00-04 Lloyds TS8 Bank plc           30-00-05 Lloyds TS8 Bank plc           30-00-05 Lloyds TS8 Bank plc           30-00-05 Lloyds TS8 Bank plc |                                          |
| Bank Name           30-00-00 Lloyds TSB Bank plc           30-00-01 Lloyds TSB Bank plc           30-00-02 Lloyds TSB Bank plc           30-00-03 Lloyds TSB Bank plc           30-00-04 Lloyds TSB Bank plc           30-00-05 Lloyds TSB Bank plc           30-00-05 Lloyds TSB Bank plc           30-00-05 Lloyds TSB Bank plc              |                                          |
| 30-00-00 Lloyds TSB Bank plc<br>30-00-01 Lloyds TSB Bank plc<br>30-00-02 Lloyds TSB Bank plc<br>30-00-03 Lloyds TSB Bank plc<br>30-00-04 Lloyds TSB Bank plc<br>30-00-05 Lloyds TSB Bank plc                                                                                                    |                                          |
| 30-00-00 Lloyds TSB Bank plc<br>30-00-01 Lloyds TSB Bank plc<br>30-00-02 Lloyds TSB Bank plc<br>30-00-03 Lloyds TSB Bank plc<br>30-00-04 Lloyds TSB Bank plc<br>30-00-05 Lloyds TSB Bank plc                                                                                                    |                                          |
| 30-00-00 Lloyds TSB Bank plc<br>30-00-01 Lloyds TSB Bank plc<br>30-00-02 Lloyds TSB Bank plc<br>30-00-03 Lloyds TSB Bank plc<br>30-00-04 Lloyds TSB Bank plc<br>30-00-05 Lloyds TSB Bank plc                                                                                                    |                                          |
| 30-00-01 Lloyds TSB Bank plc<br>30-00-02 Lloyds TSB Bank plc<br>30-00-03 Lloyds TSB Bank plc<br>30-00-04 Lloyds TSB Bank plc<br>30-00-05 Lloyds TSB Bank plc                                                                                                    |                                          |
| 30-00-02 Lloyds TSB Bank plc<br>30-00-03 Lloyds TSB Bank plc<br>30-00-04 Lloyds TSB Bank plc<br>30-00-05 Lloyds TSB Bank plc                                                                                                    |                                          |
| 30-00-03 Lloyds TSB Bank plc<br>30-00-04 Lloyds TSB Bank plc<br>30-00-05 Lloyds TSB Bank plc                                                                                                    |                                          |
| 30-00-04 Lloyds TSB Bank plc<br>30-00-05 Lloyds TSB Bank plc                                                                                                    |                                          |
| 30-00-05 Lloyds TSB Bank plc                                                                                                    |                                          |
|                                                                                                    |                                          |
| 30-00-08 Lloyds TSB Bank plc                                                                                                    |                                          |
|                                                                                                    |                                          |
| 30-00-09 Lloyds TSB Bank plc                                                                                                    |                                          |
| 30-10-52 Lloyds TSB Bank plc                                                                                                    |                                          |
| 30-10-75 Lloyds TSB Bank plc                                                                                                    |                                          |
|                                                                                                    | S Previous 1-10 Vext 10                  |
|                                                                                                    |                                          |
|                                                                                                    |                                          |
|                                                                                                    | Cancel Select                            |
|                                                                                                    | 30-10-52 Lloyds TSB Bank plc             |

Then click on the magnify glass symbol next to the branch name and type in a % in the search field in the pop up box and click on 'go'

١

| Create Bank Account - Windows Internet Explorer                                                                                          |                                                                      |
|----------------------------------------------------------------------------------------------------|----------------------------------------------------------------------|
| 🔾 🕞 💌 🙋 https://apphavrtest3.oradeoutsourcing.com/OA_HTML/OA.jsp?page=/orade/apps/pos/sbd/webu(/SuppMainPG8_ti=21334778768.OAMC=75556_25 | 54_08menu=Y8oaMenuLevel=48oapc=8oas=4AurASc5 💽 🔒 🍫 🗙 Google          |
| de Edik View Favorites Tools Help                                                                                                    |                                                                      |
| 🕐 😳 👻 🥳 Orade Applications Home Page 🔏 Create Bank Account 🗙                                                                             | 🏠 + 🖶 - 🎯 Tools -                                                    |
| 9                                                                                                    |                                                                      |
| Havering                                                                                                    |                                                                      |
| SHAR LONDON BOROUGH                                                                                                    | 🙃 Navigator 🔻 🗣 Favorites 👻 Home Logout Preferences Help Diagnostics |
| Newige Bandle Managements Banking Dataila a                                                                                              | A Mangalor Pavonies - Pionie Logour Preierences help Diagnostics     |
| Admin: Profile Management: Banking Details > Create Bank Account                                                                         |                                                                      |
| * Indicates required field                                                                                                    | Cancel Save                                                          |
| Search and Select List of Values - Windows Internet Explorer                                                                             |                                                                      |
|                                                                                                    |                                                                      |
| Search and Select: Branch Name                                                                                                    |                                                                      |
| Cancel Se                                                                                                    | elect                                                                |
| Search                                                                                                    |                                                                      |
| To find your item, select a filter item in the pulldarum list and enter a value in the text field, then select the "Go" button.          | Branch Name                                                          |
| Search By Branch Name 96 Go                                                                                                    | Branch Number                                                        |
|                                                                                                    | BIC                                                                  |
| Results                                                                                                    | Branch Type ABA                                                      |
|                                                                                                    |                                                                      |
| Select Quick Select Branch Name Branch Number Bank Name Bank Number BIC Branch Typ                                                       | pe                                                                   |
| No search conducted.                                                                                                    | pe                                                                   |
|                                                                                                    |                                                                      |
| No search conducted.                                                                                                    | Account Name                                                         |
| No search conducted.                                                                                                    | ect Currency                                                         |
| No search conducted.                                                                                                    | Account Name                                                         |
| No search conducted.                                                                                                    | ect Currency                                                         |
| No search conducted. About this Page                                                                                                    | ect Currency                                                         |
| No search conducted. About this Page                                                                                                    | ect Currency                                                         |
| No search conducted.                                                                                                    | ect Currency                                                         |
| No search conducted.       About this Page       Cancel         Sele                                                                     | ect Account Name Currency Account Status New                         |
| No search conducted.<br>About this Page Cancel Sele                                                                                      | Account Name Currency Account Status New                             |
| No search conducted.         Cancel         Sele                                                                                         | Account Name Currency Account Status New                             |

It should then self populate the correct branch.

London Borough of Havering

| 🖉 Create Bank Account - Windows Internet Explo | rer                       |                                   |                                      |                                  |                         |                         | _ 8 ×              |
|------------------------------------------------|---------------------------|-----------------------------------|--------------------------------------|----------------------------------|-------------------------|-------------------------|--------------------|
| 🕒 🗸 🖉 https://apphavrtest3.oracleoutsourci     | ng.com/OA_HTML/OA.jsp?pag | e=/oracle/apps/pos/sbd/webui/Sup  | oMainPG8_ti=21/34778768;0AMC=7555    | 6_254_08menu=Y&oaMenuLevel=+     | 48:oapc=98:oas=4AHxA5c5 | 🔒 🔸 🗙 Google            | . م                |
| File Edit View Favorites Tools Help            | Search and Select List    | of Values - Windows Internet E    | xplorer                              |                                  |                         |                         |                    |
| 😭 🏟 🔡 🔹 🏀 Oracle Applications Home Page        | Search and Select: E      | ranch Name                        |                                      |                                  |                         | <u></u>                 | • 🖶 • 🔘 Tools • 🔞• |
| - Upyoring                                     |                           |                                   |                                      |                                  | Cancel Select           |                         | -                  |
| Aravening                                      | Search                    |                                   | /                                    |                                  |                         |                         |                    |
|                                                | To find your item, sel    | ect a filter item in the pulld wi | n list and enter a value in the text | field, then select the "Go" butt | on.                     | Logout Preferences Help |                    |
| Admin: Profile Management: Banking Details     | Search By Branch Na       |                                   | Go                                   |                                  |                         |                         |                    |
| Create Bank Account                            |                           | /                                 |                                      |                                  |                         |                         |                    |
| * Indicates required field                     | Results                   |                                   |                                      |                                  |                         |                         | Cancel Save        |
|                                                | Select Quick Select       |                                   |                                      | Bank Number                      |                         |                         |                    |
|                                                | C 🖷                       | MANCHESTER 300004                 | 30-00-04 Lloyds TSB E                | lank plc                         | SWIFT                   |                         |                    |
| Bank                                           | About this Page           |                                   |                                      |                                  |                         |                         |                    |
| C New Bank                                     |                           |                                   |                                      |                                  | Cance! Select           |                         |                    |
| <ul> <li>Existing Bank</li> </ul>              |                           |                                   |                                      |                                  |                         |                         |                    |
| Bank Name<br>Bank Number                       |                           |                                   |                                      |                                  |                         | ۹.                      |                    |
| Bank Number                                    |                           |                                   |                                      |                                  |                         |                         |                    |
|                                                |                           |                                   |                                      |                                  |                         |                         |                    |
|                                                |                           |                                   |                                      |                                  |                         |                         |                    |
| Bank Account                                   |                           |                                   |                                      |                                  |                         |                         |                    |
|                                                | ↓<br>Done                 |                                   |                                      | Local intranet                   | . €_100% • /            |                         |                    |
| . 1                                            | Check Digits              |                                   |                                      |                                  | , - 20                  | *                       |                    |
|                                                | IBAN                      |                                   |                                      |                                  | Account Status New      |                         |                    |
| E Show Account Details                         | 1                         |                                   |                                      |                                  |                         |                         |                    |
| Comments                                       |                           |                                   |                                      |                                  |                         |                         |                    |
|                                                |                           |                                   |                                      |                                  |                         |                         |                    |
| Note to Buyer                                  |                           |                                   | <u>×</u>                             |                                  |                         |                         |                    |
|                                                |                           |                                   | <b>_</b>                             |                                  |                         |                         |                    |
|                                                |                           |                                   |                                      |                                  |                         |                         | Cancel Save        |
|                                                |                           |                                   |                                      |                                  |                         |                         | ouncel gave        |
| <                                              |                           |                                   |                                      |                                  |                         | Local intranet          | •<br>•<br>•        |

Type in your bank account number in the 'Account Number' field and click save.